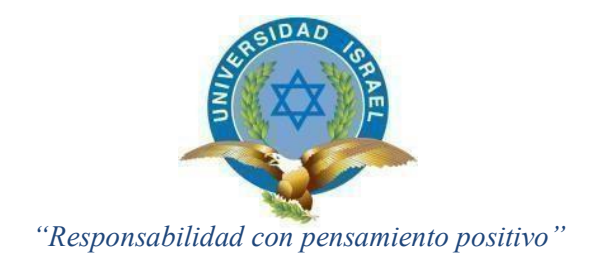

## **UNIVERSIDAD TECNOLÓGICA ISRAEL**

## **TRABAJO DE TITULACIÓN EN OPCIÓN AL GRADO DE:**

## **INGENIERO EN ELECTRÓNICA DIGITAL Y TELECOMUNICACIONES**

**TEMA:**

SISTEMA GPS DE MONITOREO DE TIEMPOS ENTRE PARADAS, PARA UNA UNIDAD DE TRANSPORTE PÚBLICO.

> **AUTOR/ A: GUIDO RUBÉN CHILIQUINGA CUICHAN**

> > **TUTOR/ A: MSC. SILVIA DIANA MARTÍNEZ**

> > > **QUITO, ECUADOR 2018**

## **DECLARACIÓN DE AUTOR**

<span id="page-1-0"></span>Yo, GUIDO RUBEN CHILIQUINGACUICHAN, pormedio de la cual declaro que eltrabajo aquí escrito es de mi autoría, en la cual declaro que no ha sido presentando por ningún grado o alguna calificación profesional, y, que se ha consultado por todas las referencias bibliográficas que están incluidas en este documento.

La Universidad Tecnológica Israel del Ecuador, la cual la Universidad puede hacer uso de los derechos correspondientes de este trabajo, según por lo establecido por la Ley de Educación Superior, regido por su reglamento y por la normativa vigente en la Educación Superior.

> ………………………………………. **GUIDO RUBÉN CHILIQUINGA CUICHAN**

## **APROBACIÓN DEL TUTOR**

En mi calidad de tutor del trabajo de titulación certifico:

Que el trabajo de titulación **"SISTEMA GPS DE MONITOREO DE TIEMPOS ENTRE**  PARADAS, PARA UNA UNIDAD DE TRANSPORTE PÚBLICO.", presentado por la **Sra. Guido Rubén Chiliquinga Cuichan**, estudiante de la carrera de Electrónica Digital y Telecomunicaciones, reúne los requisitos y méritos suficientes para ser sometido a la evaluación del Tribunal de Grado, que se designe, para su correspondiente estudio y calificación.

Quito 31 de Agosto del 2018

TUTOR

…………………………………..

Ing. Silvia Diana Martínez, Mg

#### **AGRADECIMIENTO**

<span id="page-3-0"></span>Agradezco Infinitamente a Dios por ser la persona quien me dio fuerzas y valor para culminar la etapa de mi vida estudiantil.

También agradezco el amor, la confianza y el apoyo dado por mis padres, quienes han sido las personas que incondicionalmente han estado presentes, ayudándome a afrontar los retos que tiene la vida.

A todos mis amigos y compañeros, quede una u otra manera estuvieron en los buenos y en los malos momentos, por el apoyo brindado hacia mi persona.

A la Universidad Tecnológica Israel del Ecuador, agradezco por los conocimientos que me transmitieron los docentes en lo largo de mi carrera estudiantil, como base fundamental para el desarrollo profesional.

Al MSc. Silvia Martínez quien dirigió mi tema de Tesis, que gracias a los consejos e incondicional apoyo, por la cual ha sido parte fundamental para la culminación exitosa del trabajo de Tesis.

GUIDO RUBÉN CHILIQUINGA CUICHAN

#### **DEDICATORIA**

<span id="page-4-0"></span>Dedico este trabajo principalmente a Dios, por ser quien me ha dado fuerzas y por haberme permitido llegar a este a este momento tan especial en mi vida, a los momentos difíciles en los cuales me han enseñado a valorar más la vida y así superar de mejor manera los obstáculos impuestos en lo largo de mi vida corrigiendo los errores y celebrar mis triunfos.

Dedico a mis padres quienes con sus consejos y un apoyo incondicional, han sido quien me ha sabido guiarme durante toda la trayectoria de mi vida, incentivándome a creer en mí mismo.

GUIDO RUBÉN CHILIQUINGA CUICHAN

# ÍNDICE

<span id="page-5-0"></span>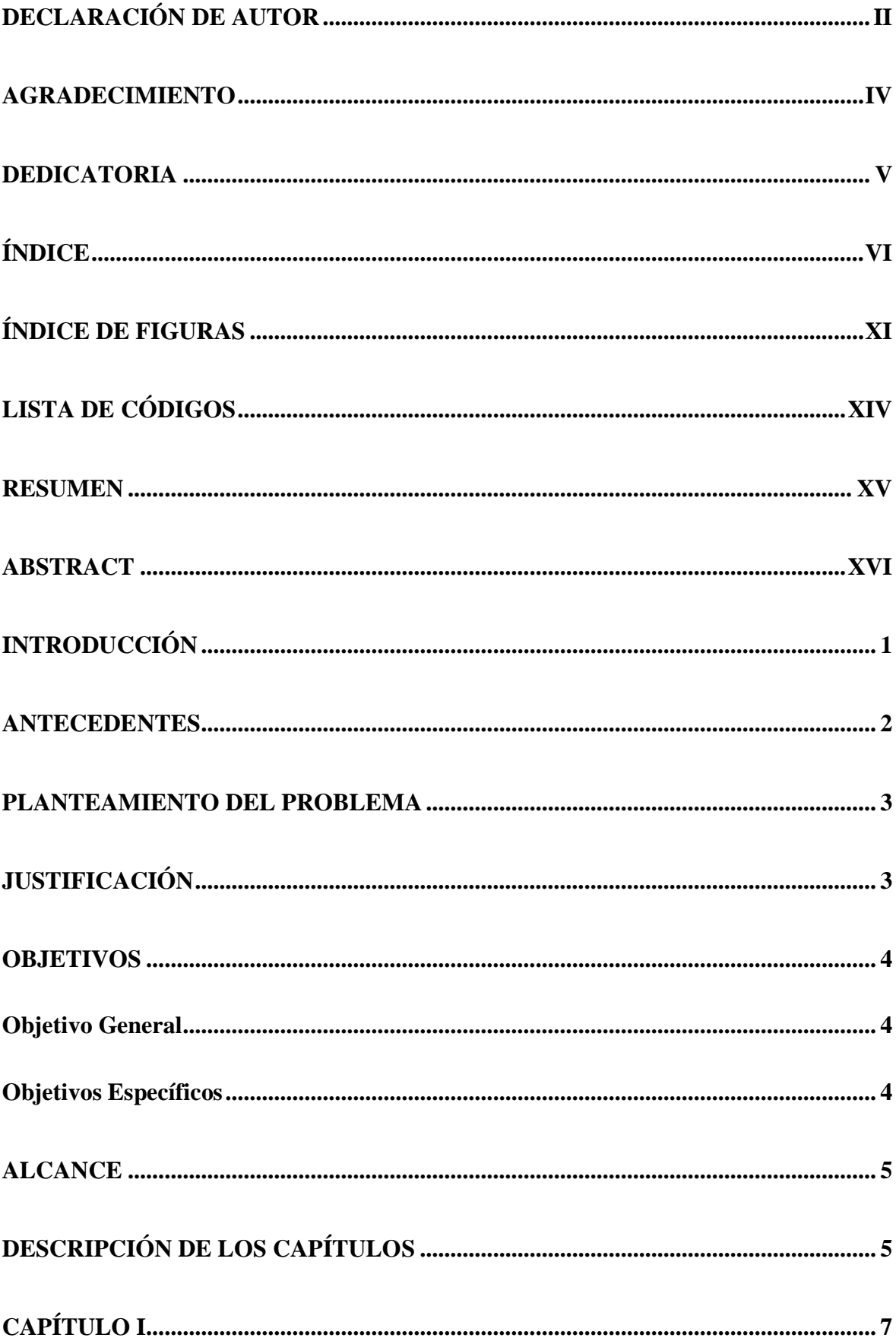

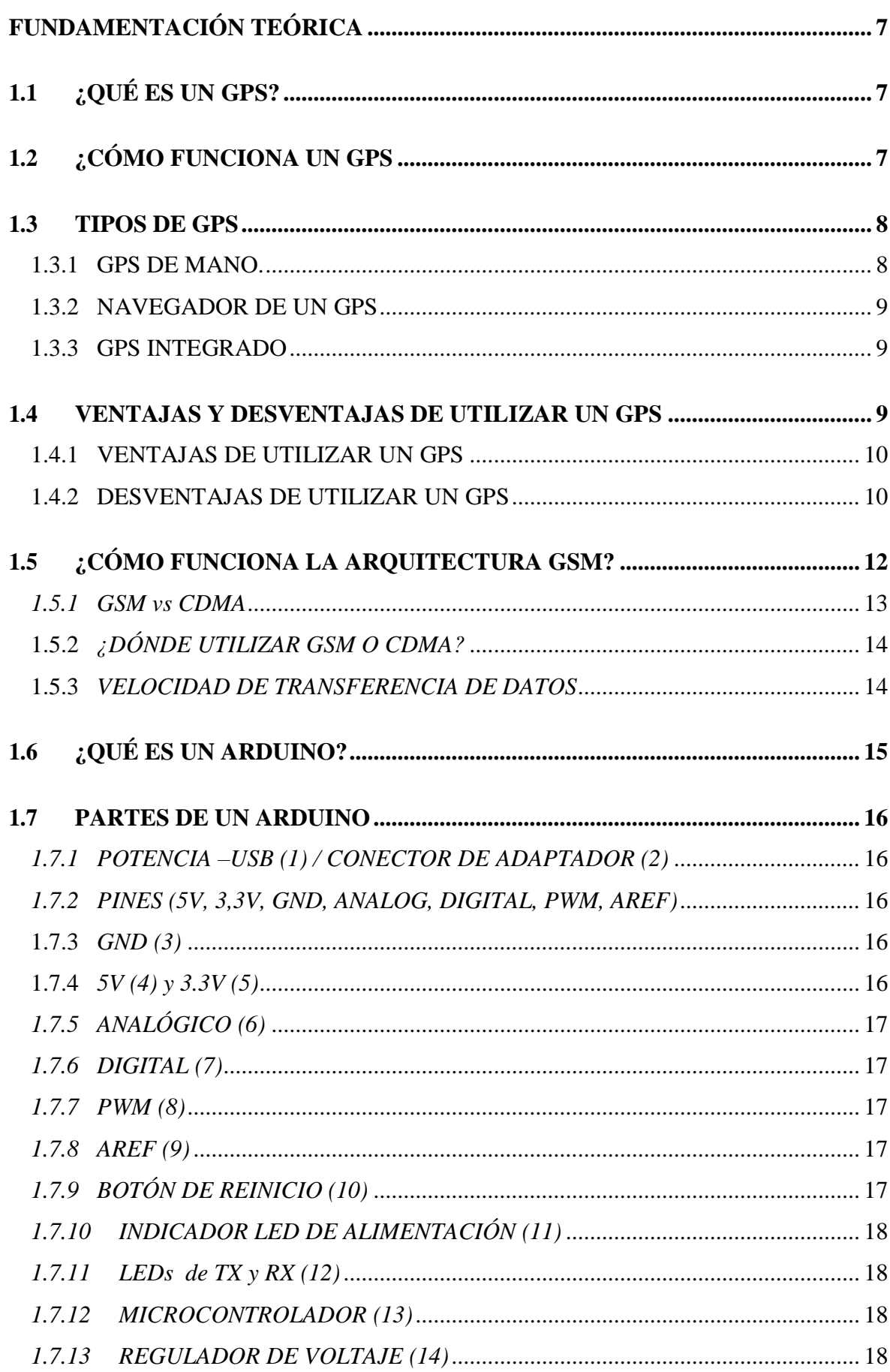

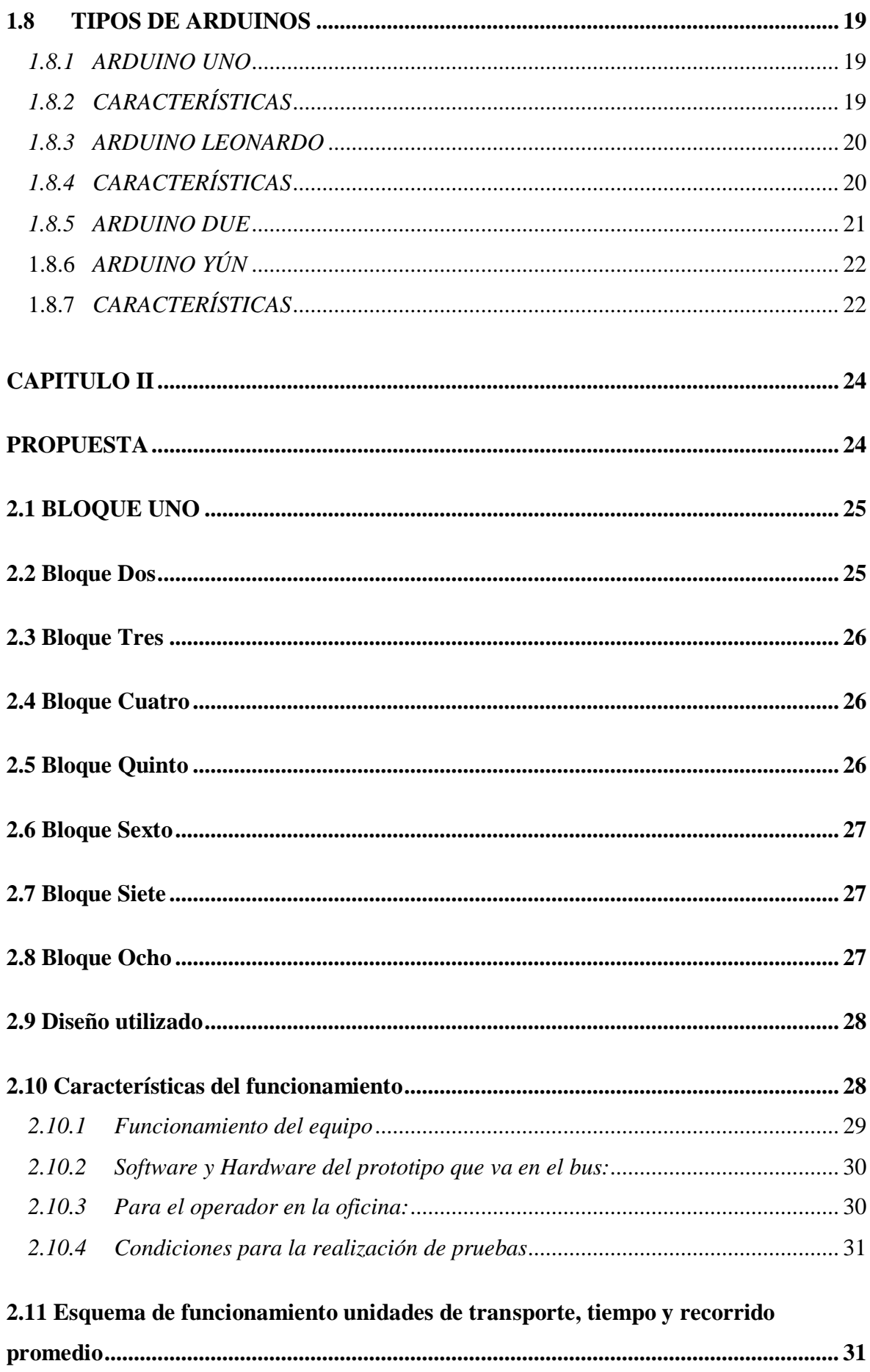

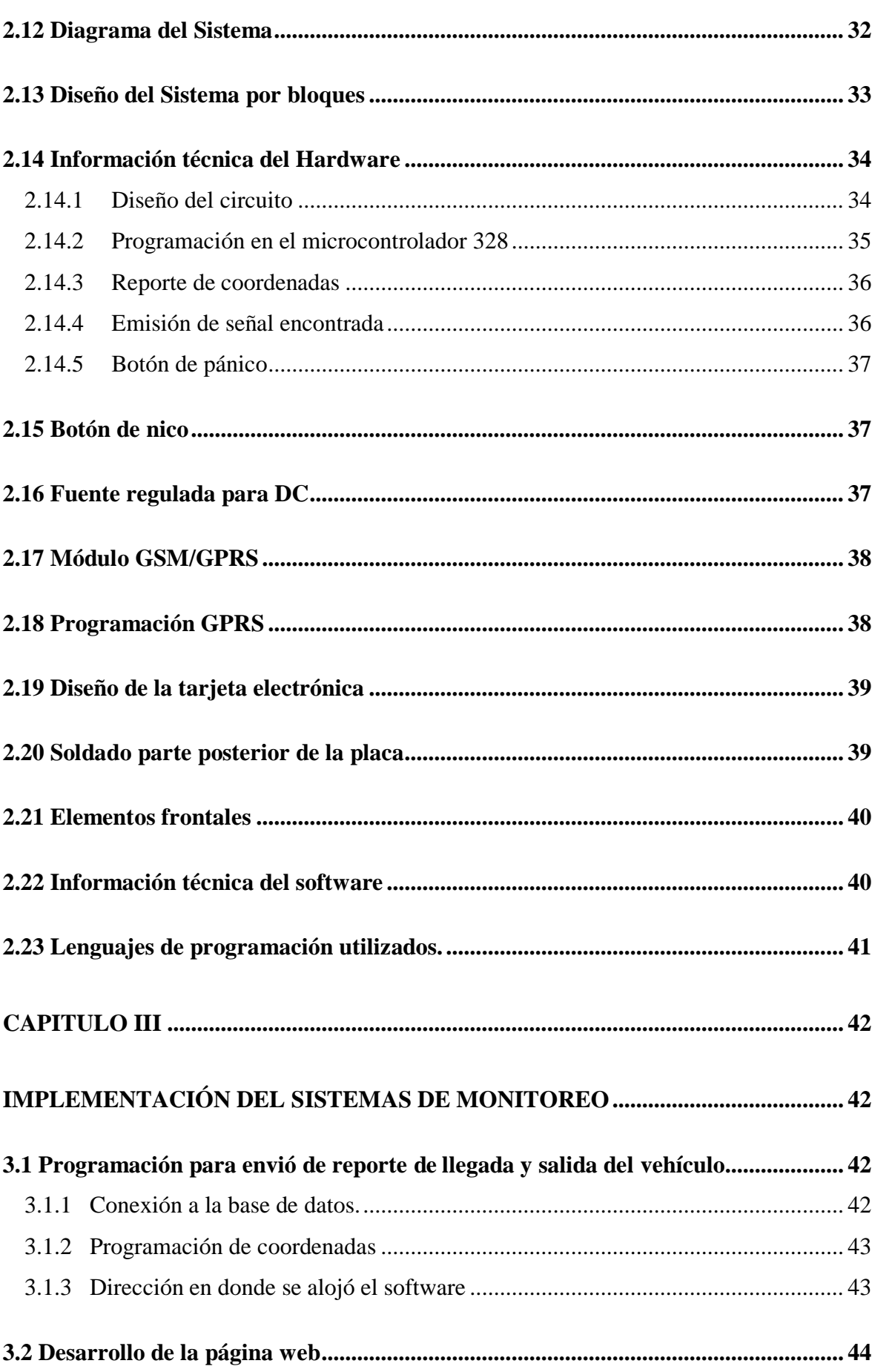

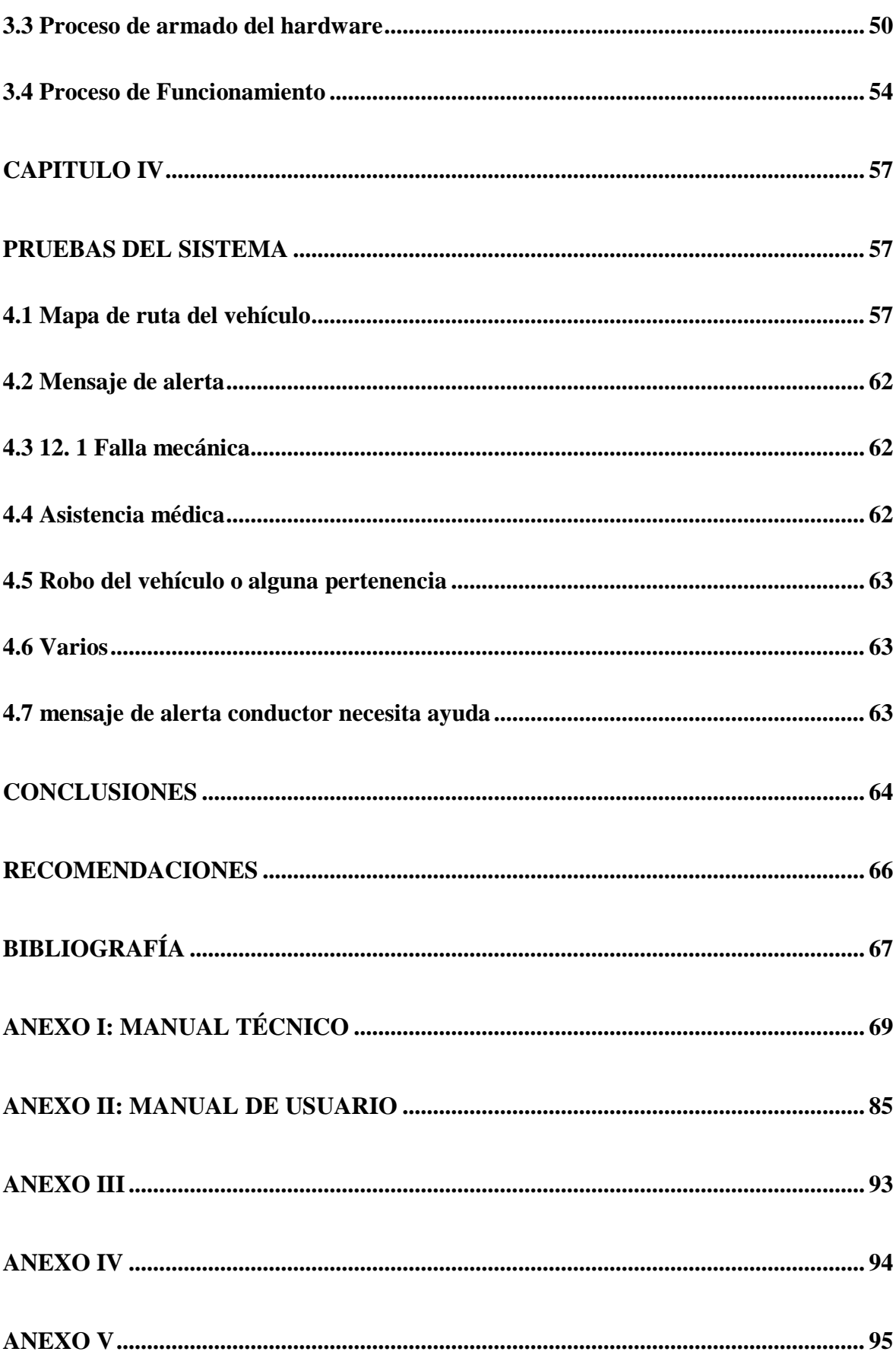

## ÍNDICE DE FIGURAS

<span id="page-10-0"></span>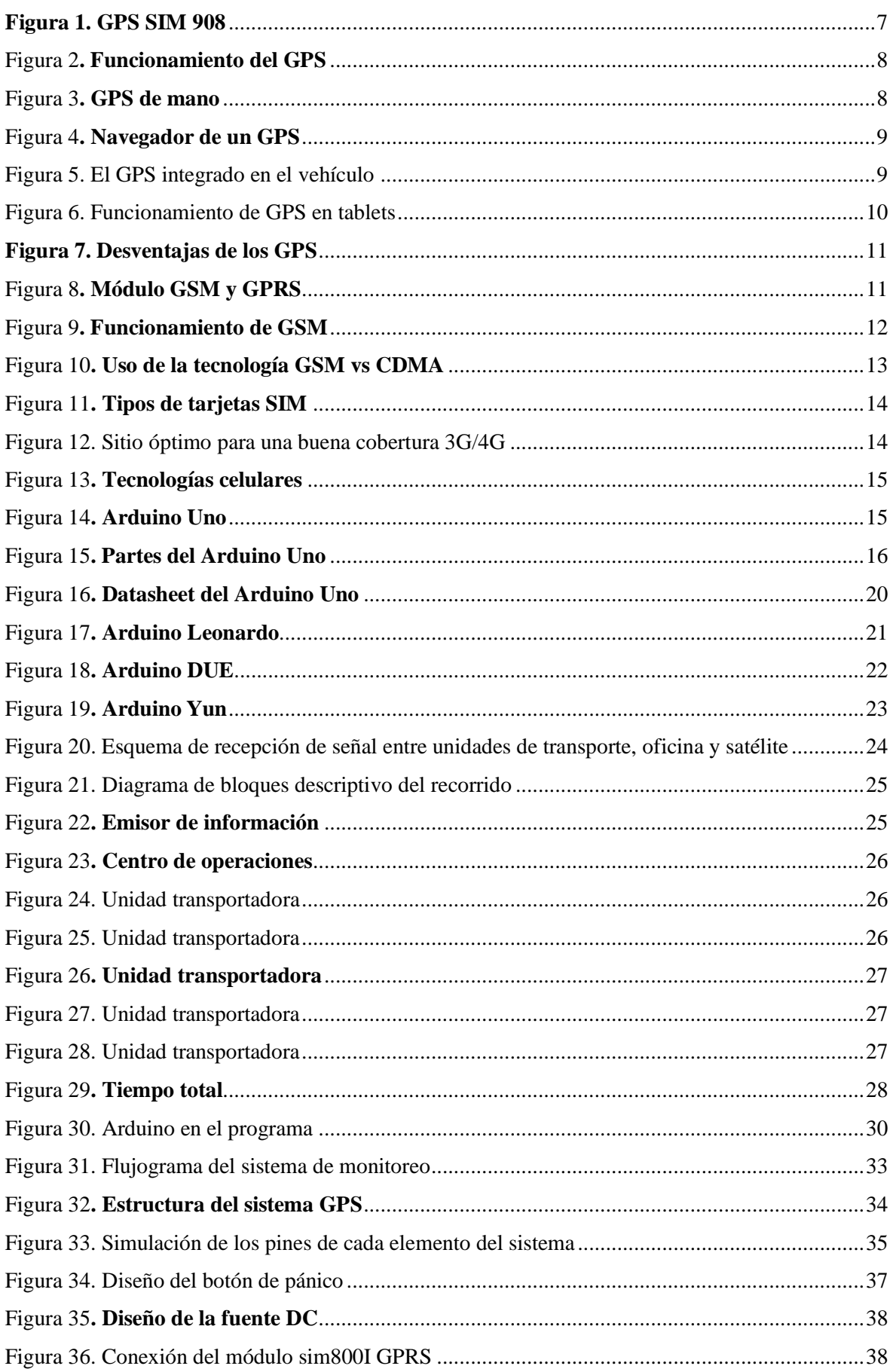

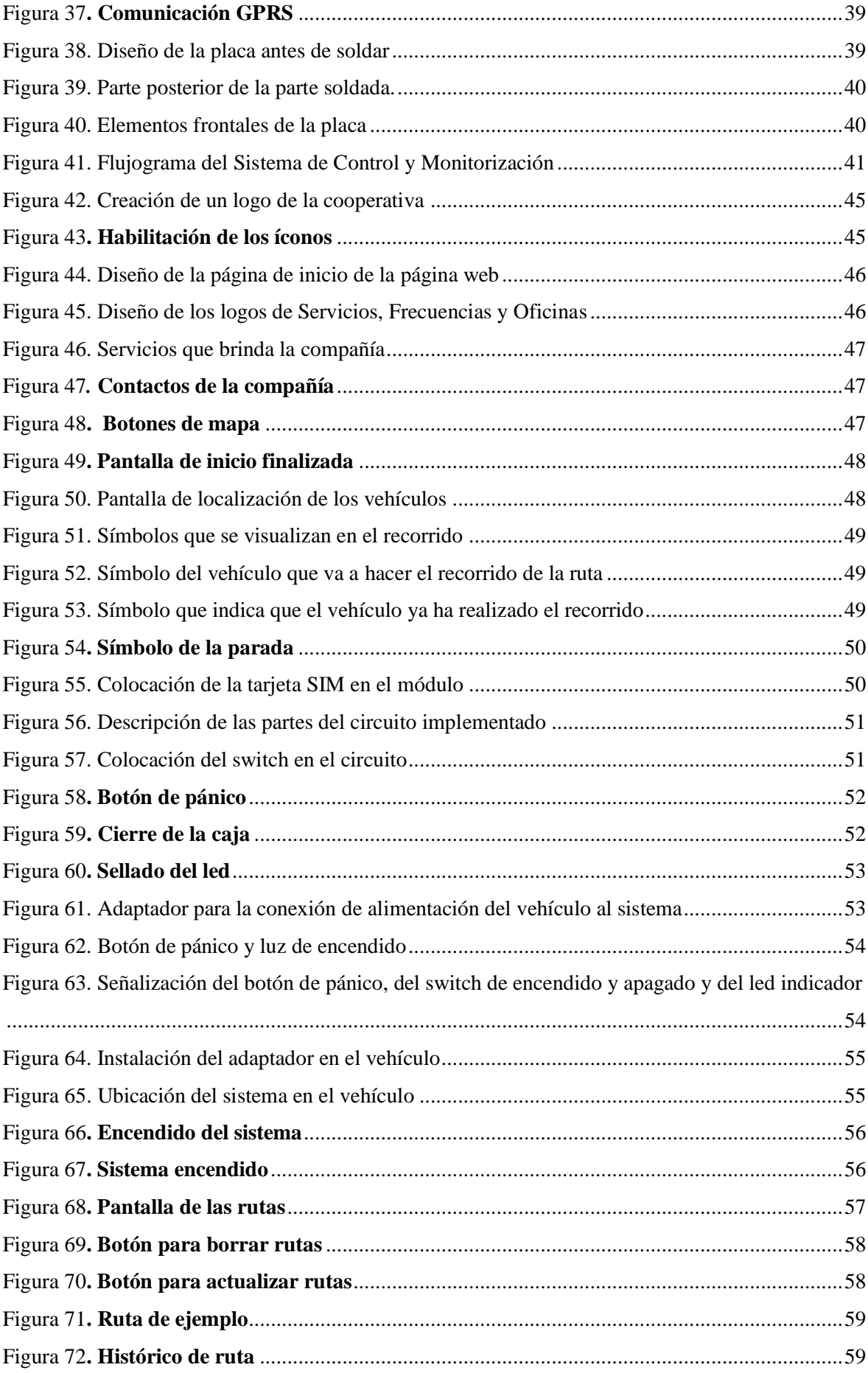

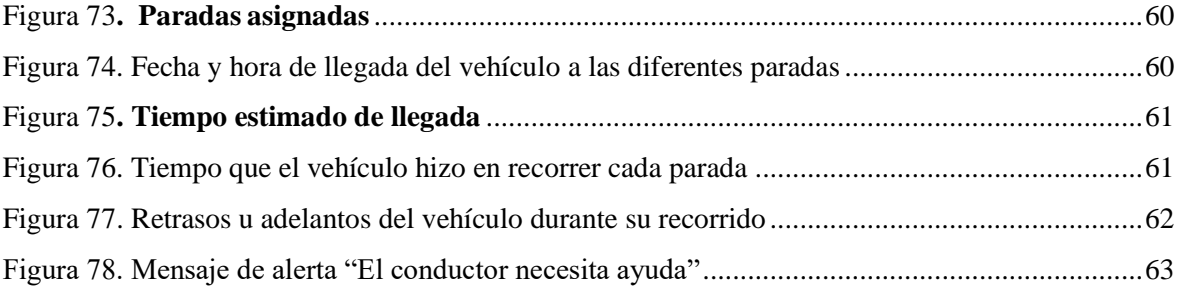

## **LISTA DE CÓDIGOS**

<span id="page-13-0"></span>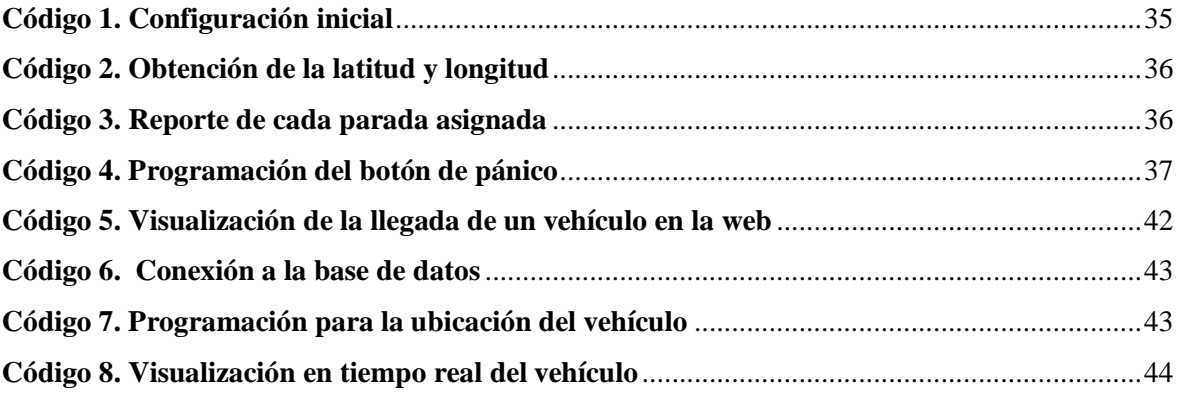

#### **RESUMEN**

<span id="page-14-0"></span>La cooperativa de transporte público perteneciente al cantón Quito, parroquia Pintag, presenta un inconveniente al momento de controlar el tiempo asignado a cada unidad de transporte y en el cobro de multas, al existir retrasos en arribar a una parada específica. El incumplimiento de tiempos incurre a sanciones económicas que el propietario de la unidad debe cancelar a la cooperativa al momento de comprar su *ticket*, a menos que el mismo tenga una justificación de falla mecánica o accidente provocado por los usuarios.

El uso de un registro manual de la información implica que el control pueda ser alterado por doble marcación de la tarjeta registrada por la operadora en el mismo sitio, ocasionando que no se observe de manera legible la ubicación y el tiempo real de la unidad, lo cual imposibilita comprobar la verdadera hora de la marcación. El presente trabajo presenta un sistema práctico para el control de recorrido del bus público denominado Sistema de control de tiempos por medio de un GPS (*Global Positioning System*). Este sistema está conformado por un dispositivo electrónico que incorpora tecnología GPS y GSM (*Global System for Mobile Communications*), el cual, va alojado en un bus, permitiendo obtener la localización exacta de la unidad, un servicio GSM, ARDUINO UNO y la Base de Datos, para la tabulación de tiempos de retraso y tiempos justos conectados a una PC en la operadora central.

La operadora central por medio de la base de datos lleva el control de tiempos de llegada y monitoreo remoto del bus. Además, el sistema de control de tiempos elimina el riesgo del personal encargado del sistema de timbrado manual, ya que el cobrador muchas veces se baja del bus antes del punto de marcado exponiéndose a un accidente al momento de bajarse de la unidad de transporte por evitar la multa por atraso. Con la implementación y las pruebas correspondientes se quiere demostrar que el Sistema de monitoreo de tiempos, mejorara los procesos de movilidad de la Cooperativa de transporte Publico Expreso Antizana.

Palabras Claves: GPS, Operadora, Arduino Uno, Base de datos, Modulo GSM

#### **ABSTRACT**

<span id="page-15-0"></span>The public transport cooperative belonging to the canton Quito, Pintag parish, presents an inconvenience when controlling the time allocated to each transport unit and in the collection of fines, since there are delays in arriving at a specific stop. Failure to comply with time limits incurs economic sanctions that the owner of the unit must cancel to the cooperative at the moment of purchasing their ticket, unless the same has a justification of mechanical failure or accident caused by the users. The use of a manual record of the information implies that the control can be altered by double dialing of the card registered by the operator in the same place, causing that the location and the real time of the unit are not legibly observed. Which makes it impossible to check the true time of dialing?

The present work presents a practical system for the control of the public bus route called Time Control System by means of a GPS (Global Positioning System). This system is made up of an electronic device that incorporates GPS and GSM technology (Global System for Mobile Communications), which is housed on a bus, allowing to obtain the exact location of the unit, a GSM service, ARDUINO ONE and the Base of Data, for the tabulation of delay times and just times connected to a PC in the central operator. The central operator through the database takes control of arrival times and remote monitoring of the bus. In addition, the time control system eliminates the risk of the personnel in charge of the manual ringing system, since the collector often gets off the bus before the marking point, exposing himself to an accident when getting off the transport unit. avoid the late fine. With the implementation and the corresponding tests, we want to demonstrate that the Time Monitoring System will improve the mobility processes of the Expreso Antizana Public Transport Cooperative.

Keywords : GPS, Operator, Arduino Uno, Database, GSM module

.

#### **INTRODUCCIÓN**

<span id="page-16-0"></span>El transporte público es un servicio indispensable para la vida cotidiana de los seres humanos, el cual debe garantizar la movilidad de los usuarios que día a día lo usan hacia cada uno de sus destinos. Para esto se debe cumplir con rutas y frecuencias acorde a la distancia recorrida. El incumplimiento de estos tiempos tendrá sanciones como multas e inclusive la suspensión de unidades, de allí que el control del tiempo es lo más importante para ellos y a la vez es donde radica el problema.

El control actual en relación a las rutas de los buses en la Parroquia de Pintag es ineficiente, debido a que el sistema de timbrado por tarjeta en puntos específicos se lo realiza manualmente, donde el controlador de la unidad de transporte tiene la necesidad de bajarse imprudentemente del bus, para realizar el timbrado mediante un reloj electrónico que posee una ranura donde se inserta la tarjeta de cartulina y se presiona una perilla para que imprima el tiempo en la cual arriba la unidad de transporte público. Es en este proceso de timbrado que el registro de tiempos puede verse alterado por mal impresión, no visualización del tiempo o doble marcación en el mismo lugar, evitando de esta forma, que se observe de manera legible la verdadera hora de llegada de la unidad, con el objetivo de evitar las multas por retardo de tiempos.

El presente proyecto recomienda el uso de un sistema para el control de tiempos entre paradas y un almacenamiento diario de multas por retrasos. Este sistema está conformado por: un dispositivo electrónico instalado en la unidad de transporte con tecnología GPS, GAS, ARRUINO, el cual, se alojara en el interior de la misma permitiendo obtener la localización exacta de la unidad y la comunicación hacia la operadora: un ordenador incorporando tecnología ARRUINO UNO, GAS y el software que dará el reporte en la base de datos para el registro diario ubicado en la operadora central de la compañía Expreso Antuzano, registrando la ubicación y almacenando los tiempos a cada parada asignada.

#### **ANTECEDENTES**

<span id="page-17-0"></span>En la actualidad las compañías buscan mejorar su servicio, por lo que es importante desarrollar y mantener procesos que mejoren la movilidad, para así disminuir costos, accidentes y obtener un buen servicio de transporte. El sistema de control de tiempos entre paradas permitirá conocer la ubicación de un bus y controlar el tiempo, obteniendo un reporte diario casi real de la localización de una unidad de transporte.

Utilizando un sistema de ubicación con tecnología GAS para la ubicación del vehículo y comunicación GPRS, la compañía logrará conocer las coordenadas del lugar en donde se encuentra la unidad. Este sistema se basará en la ubicación mediante GPS como elemento de localización para monitorear y controlar la ruta de la unidad. Esta señal tiene un margen de1 minuto de su localización debido al umbral de recepción.

Con la implementación del sistema de ubicación y control de tiempos entre paradas se pretende obtener como resultado:

Utilizando un sistema de ubicación con tecnología GSM para la ubicación del vehículo y comunicación GPRS, la compañía logrará conocer las coordenadas del lugar en donde se encuentra la unidad. Este sistema se basará en la ubicación mediante GPS como elemento de localización permite monitorear y controlar la ruta de la unidad. Esta señal tiene un margen de 1 minuto de su localización debido al umbral de recepción.

Con la implementación del sistema de ubicación y control de tiempos entre paradas se pretende obtener como resultado:

- Información al usuario sobre la ubicación de una unidad específica.
- Ahorro de tiempo que el controlador baje a timbrar el tiempo de llegada y salida.
- Reducción de tiempo a que está sometido el usuario a encontrar una unidad específica.
- Mejor información del chofer hacia la operadora central.
- Mejor aceptación del dueño de la unidad en el caso de existir multas por retrasos de tiempos.
- Permite a los clientes conocer la ubicación y velocidad de la unidad de transporte en cualquier momento estableciendo tiempo de paradas lo que implica una mejora del servicio.
- En el caso de existir alguna alerta de emergencia, el chofer presionará el botón de pánico, para que así la operadora pueda socorrerlo.

#### **PLANTEAMIENTO DEL PROBLEMA**

<span id="page-18-0"></span>En el Cantón Quito, Parroquia Pintag, en la compañía Expreso Antizana actualmente no cuenta con un sistema de movilización que pueda controlar y administrar el tiempo que tiene una unidad de Transporte para llegar a una parada específica, ni un sistema de socorro en el caso de accidente que pueda sufrir un usuario al momento de estar en una unidad de transporte, las principales quejas son aglomeración de pasajeros, irrespeto en las paradas de buses y desconocimiento de tiempo en lasrutas.

A través de este proyecto se propone la implementación de un sistema de monitoreo de intervalos de tiempo entre paradas para una unidad de servicio de transporte público, que sirva de guía de localización, ubicación de un bus específico y un sistema de socorro en el caso de sufrir un accidente un usuario o que puede sufrir un accidente la unidad de transporte en el tiempo de recorrido de la ruta.

## **JUSTIFICACIÓN**

<span id="page-18-1"></span>En la actualidad el transporte público de la Parroquia de Pintag, dispone de un sistema de marcado manual por tickets, siendo así la razón de muchos problemas entre choferes, dueños de la unidad, controladores y la operadora, por ser un proceso manual con probabilidades de alteraciones de marcado, esto hace que exista la necesidad de implementar un sistema automatizado, que minimice casi en su totalidad los errores que existen al momento de marcar el tiempo. La automatización del recorrido del bus, también pretende eliminar el riesgo de accidentes al que está expuesto el controlador al momento de bajarse de la unidad para realizar el marcado de llegada o salida de la parada, ya que el sistema permitirá realizar el registro de tiempos diarios, con tiempos de retardo, eliminando a su vez los problemas de sobre marcación.

Con el sistema de control de recorrido, hará no se solucione de alguna manera esta problemática. Este trabajo reemplazará al actual sistema manual que se maneja, haciendo el uso de la tecnología GPS y GMS, logrando mayor confiabilidad al momento del procesamiento de los datos. Al desarrollar un sistema que pueda implementar tecnologías existentes, ayudara a que las compañías de transporte público puedan optimizar sus procesos, mejorar el servicio a sus clientes, reducir costos de materia prima como papel y personal y además estimular el desarrollo de la sociedad demostrando una mejor movilidad.

#### **OBJETIVOS**

#### <span id="page-19-1"></span><span id="page-19-0"></span>**Objetivo General**

Desarrollar un sistema de monitoreo, para identificar el tiempo de llegada de una unidad de servicio de transporte público de la cooperativa Expreso Antizana a cuatro paradas y generar alertas en caso de incidentes

#### <span id="page-19-2"></span>**Objetivos Específicos**

Diseñar un sistema de localización para identificar el tiempo de llegada a cuatro paradas de una unidad de la Cooperativa Expreso Antizana mediante el uso de un módulo GPS (GPRS) y Arduino Uno.

Implementar el sistema de localización para determinar el tiempo de llegada de una unidad.

Crear una aplicación web para registrar los tiempos de llegada de la unidad a las cuatro paradas, para que la operadora pueda monitorear y aplicar sanciones en el caso de retrasos.

Realizar pruebas de funcionamiento del sistema de localización, de la aplicación de la web, y validación de resultados.

#### **ALCANCE**

<span id="page-20-0"></span>Este proyecto permitirá llevar diariamente un reporte de los lugares de destino y además si la unidad de transporte llego al tiempo indicado por la despachadora de la central, además si fuese el caso que existiera alguna anomalía en el viaje por accidente, falla mecánica o algún improvisto el chofer de la unidad de transporte tocará el botón de pánico el que efectuará él envió de un aviso a la operadora, para socorrer a la unidad.

## **DESCRIPCIÓN DE LOS CAPÍTULOS**

<span id="page-20-1"></span>La tesis está compuesta por cuatro capítulos en la cual se detallan el desarrollo de la implementación de un Sistema de ubicación de una unidad y el control de tiempos en la Compañía Expreso Antizana. El resumen de estos capítulos se detalla a continuación.

En el capítulo I se dará la solución en base al problema planteado con las afirmaciones dadas que en Pintag no existe un sistema de ubicación de una Unidad de transporte y tampoco un reporte diario con las paradas que tienen que pasar diariamente un bus, además se explicara el tipo de tecnología que se va a utilizar como GPS, GSM Y ARDUINO UNO, clasificación y alcances que pueden llegar cada una de estas tecnologías.

En capítulo II se encuentran los diseños que irán ubicados en la unidadde transporte y en la operadora central que se podrá visualizar en una PC por medio de la web, controlando la trayectoria de una Unidad de transporte y el control de los tiempos de llegada por GSM de los diferentes tiempos asignados por la operadora central.

En el capítulo III. En primer lugar se realiza un esquema tanto como el diseño del Software y Hardware que serán utilizados en el Sistema de ubicación y control de tiempos, utilización de ARDUINO UNO (Voltaje optimo Corriente Continua), tipo de Operadora del GSM (SIM Claro) utilizando técnicamente las especificaciones, para obtener una precisión

en la emisión y recepción de información, contratación de la operadora para que se aloje la web (Dominio y hosting) el cual se realizara las pruebas de funcionamiento que logren satisfacer la localización y el control de tiempos de una Unidad de transporte público y así obtener los resultados esperados, como son:

Comunicación GPRS desde la Central hacia el vehículo por medio del celular. Reporte diario de rutas del vehículo Botón de pánico visualizado en el mapa de la web Emisión y Recepción del GPS desde el vehículo hacia la web

Además se encuentra el prototipo puesto en el vehículo que constara del ARDUINO UNO, GPS , además de la visualización del mapa de trayectoria puesto el web con un dominio y hosting propio de la Cooperativa, para la parte de la operadora se realizar un Sistema GSM de emisión y recepción de información desde la Central hacia el vehículo y para el vehículo se implementó en el vehículo un botón de pánico que el chofer presione si existiera algún inconveniente o improvisto para así dar un alerta a la central.

# **CAPÍTULO I FUNDAMENTACIÓN TEÓRICA**

## <span id="page-22-2"></span><span id="page-22-1"></span><span id="page-22-0"></span>**1.1 ¿QUÉ ES UN GPS?**

Las siglas de GPS (*Global PositioningSystem*) o Sistema de Posicionamiento Global. Es un sistema de radionavegación controlados por varios satélites y a su vez controlado por los Estados Unidos de América que proporciona a los usuarios tener información sobre posicionamientos, velocidad y altura, los 24 días del año, y los 365 días del año en cualquier condición atmosférica que se este y en todo el globo terrestre (GARMIN, s.f.). En la Figura 1 se observa un módulo SIM908 que incorpora la tecnología GPS (Tomtom, 2018).

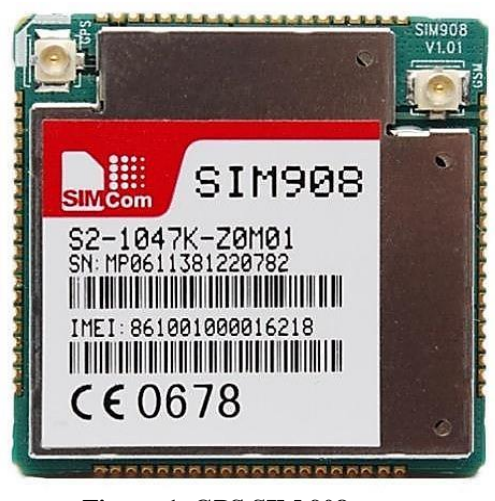

**Figura 1. GPS SIM 908 Fuente:** (Mindiamart, 2012)

## <span id="page-22-4"></span><span id="page-22-3"></span>**1.2 ¿CÓMO FUNCIONA UN GPS**

El GPS mantienes su conexión con una red que cuenta con 24 satélites que orbitan a una altura de 20.200 km sincronizados en la órbita de la tierra, cada satélite transmite dos señales una que tiene función de matriz y la segunda que corrige desviaciones de la ionosfera. El dispositivo final mide el tiempo que demora en llegar la señal del satélite hacia la antena receptora a este proceso se lo denomina hora de emisión. (GARMIN, s.f.) Figura 2 se muestra el modo de funcionamiento básico de un sistema GPS.

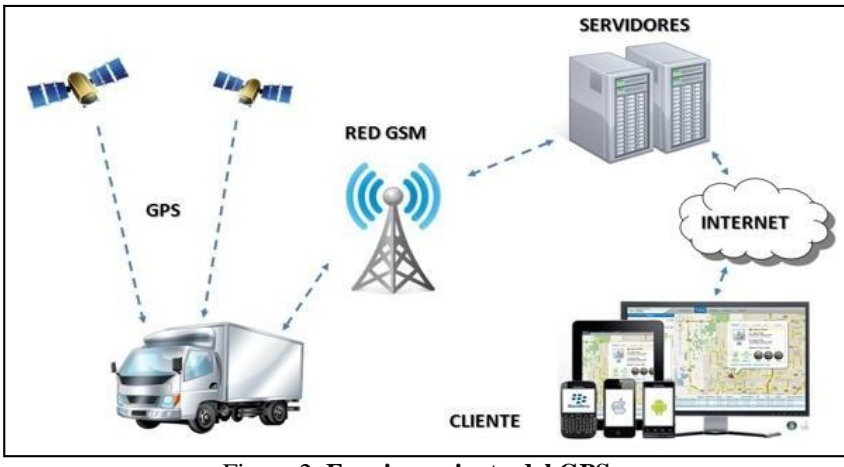

Figura 2**. Funcionamiento del GPS Fuente:** (El GPS, 2016)

#### <span id="page-23-2"></span><span id="page-23-0"></span>**1.3 TIPOS DE GPS**

De acuerdo con su uso los GPS se clasifican en:

### <span id="page-23-1"></span>**1.3.1 GPS DE MANO.**

Son dispositivos portátiles y fáciles de trasportarlos que registran el recorrido, permiten seguir rutas pre marcadas, y pueden ser conectadas a un ordenador para descargar o programar las rutas o distancias recorridas. Este dispositivo es ideal para su uso al aire libre, montaña, senderismo, etc. Varios modelos incluyen brújula, barómetro electrónico. Su sistema operativo y software es totalmente cerrado es decir no se puede modificar ni añadir nada (GPS de montaña, 2014). En la Figura 3 se observa un GPS de mano utilizado para tracking.

<span id="page-23-3"></span>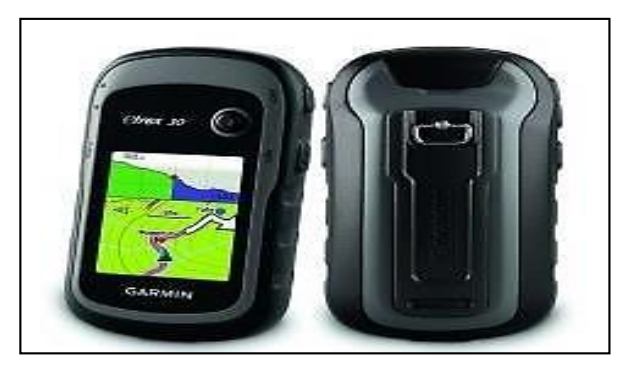

Figura 3**. GPS de mano Fuente:** (Garmin, 2018)

#### <span id="page-24-0"></span>**1.3.2 NAVEGADOR DE UN GPS**

Al hablar de un GPS de navegadores se puede realizar una comparación con el GPS de mano, orientados por su aplicación a ciudades y carreteras. Su tecnología es actual, esto permite encontrar un destino y el navegador calcula la ruta, visualizándose en su cartografía tal como se puede observar en la Figura 4. Este tipo de GPS no graba el recorrido ni se conectan a un PC (Tomtom, 2018).

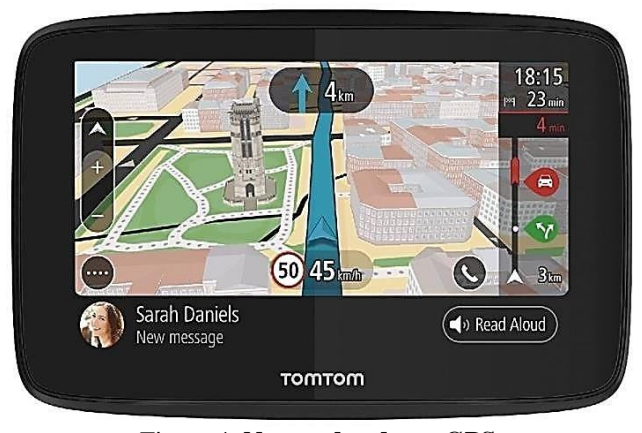

Figura 4**. Navegador de un GPS Autor: (**Tomtom, 2018)

#### <span id="page-24-3"></span><span id="page-24-1"></span>**1.3.3 GPS INTEGRADO**

Existe un terminal móvil como: PocketPC o teléfonos móviles, estos ya cuentan con un GPS integrado, su tecnología es muy avanzada, por tal motivo es caro. Sin embargo, es una buena solución al hablar de GPS por ser una mejor opción al hablar de tecnología. En la misma función se puede obtener con un PocketPC o un móvil más popular, añadiéndole un GPS Bluetooth (ECD, 2018).

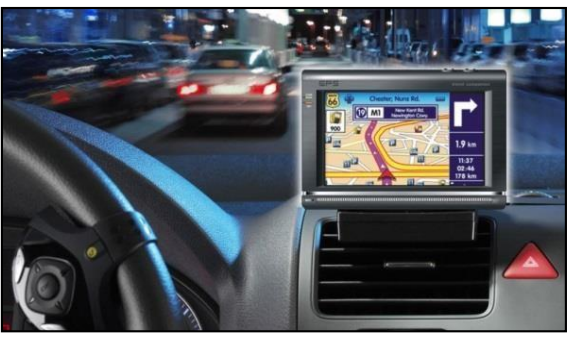

Figura 5. El GPS integrado en el vehículo Fuente: (ECD, 2018).

<span id="page-24-4"></span><span id="page-24-2"></span>**1.4 VENTAJAS Y DESVENTAJAS DE UTILIZAR UN GPS**

Las ventajas y desventajas de utilizar un GPS se darán a conocer a continuación:

#### <span id="page-25-0"></span>**1.4.1 VENTAJAS DE UTILIZAR UN GPS**

La principal ventaja es que permite llegar a un sitio o una ruta sin un conocimiento predeterminada. Otra ventaja muy importante es que en el caso de robo de vehículos este ayuda a localizar al instante.

Los GPS ayudan a brindar información detallada y renovada acerca de una carretera, en el caso también el consumo de gasolina y el tiempo aproximado de llegada a una ruta establecida (Easton, 2018).

El GPS puede guiar a los usuarios con el altavoz de una forma muy intuitiva, también es posible ubicar al dispositivo sobre el parabrisas para tener una mejor visualización del mapa. En la Figura 6 se puede apreciar el funcionamiento del GPS en tipos de tecnologías diferentes, puede funcionar en una Tablet o Smartphone sin problema.

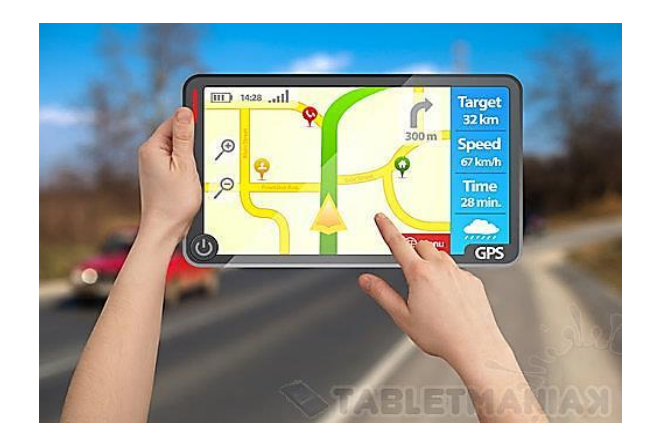

Figura 6. Funcionamiento de GPS en tablets Fuente: (Easton, 2018)

#### <span id="page-25-2"></span><span id="page-25-1"></span>**1.4.2 DESVENTAJAS DE UTILIZAR UN GPS**

Una de las desventajas es que la aplicación consume gran cantidad de recursos energéticos en el dispositivo que está instalado lo cual afecta que se apague pronto el dispositivo. Otra desventaja que hay que tomar muy en cuanta al hablar de la salud es que, dependiendo del dispositivo, este emite radiaciones que podrían deteriorar la salud del ser humano.

Si un conductor se localiza en una zona sin señal del satélite puede ocasionar errores en la ubicación. Es necesario que siempre se esté actualizando el GPS en la cual se puede evitar problemas como: calles cortadas, obras en la carretera, etc.

El desconocimiento de la utilización de un GPS puede ocasionar que se dé una mala información a la hora de indicar o llegar a un sitio asignado. Una desventaja es que las actualizaciones no se realizan automáticamente al utilizar el Internet, por lo que es necesario realizarlo de forma manual (Garcialuna, 2018). En la Figura 7 se muestra un caso típico de una batería agotada.

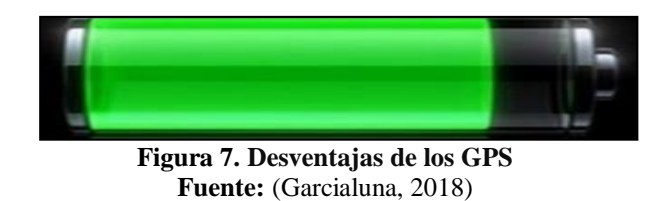

## <span id="page-26-0"></span>**1.4 ¿QUÉ ES GSM (***Global System for Mobile***)?**

GSM es un estándar de telefonía móvil digital por su tecnología el más utilizado en comunicaciones teléfonos móviles en Europa. Definido inicialmente como un estándar europeo abierto para que una red digital de telefonía móvil con soporte para voz, datos, mensajes de texto utilizado en varios países. Las personas que utilizan este sistema tienen la posibilidad de tener una conexión desde su teléfono móvil hacia su computador, y de realizar mensajes de texto o envío y recibir información por correo electrónico, navegar por internet al instante (Prometec, 2018). En la figura 8 se observa un módulo integrando tecnología GSM y GPRS.

<span id="page-26-1"></span>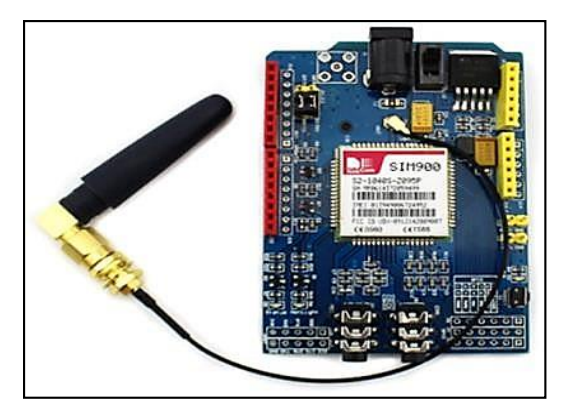

Figura 8**. Módulo GSM y GPRS Fuente:** (Prometec, 2018)

#### <span id="page-27-0"></span>**1.5 ¿CÓMO FUNCIONA LA ARQUITECTURA GSM?**

Existe una variedad de antenas que suministran de cobertura a una zona específica nombrada "celda" o "célula". Estas antenas están conectadas a una estación base

denominada BTS que por sus siglas (*Base Transceiver Station o Estación Transceptora Base*) la cual conecta esta celda al MSC (*Mobile Switching Center* o Centro de Conmutación Móvil), este sistema administra el direccionamiento de las llamadas de un suscriptor móvil e inmediatamente tendrá la obligación desconectarlo con otro tipo de redes, como puede ser: telefonía fija, llamadas a otro operador etc. (Yonghu, 2008)

El MSC se encuentra conectado con un servidor llamado HLR (*Home Location Register*) quien es el encargado de obtener los datos del suscriptor cuando éste se encuentre en una zona determinada y, si lo tiene reconocido, le dará cobertura. En la Figura 9 se puede observar cómo funciona GSM junto con otras tecnologías para brindar el servicio de la telefonía móvil.

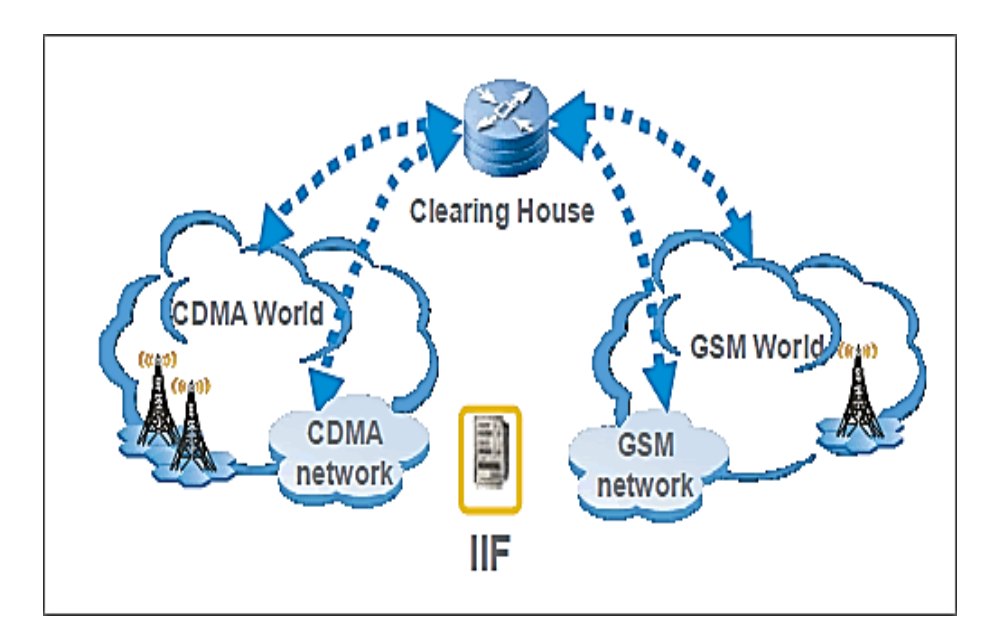

Figura 9**. Funcionamiento de GSM Fuente:** (Yonghu, 2008)

<span id="page-27-1"></span>Cada conjunto de celdas da una cobertura a una zona extensa de población. El "Global MSC" es un elemento que tiene como función conectar redes inalámbricas GSM que se encuentran separadas por ejemplo diferentes provincia o estados, incluyendo distintos operadores. Un ejemplo del Global MSC es la conexión que sirve como pasarela entre distintas redes de telefonía como por ejemplo la conexión a la telefonía fija. (Yonghu, 2008).

#### <span id="page-28-0"></span>*1.5.1 GSM vs CDMA*

Hoy en día al hablar de comunicación móvil existen dos tecnologías como GSM y CDMA *(Code División Multiple Access),* las cuales se diferencian en su uso, el tipo de tarjetas y el *roaming.* Los móviles GSM son utilizados en la gran parte del mundo, con excepción de los Estados Unidos y ciertas zonas de Asia, donde la tecnología CDMA es más usada (M.Gurzman, 2015). En la Figura 10 se muestra que la mayoría de usuarios utilizan la tecnología CDMA.

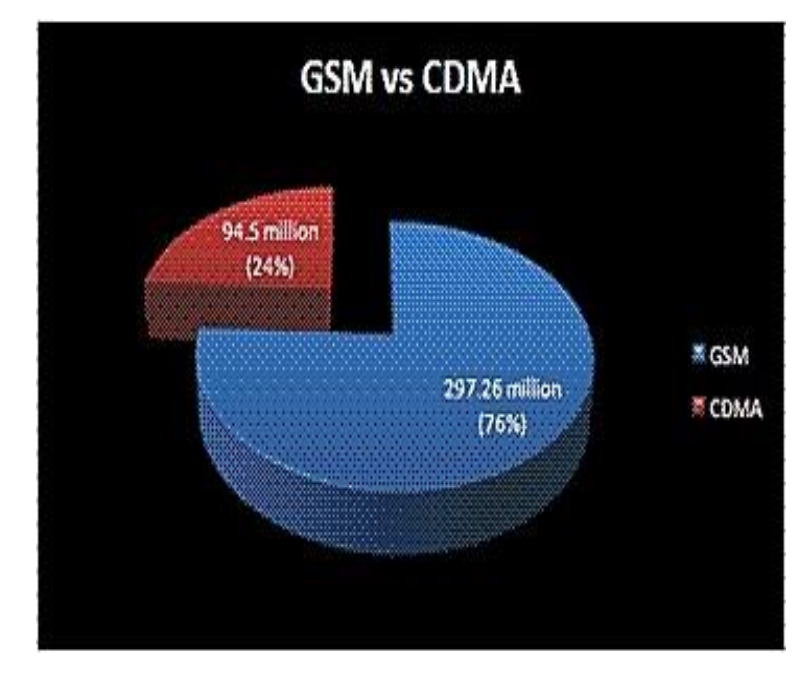

Figura 10**. Uso de la tecnología GSM vs CDMA Fuente:** (M.Gurzman, 2015)

#### <span id="page-28-1"></span>*1.5.2.1 Tarjetas o SIM (SUBSCRIBER IDENTITY MODULE)*

Tanto la tecnología GSM Y CDMA manejan tarjetas UICC (*Universal Integrated Circuit Card*), los dispositivos GSM utilizan tarjetas SIM y los teléfonos CDMA utilizan tarjetas CSIM (*CDMA2000 Subscriber Identity Module*). Las tarjetas SIM y CSIM no pueden ser intercambiadas (Babiloni, 2015).

En la Figura 11 se encuentra los diferentes tipos de tarjeta SIM que ha evolucionado con los años y disminuyendo su tamaño.

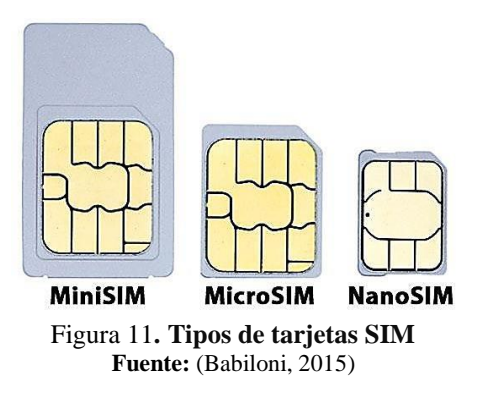

## <span id="page-29-2"></span><span id="page-29-0"></span>**1.5.2** *¿DÓNDE UTILIZAR GSM O CDMA?*

GSM y CDMA funcionan correctamente en zonas urbanas pero la tecnología GSM se adapta de mejor manera en zonas rurales y en *roaming* internacional. Esto es porque GSM es más común en la mayor parte el mundo por acuerdo entre operadoras, un dispositivo GSM puede hacer uso de redes de otros operadores si así lo requiere, con lo que la cobertura es latentemente mayor (Iphone, 2018). En la Figura 12 se aprecia el sitio óptimo para una buena cobertura ya que la antena se encuentra cerca al dispositivo móvil.

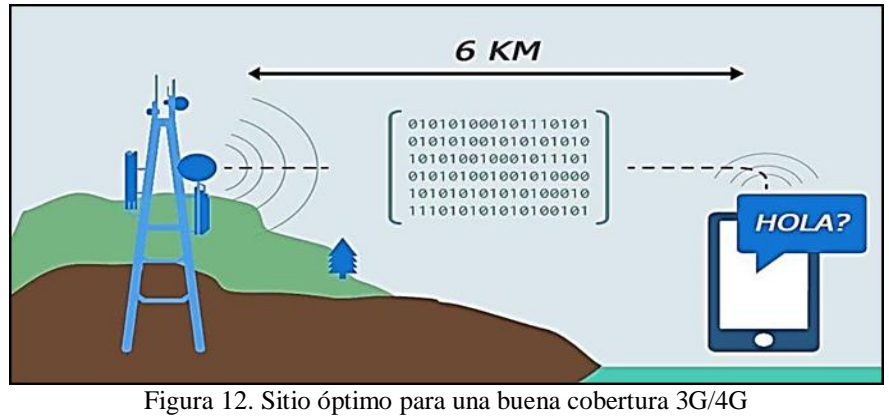

Fuente: (Iphone, 2018)

#### <span id="page-29-3"></span><span id="page-29-1"></span>**1.5.3** *VELOCIDAD DE TRANSFERENCIA DE DATOS*

Los teléfonos de tecnología 3G y anteriores GSM alcanzaban velocidades de transmisión de datos superior a la tecnología CDMA. En la actualidad no existen teléfonos 4G, ya que tanto GSM como CDMA se adaptan a la tecnología 4G por igual (torrent, 2015). En la Figura 13 se muestra la evolución de las diferentes tecnologías celulares, cada vez se ha logrado incrementar aplicaciones e internet de banda ancha.

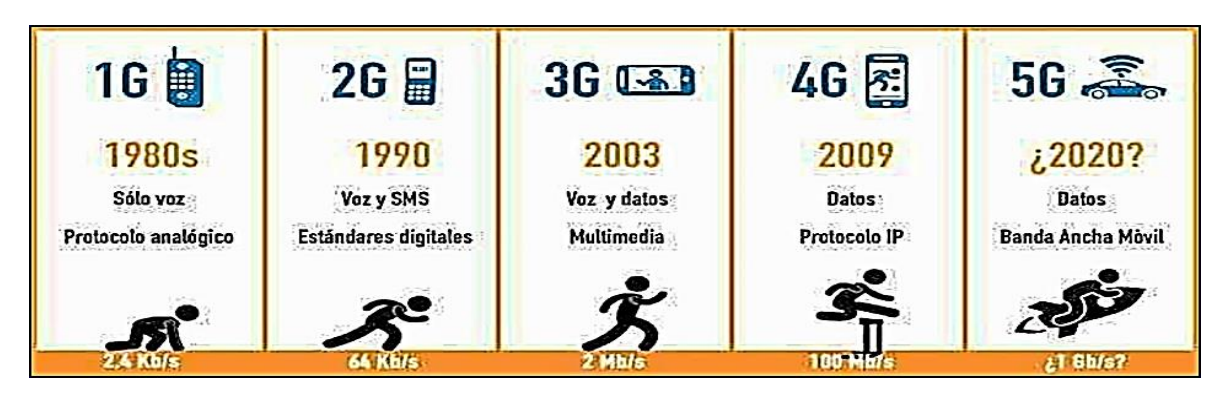

Figura 13**. Tecnologías celulares Fuente:** (torrent, 2015)

## <span id="page-30-1"></span><span id="page-30-0"></span>**1.6 ¿QUÉ ES UN ARDUINO?**

Es una plataforma basada en *hardware* yun *software* de código abierto (*open-source*) flexible y fácil de usar. Maneja un microcontrolador Atmel de AVR con pines de entrada y salida, esta plataforma se ha ido convirtiendo en una auténtica navaja suiza para muchos desarrolladores. El Arduino está constituido de una placa principal de componentes electrónicos, donde se encuentran conectados los microcontroladores principales que gestionan los demás elementos y circuitos integrados en la misma.

Para poder ser utilizado esta plataforma demanda un lenguaje de programación para configurarlo y utilizarlo a nuestra necesidad, por lo que se puede afirmar que Arduino es una herramienta "completa". En la siguiente Figura 14 se muestra un Arduino uno, el cual nos sirve para realizar un sinnúmero de aplicaciones y proyectos (Nadu, 2014)

<span id="page-30-2"></span>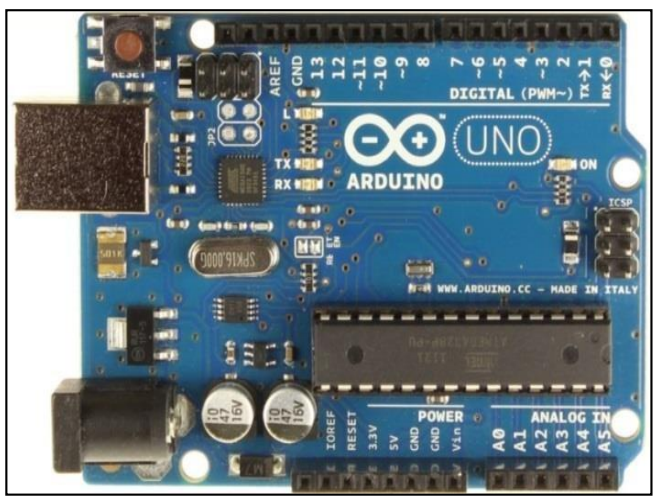

Figura 14**. Arduino Uno Fuente:** (Nadu, 2014)

#### <span id="page-31-0"></span>**1.7 PARTES DE UN ARDUINO**

A continuación, se detallan las partes de un Arduino con su respectiva descripción o de acuerdo al número señalado en la Figura 15, el cual se encuentra en paréntesis al final de la descripción.

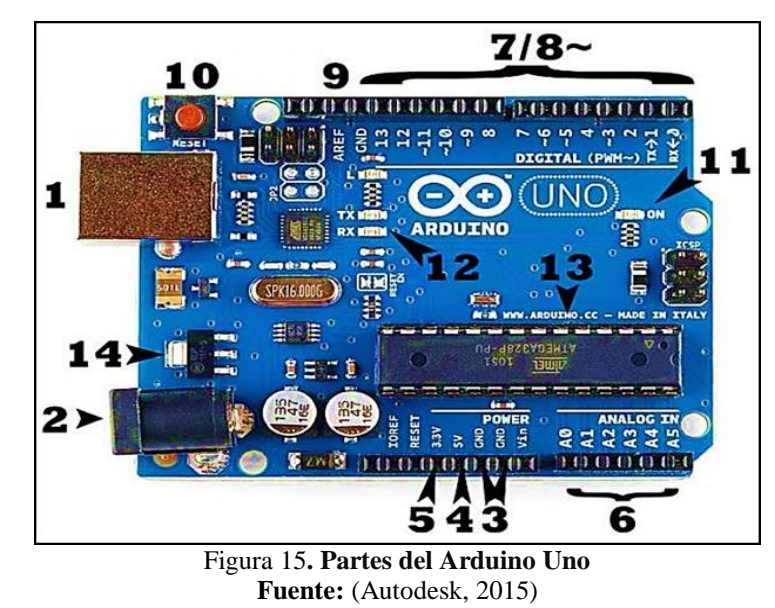

#### <span id="page-31-5"></span><span id="page-31-1"></span>*1.7.1 POTENCIA –USB (1) / CONECTOR DE ADAPTADOR (2)*

Se encuentra alimentado desde un cable USB que viene de su ordenador o un cable de corriente eléctrica con su respectivo adaptador. Utiliza un voltaje ideal de 6 y 12 Voltios y no mayor a 20 Voltios (Aprendiendo arduino, 2017).

#### <span id="page-31-2"></span>*1.7.2 PINES (5V, 3,3V, GND, ANALOG, DIGITAL, PWM, AREF)*

Estos pines que salen de la placa del Arduino son en donde se conectan todos los cables de cualquier circuito, cada uno de estos tiene diferentes funciones (Aprendiendoarduino, 2017).

<span id="page-31-3"></span>**1.7.3** *GND (3)*

<span id="page-31-4"></span>La abreviatura de "tierra" en Ingles. Existen varios GND en un Arduino, en la base principal para el encendido del circuito ya que se está hablando de un Voltaje (Arduino, 2018). **1.7.4** *5V (4) y 3.3V (5)*

Es la especificación correspondiente al pin 5V que es a cuanto funciona este pin 5V de energía, y un suministro correspondiente al pin 3.3V 3.3 que viene hacer los voltios de potencia (Arduino, 2018).

## <span id="page-32-0"></span>*1.7.5 ANALÓGICO (6)*

Los pines "A0 a A5" llamados Analógicos significan que pueden leer una señal que envía un sensor analógico y este convertirlo en un valor digital para poder leer así dicha señal (Aprendiendoarduino, 2017).

#### <span id="page-32-1"></span>*1.7.6 DIGITAL (7)*

Los pines que van desde el 0 al 13 llamados digitales pueden utilizar tanto para la entrada como es de presionar un botón y obtener a la salida digital el encendido de un LED (Aprendiendoarduino, 2017).

#### <span id="page-32-2"></span>*1.7.7 PWM (8)*

Existen una simbología como una tilde (~) alado de los puertos digitales (3, 5, 6, 9, 10 y 11) los cuales actúan como unos puertos digitales normales, pero también se pueden utilizar para modulación por ancho de pulsos (Arduino, 2018).

#### <span id="page-32-3"></span>*1.7.8 AREF (9)*

Es un soporte de referencia analógica. La mayoría parte del tiempo se puede dejar solo. En algunas veces es utilizado para establecer una tensión de referencia externa (entre 0 y 5 voltios) (Aprendiendoarduino, 2017).

## <span id="page-32-4"></span>*1.7.9 BOTÓN DE REINICIO (10)*

Es muy importante contar con este botón porque si el código no se repite y sin embargo se

requiere probarlo varias veces, se puede reiniciar para que se restablezca el circuito y así inicie con una nueva configuración (Arduino, 2018).

#### <span id="page-33-0"></span>*1.7.10 INDICADOR LED DE ALIMENTACIÓN (11)*

Este LED se enciende cada vez que se conecta la alimentación de la placa del Arduino a una alimentación eléctrica, así se podrá verificar si algo anda mal al no encenderse el mismo con el contacto de una alimentación eléctrica (Arduino, 2018).

#### <span id="page-33-1"></span>*1.7.11 LEDs de TX y RX (12)*

La terminología TX hace referencia a la transmisión de información y RX corresponde a la recepción de información en el Arduino uno existe un TX y RX – visualizados por pines digitales 0 y 1, y por segunda vez junto a los indicadores LED de TX y RX (12). Estos LEDs nos darán una visualización mejor si existiera alguna transmisión o recepción de información o datos (Aprendiendoarduino, 2017).

#### <span id="page-33-2"></span>*1.7.12 MICROCONTROLADOR (13)*

De color negro y de forma rectangular echa de un metal es un circuito integrado (IC, por sus siglas en Ingles). Es el cerebro del Arduino. El más importante en el Arduino porsu función en el circuito, ya que puede necesitar para saber el tipo de IC (junto con su tipo de tarjeta) (Aprendiendoarduino, 2017).

#### <span id="page-33-3"></span>*1.7.13 REGULADOR DE VOLTAJE (14)*

Es importante que todo circuito lo tenga ya que es quien controla la cantidad de voltaje que se permite en la placa Arduino ya que si no se contara con un regulador de Voltaje se podría ocasionar daños al circuito sin embargo tiene sus limitaciones (Aprendiendoarduino, 2017).

#### <span id="page-34-0"></span>**1.8 TIPOS DE ARDUINOS**

El Arduino se puede clasificar según sus costos, utilización, diseño, etc. A medida que la ciencia y tecnología ha ido avanzando, estos de igual forma han evolucionado.

#### <span id="page-34-1"></span>*1.8.1 ARDUINO UNO*

El Arduino uno es la última versión al hablar de USB básica, este se conecta a un ordenador por medio de un cable USB en la contiene todo para la programación de la placa a continuación se da a conocer las características del Arduino UNO (Technologia, 2018).

## <span id="page-34-2"></span>*1.8.2 CARACTERÍSTICAS*

Microcontrolador: ATmega328 Voltaje de funcionamiento: 5 V Pines I/O digitales: 14 (de los cuales 6 proveen salida PWM) Pines de entradas análogas: 6 Corriente DC por cada pin I/O: 40 mA Corriente DC en el pin de 3.3 V: 50 mA Memoria Flash: 32 KB (ATmega328) de los cuales 0.5 KB son utilizados por el bootloader SRAM: 2 KB (ATmega328) EEPROM: 1 KB (ATmega328) Velocidad de reloj: 16 MHz En la Figura 16 se puede apreciar los principales componentes del Arduino Uno.

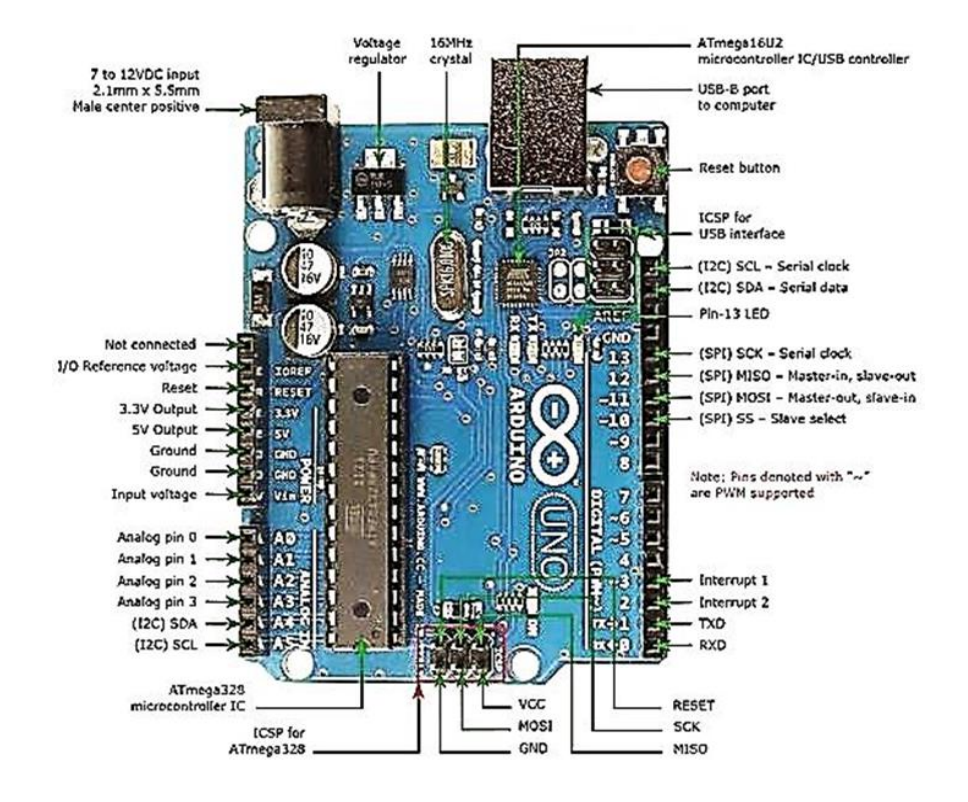

Figura 16**. Datasheet del Arduino Uno Fuente:** (Technologia, 2018)

#### <span id="page-35-2"></span><span id="page-35-0"></span>*1.8.3 ARDUINO LEONARDO*

Este tipo de Arduino es similar al Arduino Uno pero con diferentes características. Básicamente es una placa de microcontroladores Atmega 32u4, el cual registra 20 puertos digitales de entrada / salida, de los cuales 7 se usan como salidas PWN. El cual se observa en la Figura 17.

## <span id="page-35-1"></span>*1.8.4 CARACTERÍSTICAS*

Microcontrolador: ATmega32u4 Voltaje de funcionamiento: 5 V Pines I/O digitales: 20 Canales PWM: 7 Pines de entradas análogas: 12 Corriente DC por cada pin I/O: 40
mA Corriente DC en el pin de 3.3

V: 50 mA

Memoria Flash: 32 KB (ATmega32u4) de los cuales 4 KB son utilizados por el

bootloader SRAM: 2 KB (ATmega32u4)

EEPROM: 1 KB (ATmega32u4)

Velocidad de reloj: 16 MHz (Robotshop, 2018).

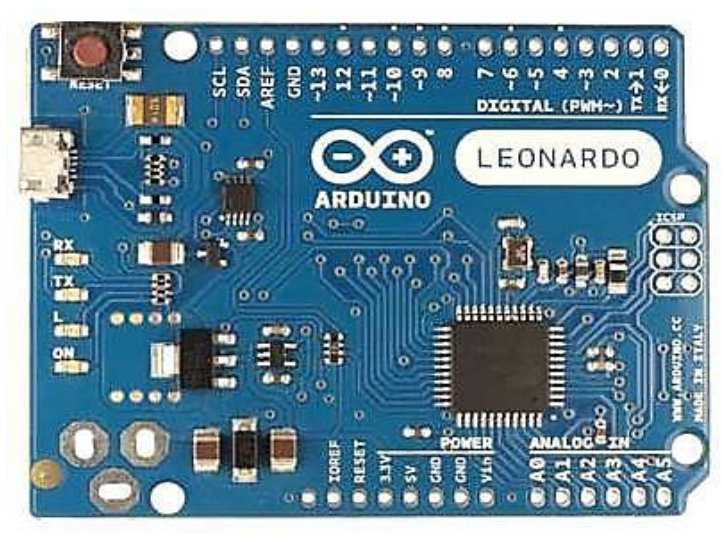

Figura 17**. Arduino Leonardo Fuente:** (Robotshop, 2018)

# *1.8.5 ARDUINO DUE*

El Arduino Due es una de las primeras versiones de una placa Arduino basada y creado en un microcontrolador de un núcleo de 32 bits. Consta de 54 pines a la entrada y 12 entradas analógicas, es perfecto para la realización de proyectos a gran escala al utilizar Arduino, por la estructura de la placa y su estructura a continuación se da conocer sus características principales (Technologia, 2018). Este modelo de Arduino se encuentra en la Figura 18.

# *1.8.3.1 CARACTERÍSTICAS*

Microcontrolador: AT91SAM3X8E Voltaje de funcionamiento: 3.3 V Pines I/O digitales: 54 (de los cuales 12 proveen salida PWM) Pines de entradas análogas: 12

Corriente DC total en todos los pines I/O: 130 mA Corriente DC en el pin de 5 V: 800 mA Corriente DC en el pin de 3.3 V: 800 mA Memoria Flash 512 KB disponibles para las aplicaciones de usuario. SRAM: 96 KB (dos bancos: 64KB Y 32 KB) Velocidad de reloj: 84 MHz (Arduino, 2018).

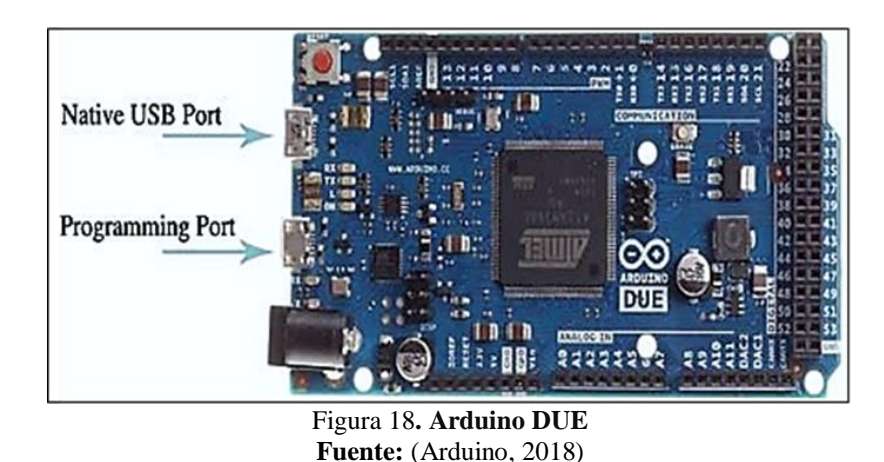

**1.8.6** *ARDUINO YÚN*

Este tipo de Arduino es una de las tecnologías perfectas para el uso de diseños y dispositivos conectados, proyectos relacionados al internet es muy relacionado con un sistema operativo llamado Linux usando el Arduino.

Arduino Yún consta de una placa que utiliza el microcontrolador ATmega32u4 juntamente con el procesador Atheros AR9331 el cual soporta una distribución Linux. Este tiene un puerto USB, soporta redes Ethernet y WiFi, lector de tarjetas micro-SD, 20 puertos de entrada / salida digitales (7 de ellos se pueden dedicar como salidas PWM y 12 como entradas analógicas), un reloj oscilador de 16 MHz, conexión micro USB, un encabezado ICSP, y botón de reinicio (Arduino, 2018).

# **1.8.7** *CARACTERÍSTICAS*

Microcontrolador AVR Arduino: ATmega32u4 Voltaje de funcionamiento: 5 V

Pines I/O digitales: 20 Canales PWM: 7 Pines de entradas análogas: 12 Corriente DC por cada pin I/O: 40 mA Corriente DC en el pin de 3.3 Memoria Flash: 32 KB (de los cuales 4 KB son utilizados por el bootloader SRAM: 2.5 KB EEPROM: 1 KB Velocidad de reloj: 16 MHz Procesador Linux: Atheros AR9331 Arquitectura: MIPS 802.3 10/100Mbit/s WiFi: IEEE 802.11b/g/n USB Tipo A: 2.0 Lector de tarjeta: sólo Micro-SD RAM: 64 MB DDR2

Memoria Flash: 16 MB (Andorobots, 2017).

En la Figura 19 se aprecia el Arduino Yun mejorado, cuya principal característica es su conexión a Internet.

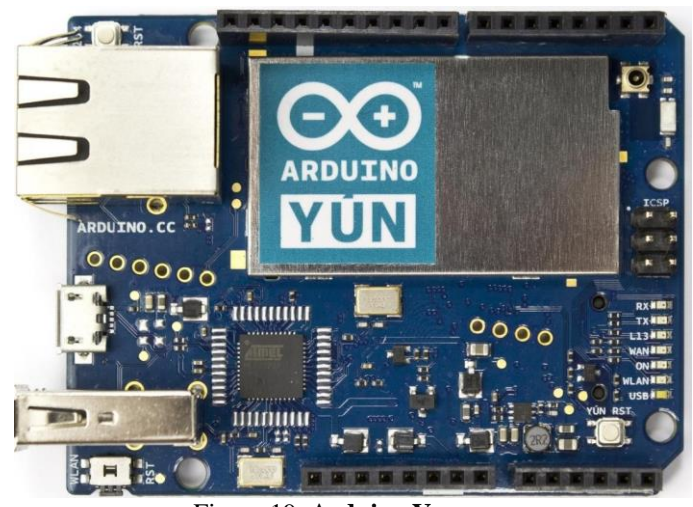

Figura 19**. Arduino Yun Fuente:** (Andorobots, 2017)

#### **CAPITULO II**

#### **PROPUESTA**

En el presente capítulo se dará a conocer el modelo esquemático utilizado en el estructurado del proyecto, en la misma se describirá las funciones del prototipo a instalar en las unidades de transporte y el rendimiento del mismo, de igual modo se presentara un diagrama de cuadros detallando de manera clara y especifica lo que es la función del equipo desde la salida de la señal desde el satélite y la recepción de la misma en los diferentes GPS ubicado en los autobuses pasando por la central de operaciones donde será realizado el monitoreo, como se detalla en la figura 20.

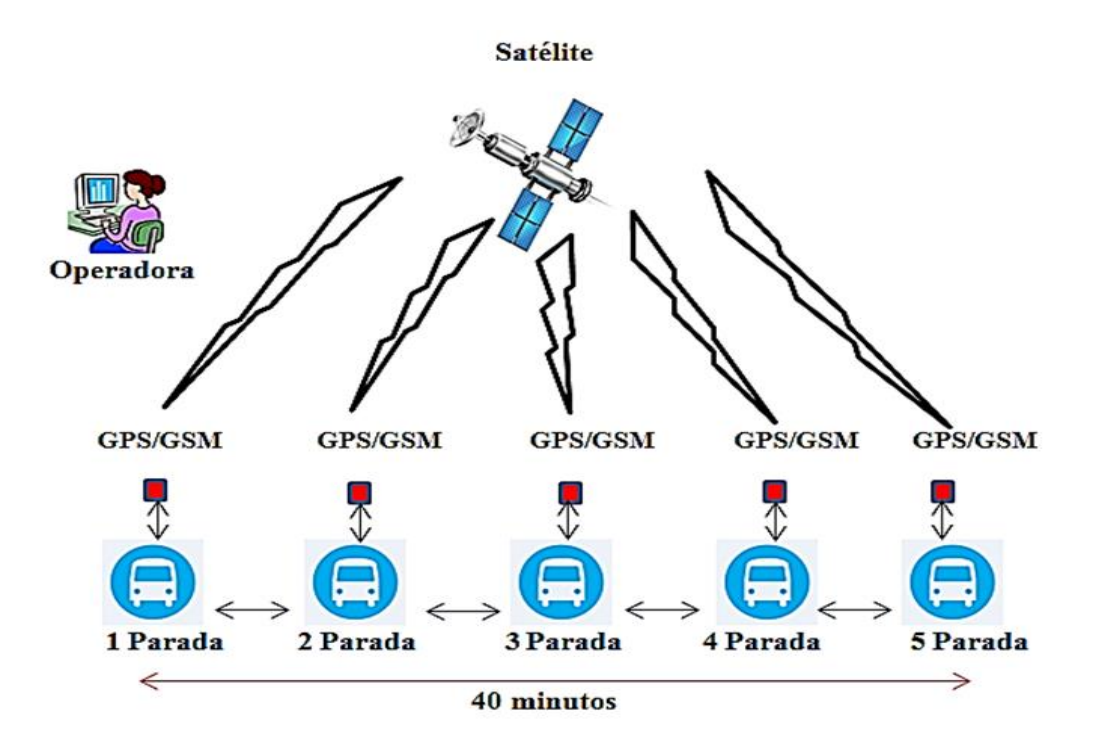

Figura 20. Esquema de recepción de señal entre unidades de transporte, oficina y satélite Fuente: Autor

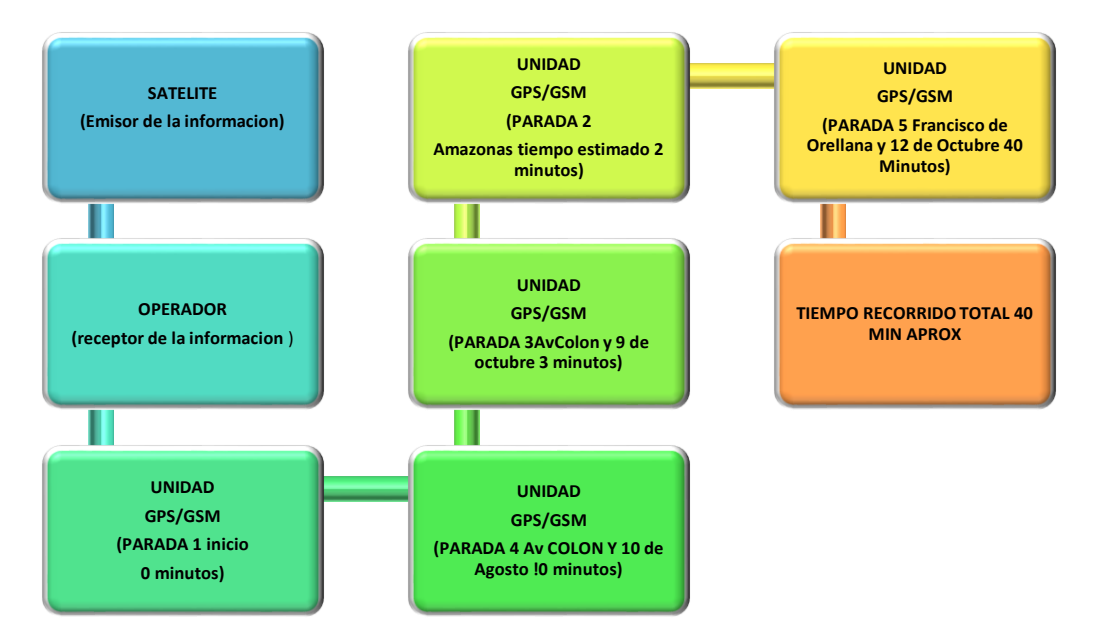

Figura 21. Diagrama de bloques descriptivo del recorrido Fuente: Autor

En el presente diagrama de bloques detalla lo que son los movimientos, paradas y tiempo de las unidades autobuseras.

#### **2.1 BLOQUE UNO**

En el primer bloque del diagrama, se muestra lo que sería el satélite transmisor encargado de enviar la información a los equipos receptores tanto en oficina de operaciones como en cada unidad receptora, esta información será igual para todos los equipos que cuenten con el equipo Arduino uno como se observa en la figura 22.

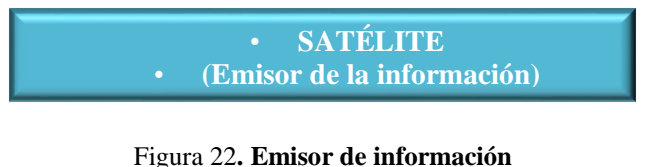

**Fuente:** Autor

#### **2.2 Bloque Dos**

En el segundo cuadro esta quien es el operario, esta es la persona encargada de dar monitoreo a las unidades de transporte mediante la información recibida por el satélite transmisor, estará al tanto de los tiempos que deben cumplir las unidades y que estos se den de manera efectiva, si hubiera demora en un recorrido el mismo notificara por medio radial a la unidad que este en atraso en los tiempo entre una parada y otra, como se muestra en la figura 23.

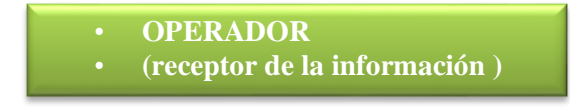

Figura 23**. Centro de operaciones Fuente:** Autor

#### **2.3 Bloque Tres**

En el tercer cuadro se detallan lo que son las unidades en el punto de partida, evidentemente por ser el inicio de la ruta la misma no promedia un tiempo estándar en recorrido, como se observa en la figura 24.

| <b>UNIDAD</b>                       |
|-------------------------------------|
| <b>GPS/GSM</b><br>(PARADA 1 inicio) |
| 0 minutos)                          |
|                                     |

Figura 24. Unidad transportadora Fuente: Autor

#### **2.4 Bloque Cuatro**

En el cuarto bloque del diagrama esta ya la unidad en su primera parada que es la Amazonas en donde a través del dispositivo Arduino uno muestra el tiempo de recorrido que son 2 minutos desde el punto inicial de partida hasta ella, como se muestra en la figura 25.

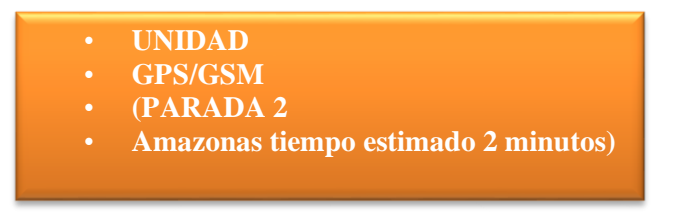

Figura 25. Unidad transportadora Fuente: Autor

#### **2.5 Bloque Quinto**

En el quinto bloque se visualiza lo que sería desde la parada de la Amazonas hasta la parada de la AV. Colon y 9 de Octubre, en este punto la unidad al partir de la Av. Amazonas debe

haber recorrido el trayecto en un promedio de 3 minutos dada la cercanía entre ambos puntos, como se muestra en la figura 26.

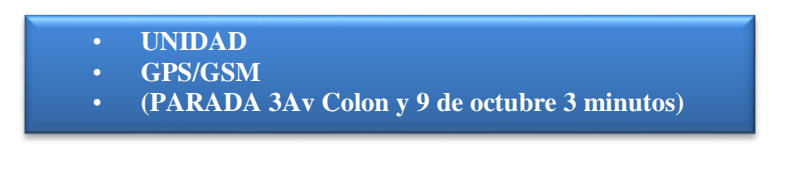

Figura 26**. Unidad transportadora Fuente:** Autor

### **2.6 Bloque Sexto**

En el sexto bloque se muestra una medida de tiempo de 10 minutos, este aumento se da por la distancia que hay de un punto a otro. El quinto punto o última parada del recorrido nos muestra un tiempo total del recorrido de 40 minutos, desde su salida hasta llegar a la AV, Francisco de Orellana y 12 de Octubre, como se observa en la figura 27.

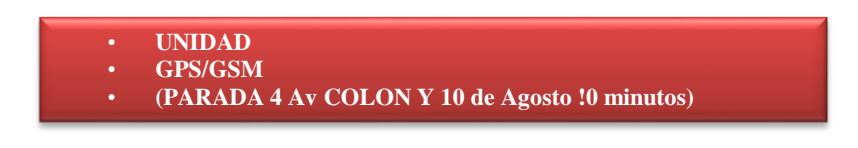

Figura 27. Unidad transportadora Fuente: Autor

# **2.7 Bloque Siete**

En este bloque se muestra la última parada en la Avenida Francisco de Orellana y 12 de Octubre con un tiempo de recorrido total desde el punto de inicio hasta el final del mismo con un tiempo promedio estándar de 40 Minutos, como se observa en la figura 28.

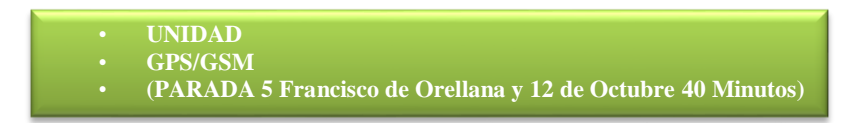

Figura 28. Unidad transportadora Fuente: Autor

### **2.8 Bloque Ocho**

En total la medición de tiempo del recorrido de los autobuses es de 40 minutos desde su origen a hasta llegar a la última para y hacer el retorno en el recorrido, estas medidas en tiempo son tomadas gracias a que el Arduino Uno nos muestra en los datos arrojados el tiempo aproximado entre paradas, desplazamiento y distancia entre un punto a otro, como

se muestra en la figura 28.

# • TIEMPO RECORRIDO TOTAL 40 MIN APROX

#### Figura 29**. Tiempo total Fuente:** Autor

Toda esta información es verificada por el operario de oficina quien visualiza en pantalla los tiempos de cada autobús, las variaciones en tiempo suelen ser mínimas pero se toma como medida estándar el tiempo que más resultados coinciden entre todas las unidades de transporte.

#### **2.9 Diseño utilizado**

Todo modelo GPS para ubicación y monitoreo de tránsito vehicular es basado en un sistema informático principalmente ya que utilizan un software y hardware debe cumplir ciertos requisitos mínimos de funcionamiento, para ello es indispensable el conocer las características del software a utilizar como en este caso lo es ARDUINO UNO, como también los requerimientos en hardware que este programa pide para un funcionamiento óptimo.

### **2.10 Características del funcionamiento**

Primeramente debemos conocer lo que es el software sus funciones, características, ventajas y desventajas, en este caso Arduino es una plataforma de prototipos electrónica de código abierto (open-source) basada en hardware y software flexibles y fáciles de usar.

Este software cuenta con muchas opciones en su desarrollo, por ser basado en código abierto permite a los programadores extender sus posibilidades y ampliar sus funciones en pro de mejorar y optimizar su rendimiento.

El software de Arduino se puede ejecutar en sistemas operativos Windows, Macintosh OSX y GNU/Linux. La mayoría de los sistemas micro controladores están limitados a Windows, lo cual lo convierte en un software multiplataforma.

El entorno de programación es simple y claro para principiantes, pero suficientemente flexible para que usuarios avanzados puedan aprovecharlo también.

Por ser un software multifuncional y compatible con diversos sistemas operativos los desarrolladores más experimentados pueden hacer compilaciones mediante las extensiones C++ para poder ser ejecutado en Windows, de igual forma los programadores para entender los detalles técnicos pueden hacer el salto desde Arduino a la programación en lenguaje AVR C en el cual está basado. De forma similar, puedes añadir código AVR-C directamente en tus programas Arduino si se quiere. Sus microcontroladores ATMEGA8 y ATMEGA168 de Atmel permiten ser utilizado mediante cualquier código abierto a raíz de su código fuente en la programación de su software interno. Los planos para los módulos están publicados bajo licencia Creative Commons, por lo que diseñadores experimentados de circuitos pueden hacer su propia versión del módulo, extendiéndolo y mejorándolo. Incluso usuarios relativamente inexpertos pueden construir la versión de la placa del módulo para entender cómo funciona y ahorrar dinero. Una vez conocido el funcionamiento, requerimientos mínimos del ARDUINO Uno, se busca adaptar las bondades de este para mejorar y optimizar el funcionamiento de la Cooperativa de transporte Publico Expreso Antizana. Esta empresa del transporte público cuenta con registros manuales para el control del tiempo en desplazamiento de un lugar a otro según sea su recorrido durante las horas en que las unidades estén en funcionamiento.

Este proceso puede causar molestias en los usuarios ya que en el intervalo de tiempo en que las unidades se detienen al chequeo se pueden perder minutos valiosos para los usuarios del transporte. Es por ello que implementar el uso de ARDUINO UNO suprimirá este proceso y las unidades trabajaran de manera continua sin detener su ritmo de trabajo, esto viene dado porque ARDUINO UNO utiliza el GPS (Global Positioning System) como herramienta principal de funcionamiento.

#### *2.10.1 Funcionamiento del equipo*

El ARDUINO UNO como se ha expuesto anteriormente es un dispositivo que utiliza un GPS (Global Positioning System) como parte del hardware en su funcionamiento, de igual manera por ser basado en software libre permite ser adaptado a diferentes plataformas y sistemas operativos, a continuación se explica las funciones y características del software y hardware del ARDUINO UNO:

#### *2.10.2 Software y Hardware del prototipo que va en el bus:*

 **El Hardware:** Arduino es una placa con un microcontrolador de la marca Atmel y con toda la circuitería de soporte, que incluye, reguladores de tensión, un puerto USB (En los últimos modelos, aunque el original utilizaba un puerto serie) conectado a un módulo adaptador USB-Serie que permite programar el microcontrolador desde cualquier PC de manera cómoda y también hacer pruebas de comunicación con el propio chip.

 **El software:** A modo de resumen los tres componentes de Arduino son: **Arduino = HW + SW + Comunida**. Este será el encargado de recibir la señal por medio de comunicación GPRS, utilizando una operadora CNT la cual navegará en la web y tener una comunicación con la operadora central. El software de Arduino es un IDE, entorno de desarrollo integrado (siglas en inglés de Integrated Development Environment). Es un programa informático compuesto por un conjunto de herramientas de programación. El IDE de Arduino es un entorno de programación que ha sido empaquetado como un programa de aplicación, como se muestra en la figura 29.

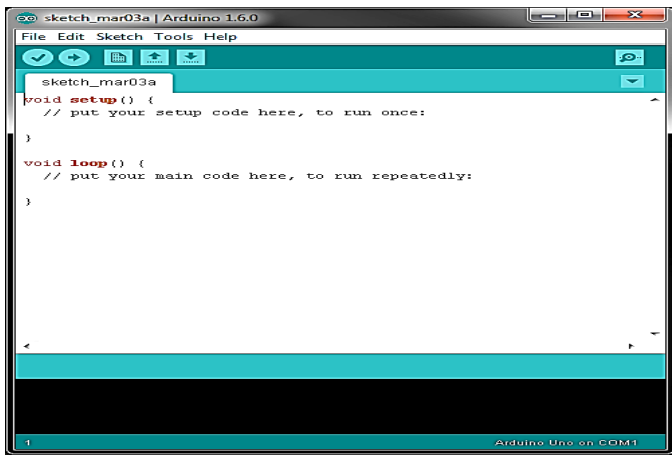

Figura 30. Arduino en el programa Fuente: (Arduino, 2018)

#### *2.10.3 Para el operador en la oficina:*

En este caso en la central de operaciones de la empresa de transporte Expreso Antizana se debe contar con un computador que cubra los requerimientos de funcionamiento del software, es decir que permita el funcionamiento del mismo sin ningún, problema.

Esto es con la finalidad que el operario pueda dar seguimiento a las unidades sin ningún

problema y llevar un control de los tiempos de las unidades de transporte a la hora de los chequeos que ya dejarían de ser de manera análoga en tarjetas y pasaran a ser digitales mediante la implementación del software de Arduino uno.

#### *2.10.4 Condiciones para la realización de pruebas*

La implementación de un nuevo sistema independiente de la naturaleza de su función y objetivo siempre implica realizar pruebas para comprobar el funcionamiento óptimo del equipo, es por ello que se toma como inicio determinar el mejor sitio para colocar en las unidades de transporte en este caso los buses de la compañía Expreso Antizana.

De ser necesario se propondrán mejoras al prototipo, esto siempre y cuando lo amerite. Las pruebas ser realizaran de la siguiente forma y orden:

- $\checkmark$  Al momento de realizar el prototipo no tener contratiempos en el armado.
- $\checkmark$  Alojamiento en la web para la visualización en tiempo real.
- $\checkmark$  Contratación de operadora, la cual tendrá inconsistencias en ningún lugar
- Botón de pánico que sea con un máximo de 20 segundo el tiempo de visualización en la pantalla.
- $\checkmark$  Tiempos de llegadas a cada parada asignada por la operadora.

# **2.11 Esquema de funcionamiento unidades de transporte, tiempo y recorrido promedio**

A continuación, se describe de manera resumida el cómo será el recorrido y cuantas paradas debe topar esta unidad diariamente, el tiempo promedio de una unidad por ruta es de 40 minutos.

Este esquema de recorrido nos da una muestra de cómo sería el funcionamiento de Arduino Uno, consiste en el envío por una señal de satélite mediante el cual las unidades reciben en la pantalla de sus dispositivos la ruta trazada y el tiempo estimado de recorrido de un punto a otro, de igual manera en tiempo real reciben notificaciones del estado del tráfico y el flujo vehicular que pudiera ser causante de demora en el recorrido y alterando el tiempo estimado en desplazamiento.

Toda esta información es recibida tanto por las unidades de transporte al igual que el operario de la central de la línea de transporte, quien mediante los datos recibidos puede ver el avance de cada unidad y si cumplen con el tiempo establecido de recorrido.

De igual modo se representa el diagrama de bloques el cual da a conocer de manera precisa lo que es el recorrido de una unidad de la compañía Expreso Antizana.

Es decir proporcionar a la unidad de transporte la ruta de su recorrido y el tiempo aproximado del mismo, esta información es enviada de forma remota mediante un repetidor satelital a los diferentes receptores locales ubicados tanto en los autobuses como en la central de operaciones.

#### **2.12 Diagrama del Sistema**

En la figura 30, se dará a conocer en el flujograma como se encuentra estructurado el sistema de monitoreo entre paradas para una unidad de transporte que recorre una misma ruta los días laborables.

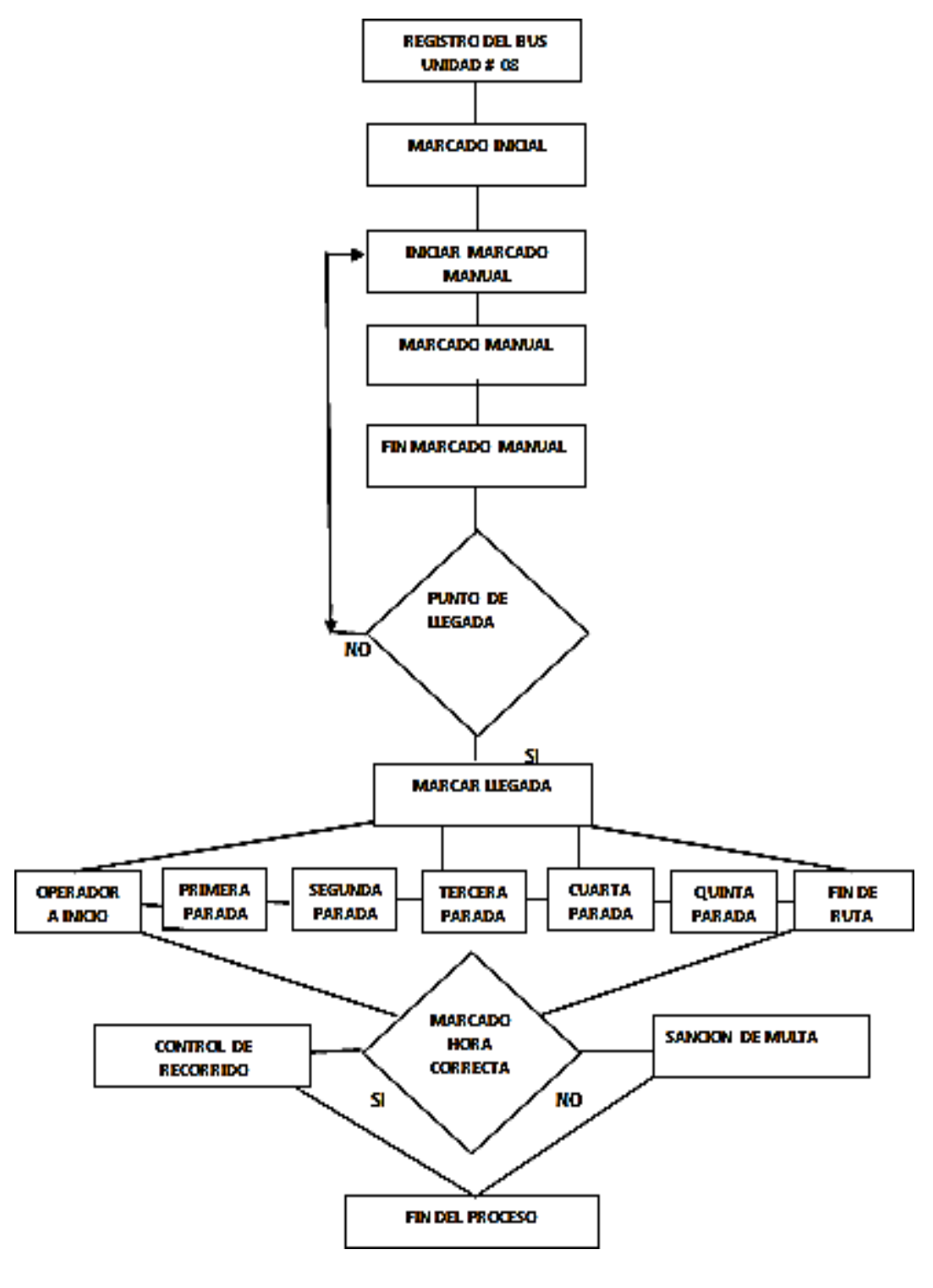

Figura 31. Flujograma del sistema de monitoreo Fuente: Autor

### **2.13 Diseño del Sistema por bloques**

En la figura 31 se da a conocer por medio de bloques como se encuentra estructurado el sistema GPS de monitoreo de tiempos entre paradas, para una unidad de transporte público, mediante plataforma web como se observa en la figura 31.

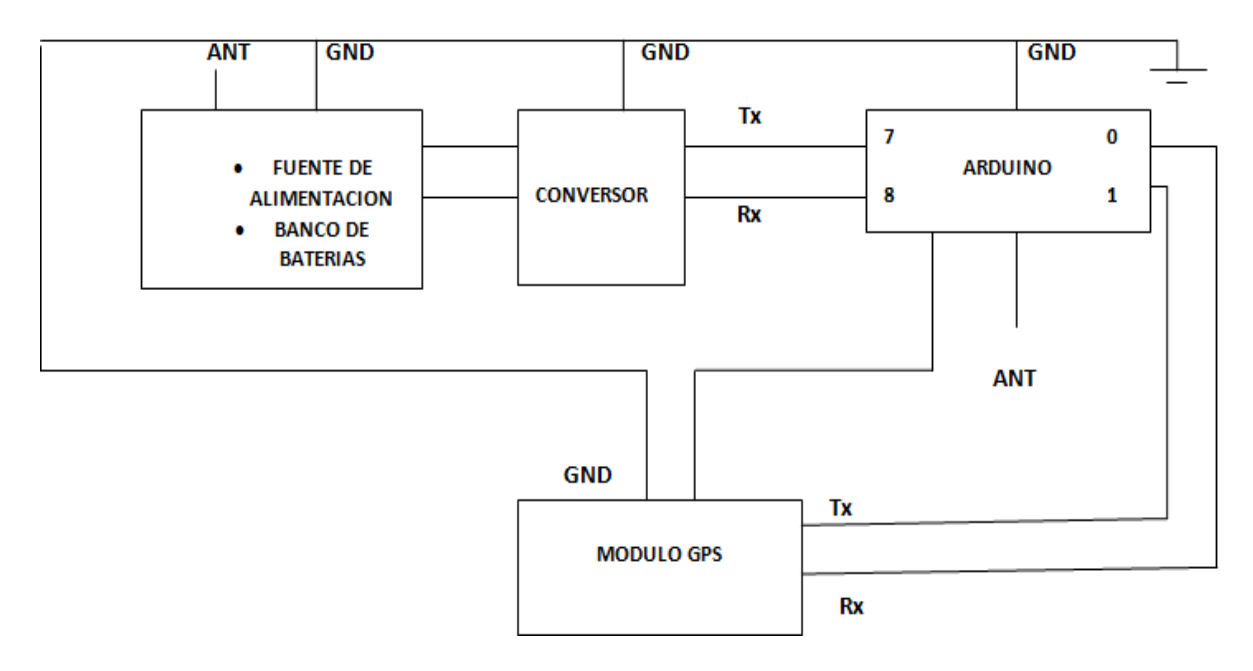

Figura 32**. Estructura del sistema GPS Fuente:** Autor

### **2.14 Información técnica del Hardware**

El equipo remoto se encuentra estructurado por: un armega 328 del Arduino uno, una fuente regulada DC, un reloj del 16 MHz, un módulo GPS ublock v7, un módulo sim 800I GPRS, resistencias de 300k y, un pulsador poseyendo en el microcontrolador la unidad principal del equipo remoto, en el cual se programa la interfaz web.

La operadora central tendrá una PC donde se podrá visualizar en la web la trayectoria de una Unidad de transporte yel control de lostiempos de llegada por GSM de los diferentes tiempos asignados por la operadora central.

#### **2.14.1 Diseño del circuito**

Con el microcontrolador atmega 328 del Arduino uno, mediante el programa Proteus se procede a simular los pines que tiene cada elemento, como se observa en la figura 32.

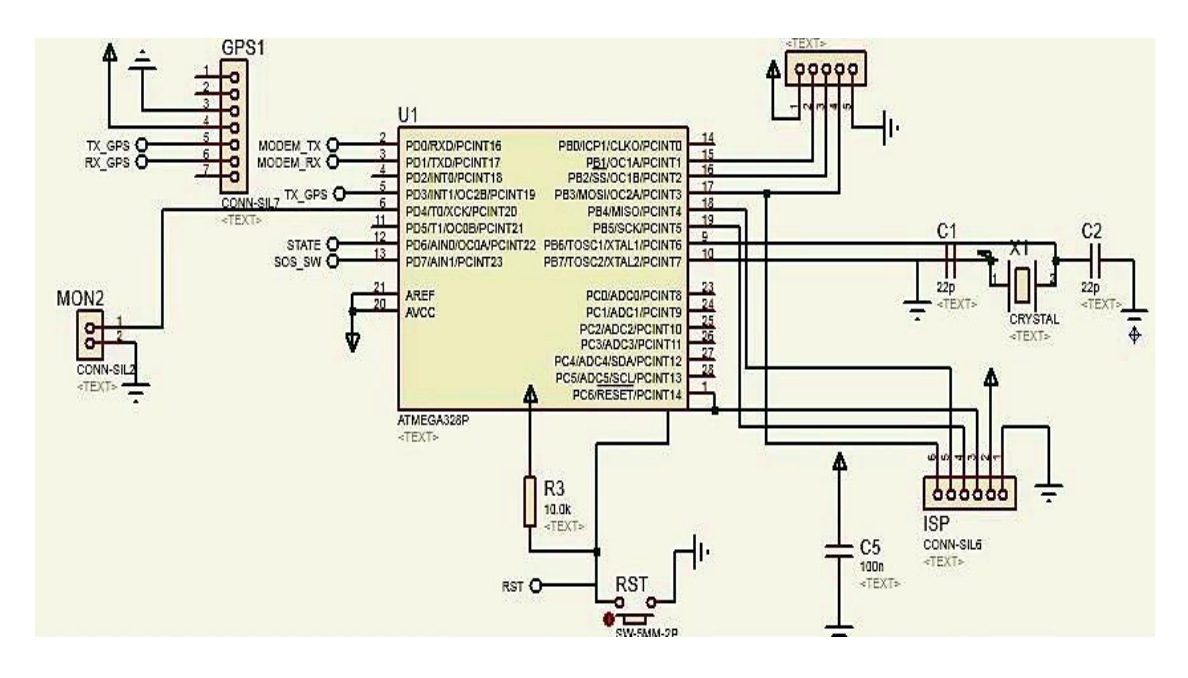

Figura 33. Simulación de los pines de cada elemento del sistema Fuente: Autor

#### **2.14.2 Programación en el microcontrolador 328**

Mediante el Lenguaje Arduino se procede a dar variables a latitud y longitud para que por medio de la tarjeta SIM se pueda navegar en la web y tener comunicación hacia la operadora. Como se observa en el Código 1 se importa las librerías y se configura los parámetros iniciales que se van a manejar para la comunicación con el microcontrolador.

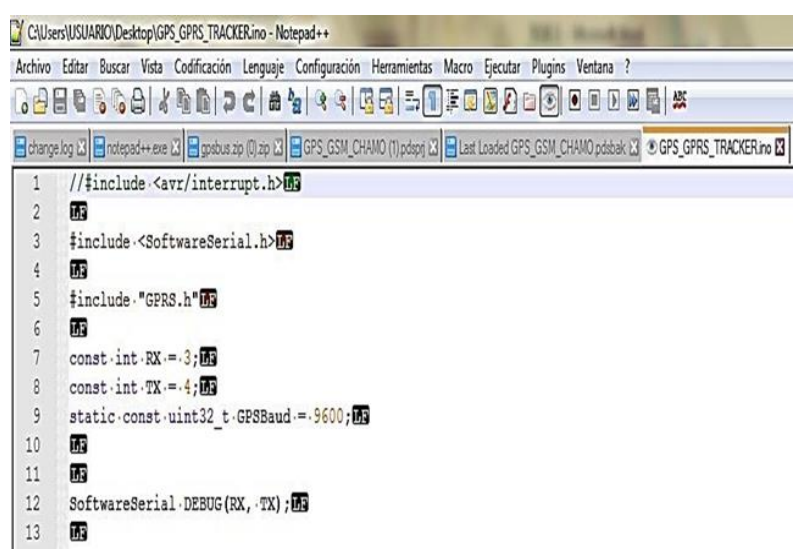

**Código 1. Configuración inicial**

### **2.14.3 Reporte de coordenadas**

Mediante el lenguaje Arduino se procede a tenerla ubicación de la unidad de longitud y latitud como se observa en el código 2.

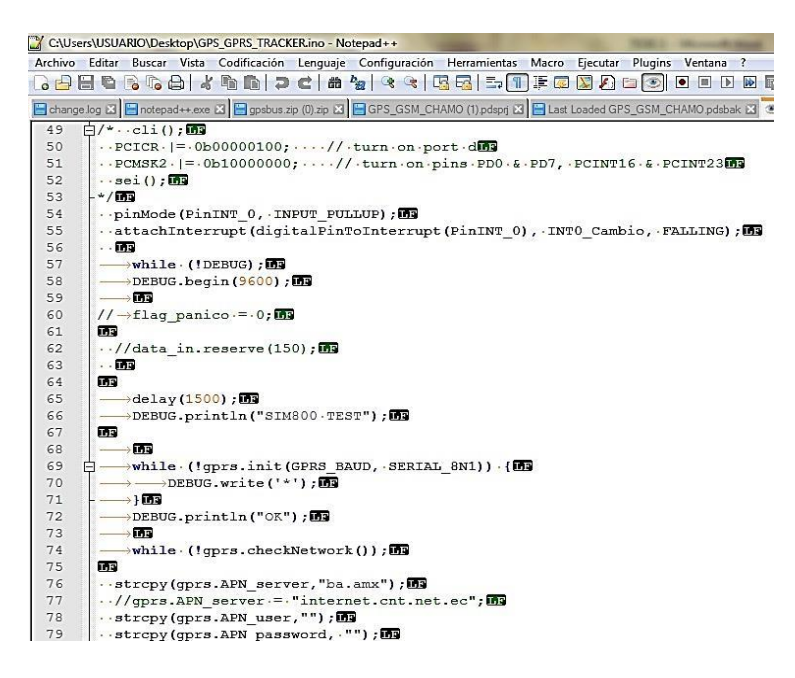

**Código 2. Obtención de la latitud y longitud**

# **2.14.4 Emisión de señal encontrada**

 En el código 3 se encuentra, la finalización con el objetivo de reporte de cada parada asignada por el Google mapa con la localización longitud y latitud.

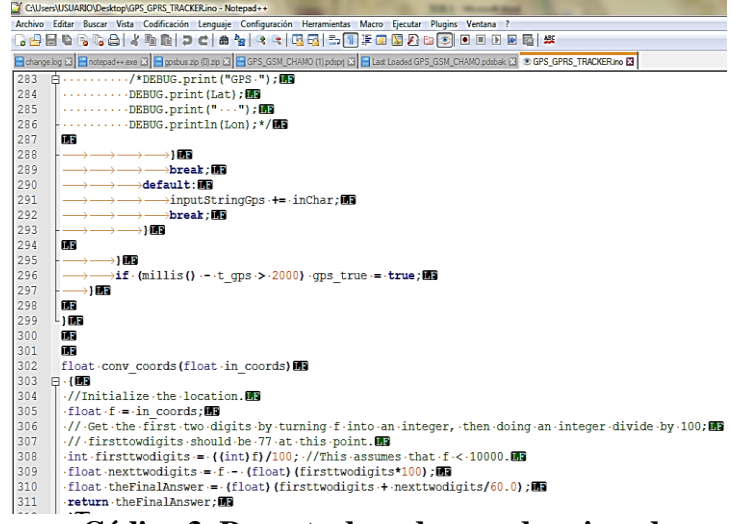

**Código 3. Reporte de cada parada asignada**

#### **2.14.5 Botón de pánico**

Mediante el programa Arduino se procede a diseñar un botón de emergencia que se podrá visualizar en la web accionada por el chofer del vehículo cuando ocurra algún contratiempo y así la operadora tomar alguna acción de ayuda a la unidad que lo reporta, como se observa en la figura 33.

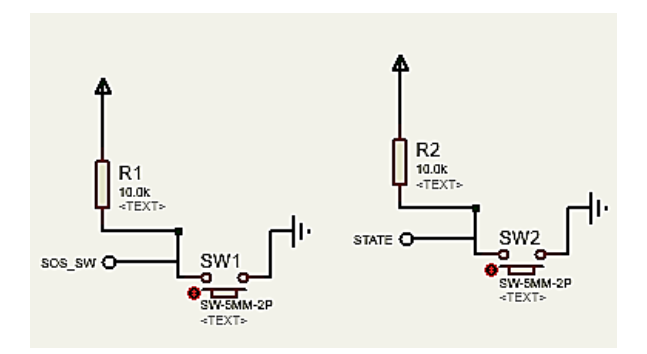

Figura 34. Diseño del botón de pánico **Fuente:** Autor

### **2.15 Botón de nico**

En el código 4 se encuentra la programación del botón de pánico, con el objetivo que si hubiese algún altercado en el trayecto la operadora pueda visualizar en el mapa la acción de alerta de emergencia.

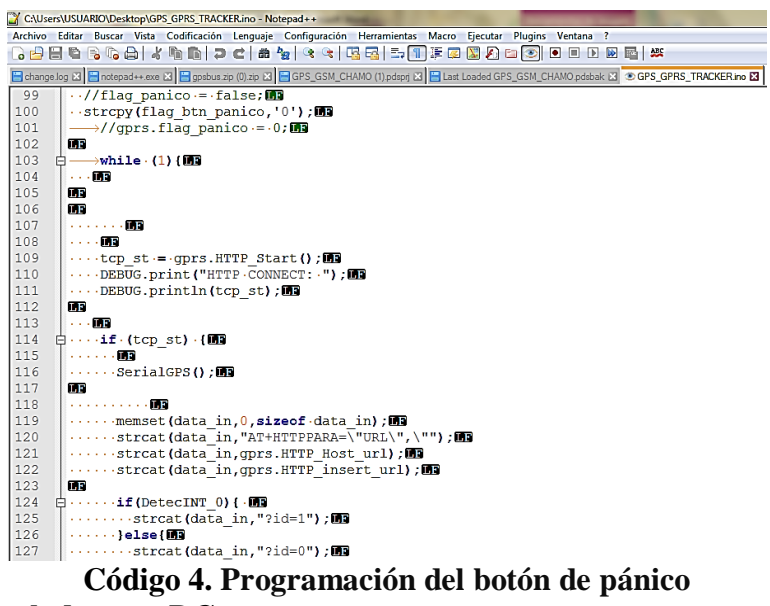

**2.16 Fuente regulada para DC**

38

A continuación, se procede a diseñar una fuente DC, que pueda soportar un voltaje de 5 voltios hasta 24 voltios, para la alimentación por medio de un vehículo, el diseño de la fuente regulada se observa en la Figura 34.

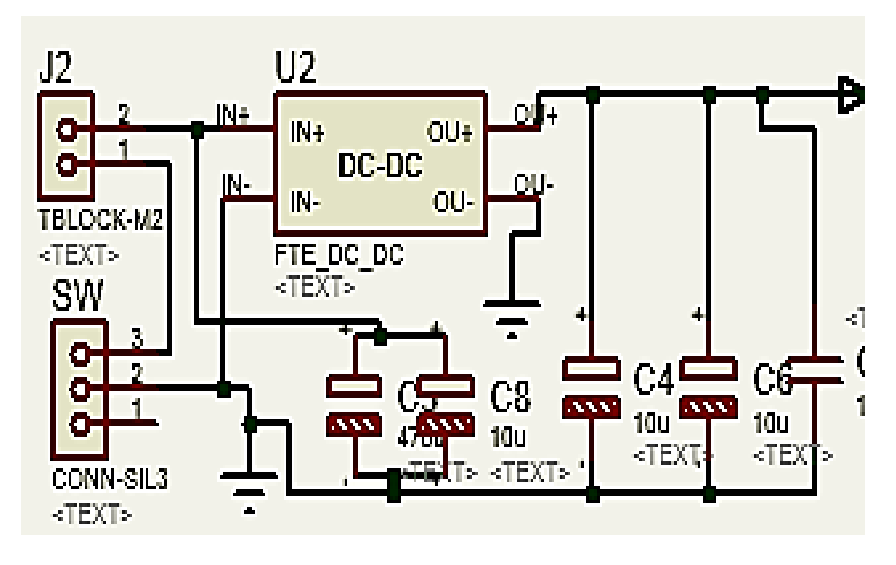

Figura 35**. Diseño de la fuente DC Fuente:** Autor

# **2.17 Módulo GSM/GPRS**

A continuación, en la Figura 35 se puede observar la conexión con Arduino y el módulo sim800I GPRS, para la conexión con de la tarjeta SIM de la operadora CNT.

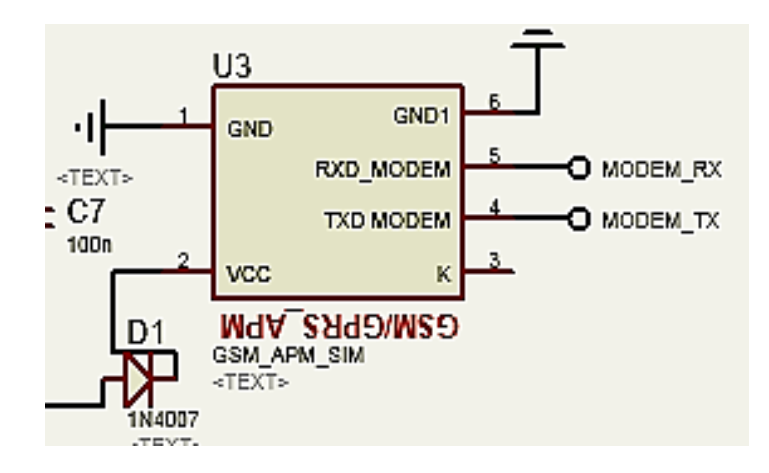

Figura 36. Conexión del módulo sim800I GPRS Fuente: Autor

**2.18 Programación GPRS**

Se procede a programar en Arduino la comunicación GPRS, utilizando la operadora CNT como se muestra la Figura 36.

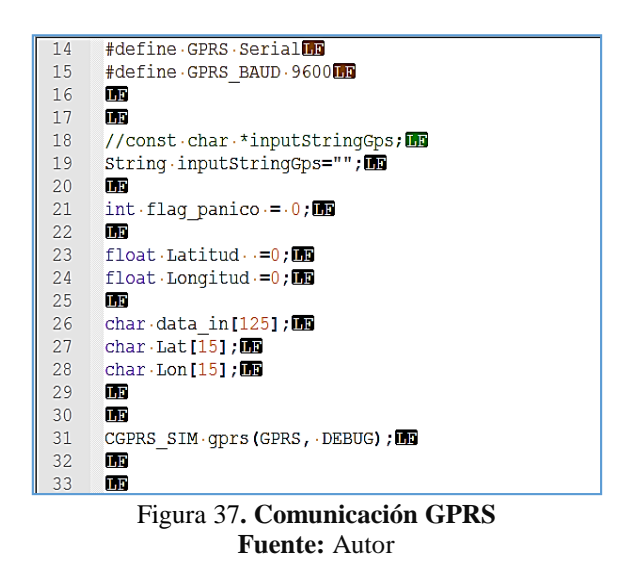

### **2.19 Diseño de la tarjeta electrónica**

La tarjeta se realizó en el programa Proteus, está diseñado para soportar un voltaje de 5 v hasta 24 Voltios en CC, con la ayuda del GSM servirá para la ubicación del vehículo y para la el GPRS con un chip instalado de la operadora CNT, en la figura 37 se observa la placa como queda antes de soldar.

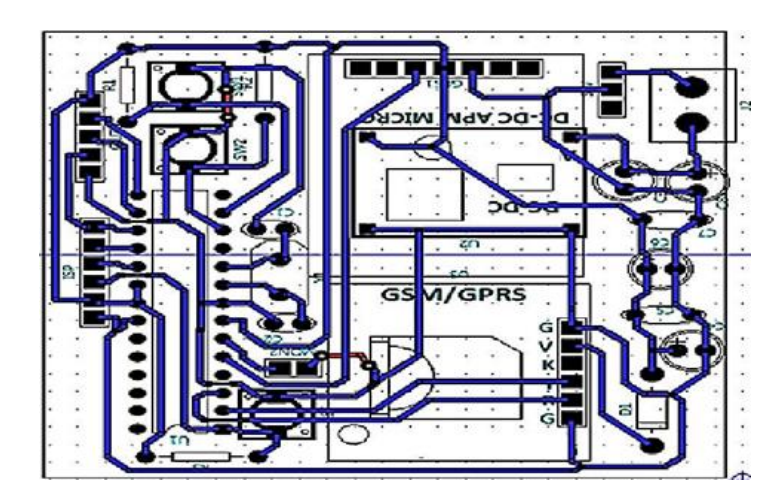

Figura 38. Diseño de la placa antes de soldar Fuente: Autor **2.20 Soldado parte posterior de la placa**

Mediante el diagrama instalado impreso del Proteus se procede al soldado, como se muestra

en la figura se soldado dos capacitores con el propósito de poderme soportar el voltaje y no se me varié, con el objetivo de no sufrir subidas de corrientes, como se observe en la figura 38.

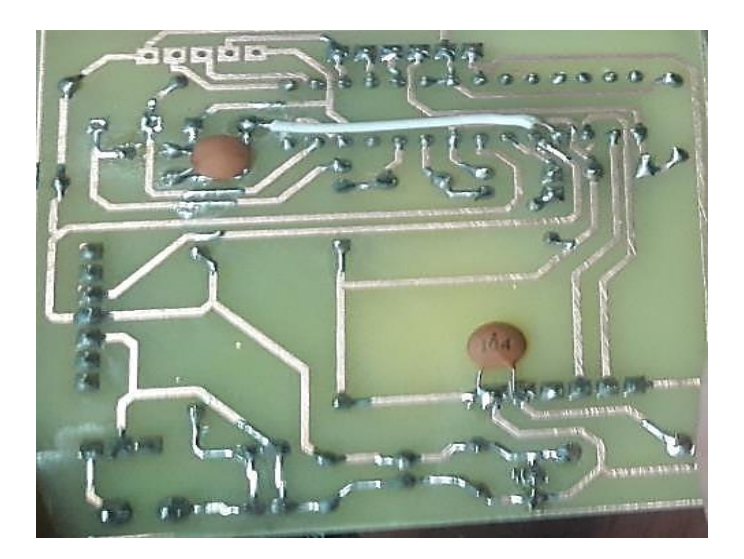

Figura 39. Parte posterior de la parte soldada. Fuente: Autor

# **2.21 Elementos frontales**

A continuación, se procede a finalizar y observar cómo queda la placa ya soldada y programada para su utilización, como se observa en la figura 39.

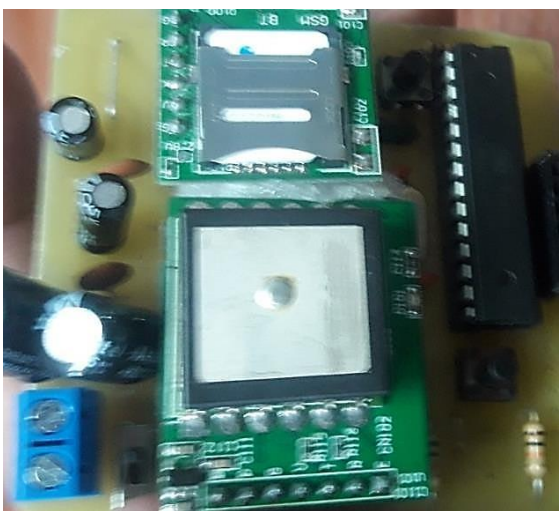

Figura 40. Elementos frontales de la placa Fuente: Autor

# **2.22 Información técnica del software**

A continuación, se muestra el funcionamiento para el Sistema de Control y Monitorización,

en transferencia remota continua y transmisión emitido hacia la web, como se muestra en la figura 40.

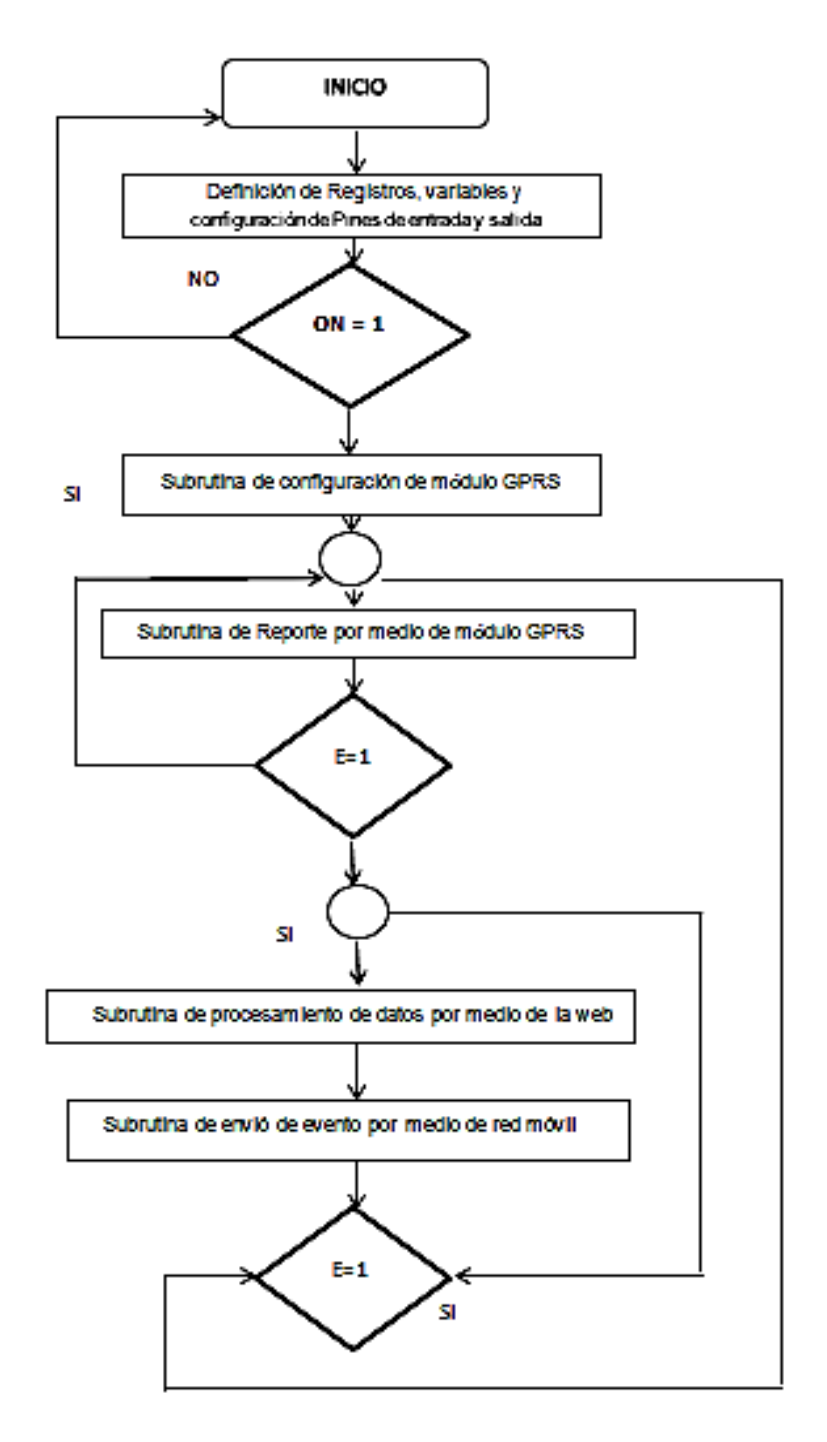

Figura 41. Flujograma del Sistema de Control y Monitorización Fuente: Autor

# **2.23 Lenguajes de programación utilizados.**

La programación de la base de datos se las realizó en diferentes lenguajes como son; lenguaje html, lenguaje php, lenguaje css, lenguaje javascript y lenguaje mysql y en ciertos casos existen interfaces que transforman la programación en BASIC a lenguaje ensamblador

### **CAPITULO III**

# **IMPLEMENTACIÓN DEL SISTEMAS DE MONITOREO**

En este capítulo se dará a conocer paso a paso tanto como en el hardware y como en el software como se realizó el proceso de armado e implementación ya en el vehículo y la interfaz con la operadora central.

# **3.1 Programación para envió de reporte de llegada y salida del vehículo**

A continuación, se realiza la programación en la cual se puede ver el lugar de llegada a la parada, para la visibilizarían en la web, como se observa en el código 5.

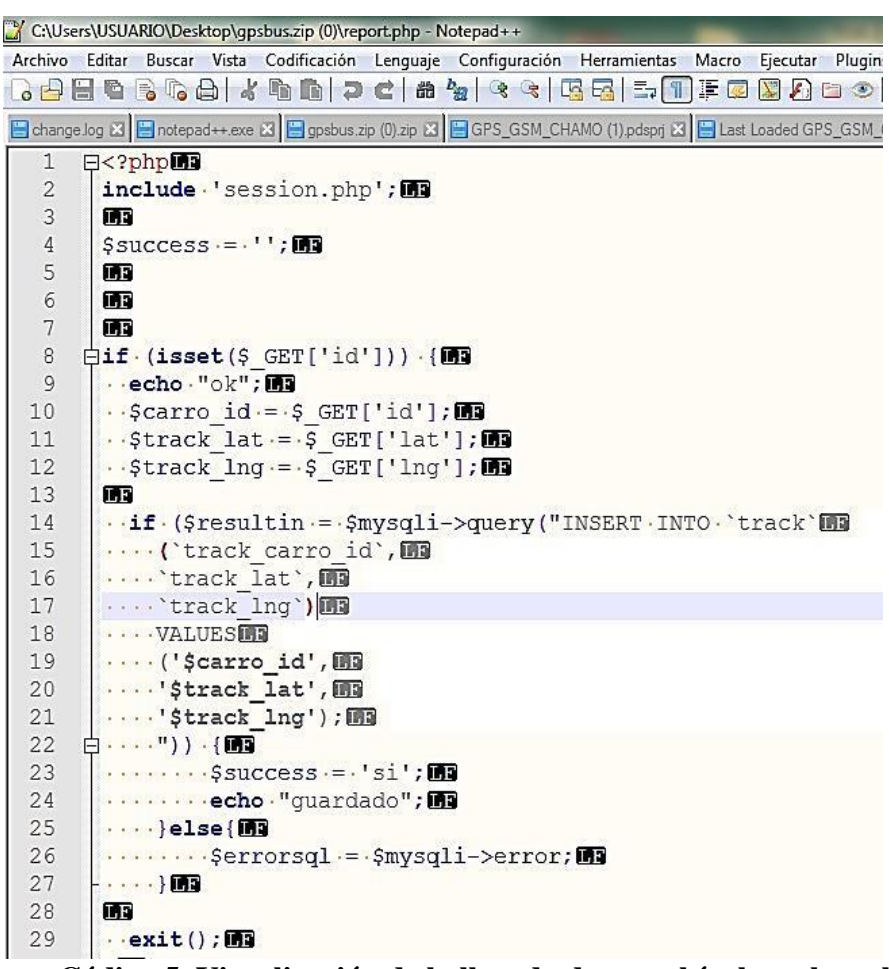

**Código 5. Visualización de la llegada de un vehículo en la web**

### **3.1.1 Conexión a la base de datos.**

A continuación, en el código 6 se observa la programación con los datos de conexión a la

base de datos.

|                | $\lt$ ?php $\blacksquare$                                                                                                    |
|----------------|----------------------------------------------------------------------------------------------------|
| $\overline{2}$ | ШŦ                                                                                                    |
| 3              | \$host="localhost"; 画                                                                                                    |
| 4              | \$port=3306;                                                                                                    |
| 5              | \$socket=""; 画                                                                                                    |
| 6              | $\frac{1}{2}$ $\frac{1}{2}$ |
| $\overline{7}$ | \$mysqlpassword="fqhry!"\$&/FAGW435667";                                                                                                    |
| 8              | \$dbname="fad!\$"/%#"";酮                                                                                                    |
| 9              | ПF                                                                                                    |
| 10             | 2 > 102                                                                                                    |
| 11             |                                                                                                    |

**Código 6. Conexión a la base de datos**

### **3.1.2 Programación de coordenadas**

En el código 7 se realizó la programación respectiva para la ubicación del vehículo, para esto se utilizó latitud y longitud con la ayuda del Google mapas, nos da los respectivos números.

|                 | $\mathbf{I}$   | $\Box$ php (63)</th                                                                            |
|-----------------|----------------|------------------------------------------------------------------------------------------------|
|                 | $\overline{2}$ | $S = r \cdot s \cdot 1 - \cdots$                                                               |
|                 | $\mathbf{B}$   | include - 'session.php'; 53                                                                    |
|                 | $\Delta$       | 163                                                                                            |
|                 | 5 <sub>1</sub> | $Saucceas \rightarrow \cdots$                                                                  |
|                 | $\overline{6}$ | $[11 \cdot (1sset(5.703T['rutaidcal'))) \cdot (69$                                             |
|                 | $\overline{7}$ | 1f.(Sresultin -- Smysqli->query("INSERT.INTO.'track')                                          |
|                 | $\mathbf{R}$   | ('track carro id', 'track fecha', 'track lat', 'track lng') (69                                |
|                 | $\overline{9}$ | + + + VALUES 画                                                                                 |
|                 | 10             | ('1'.'2018-06-20-16:52:00'.'-0.19704112571964716'.'-78.49077887352155000').画                   |
| 11              |                | ++++('1','2018-06-20+16:54:27','-0.19698281088868863','-78.49196720786006000'), 画像             |
| 12 <sub>1</sub> |                | ++++('1','2018-06-20+16:56:27','-0.19686479438909466','-78.49144149489314000'),両副              |
| 13              |                | ++++('1','2018-06-20+16:58:27','-0.19736835328120547','-78.49008686359570000'), 画像             |
| 14              |                | ++++('1','2018-06-20+17:00:27','-0.19766258874730402','-78.49003688872472000'), 画像             |
| 15              |                | ('1','2018-06-20(17:02:27','-0.19862011562280770','-78.49050243836996000'),画                   |
| 16              |                | ('1','2018-06-20(17:04:27','-0.19918210383718177','-78.49070506597639000'),画                   |
| 17              |                | ++++('1','2018-06-20+17:06:27','-0.19971586019717650','-78.49087136293531000'),师国              |
| 18              |                | ++++('1','2018-06-20+17:08:27','-0.20003746288759180','-78.49097091179448000'),画               |
| 19              |                | ++++('1','2018-06-20+17:10:27','-0.19999186561216980','-78.49133301001149000'),画               |
|                 | 20             | ••••('1'.'2018-06-20•17:12:27'.'-0.19934580871232932'.'-78.49298208984965000').画到              |
|                 | 21             | ++++('1','2018-06-20+17:14:27','-0.19877181944726882','-78.49426955017680000'), 画像             |
| 22              |                | ++++('1','2018-06-20+17:17:27','-0.19814617300235102','-78.49575787193135000'), 画像             |
|                 | 23.            | ++++('1','2018-06-20-17:18:27','-0.19737906579363387','-78.49556207067326000').画               |
| 24              |                | ••••('1','2018-06-20•17:20:27','-0.19621806892387430','-78.49504061163293000'),阿哥              |
| 25              |                | ++++('1','2018-06-20+17:22:27','-0.19622343331045136','-78.49386580408441000'),画到              |
| 26              |                | (1','2018-06-20-17:24:27','-0.19660162255940230','-78.49253542241302000').画                    |
|                 | 27             | ("1","2018-06-20(17:26:27","-0.19677596511808100","-78.49186487615930000");顾                   |
| 28              |                | 中国 しょうどう うま 精神                                                                                 |
| 29              |                | $1111111115200000011 - 1101111000$                                                             |
|                 | 30             | $$ lelse (193                                                                                  |
| 31              |                | $\cdots \cdots \cdots$ Serrorsgl $\cdots$ Smysgli->error; E9                                   |
|                 | 32             | $- \cdots 102$                                                                                 |
|                 | 33.            | - 1143                                                                                         |
| 34              |                | 14.2                                                                                           |
|                 | 35             | $\Box$ if (isset(5 POST['borraruta'])) ( $\Box$ )                                              |
| 36              |                | $\dot{\boxdot}$ if.(Seesultin --<br>Smysqli->query("TRUNCATE (TABLE ("track";")) ( <a>[63]</a> |
| 37              |                |                                                                                                |
|                 | 38             | <b>TAB</b>                                                                                     |
|                 | 39             | 143                                                                                            |
|                 | 40             | 14.2                                                                                           |
|                 | 41             | $$ lelse (193                                                                                  |
|                 | 42             | Serrorsql --- Smysqli->error; 09                                                               |

**Código 7. Programación para la ubicación del vehículo**

### **3.1.3 Dirección en donde se alojó el software**

En el código 8 con la ayuda del Google expis se puede alojar el software diseñado para que por medio de la web se lo pueda ver en tiempo real el recorrido del vehículo por la que

pasa en las diferentes paradas a los tiempos asignados.

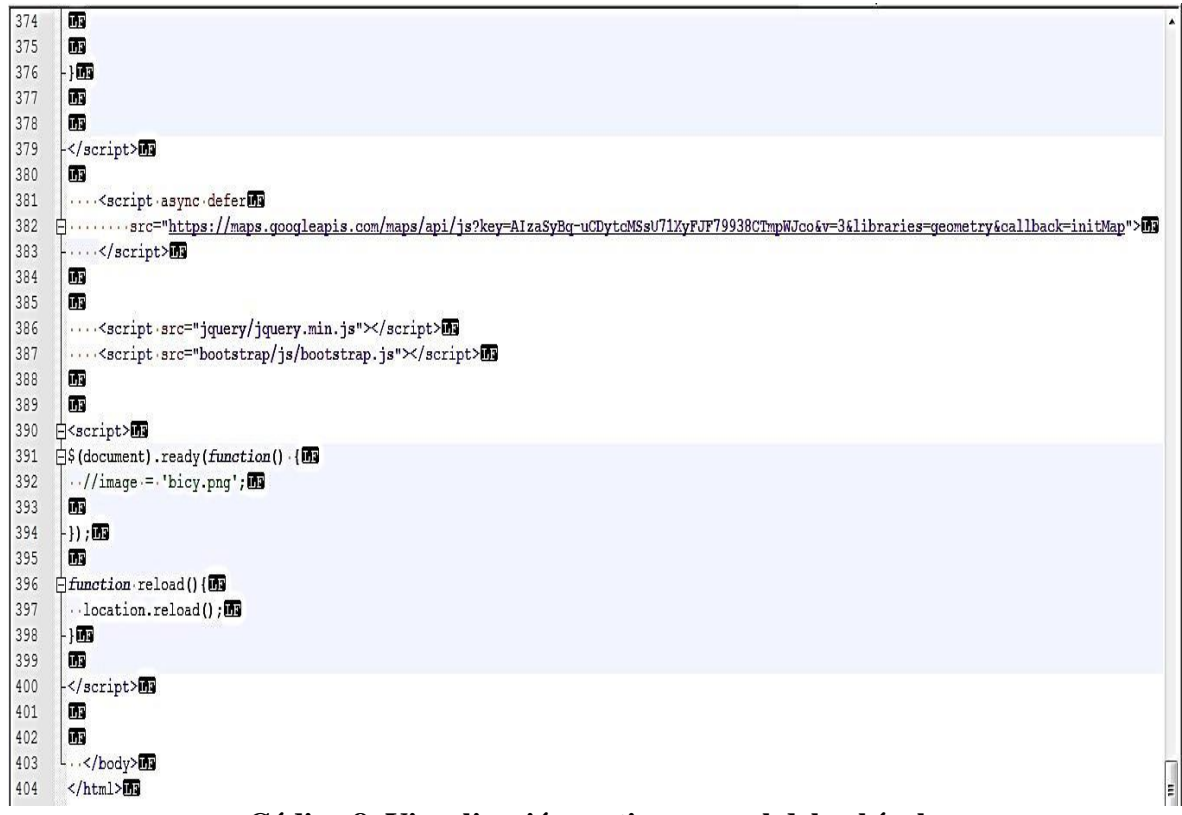

**Código 8. Visualización en tiempo real del vehículo**

# **3.2 Desarrollo de la página web**

Con la ayude del programa de Adobe ilustrador se realizó la página web donde se podrá ver los diferentes servicios que ofrece la compañía de transporte Expreso Antizana a continuación, se procede a enlistar los pasos para el desarrollo de la página web.

1. Creación de un logo de la cooperativa como se observa en la Figura 41.

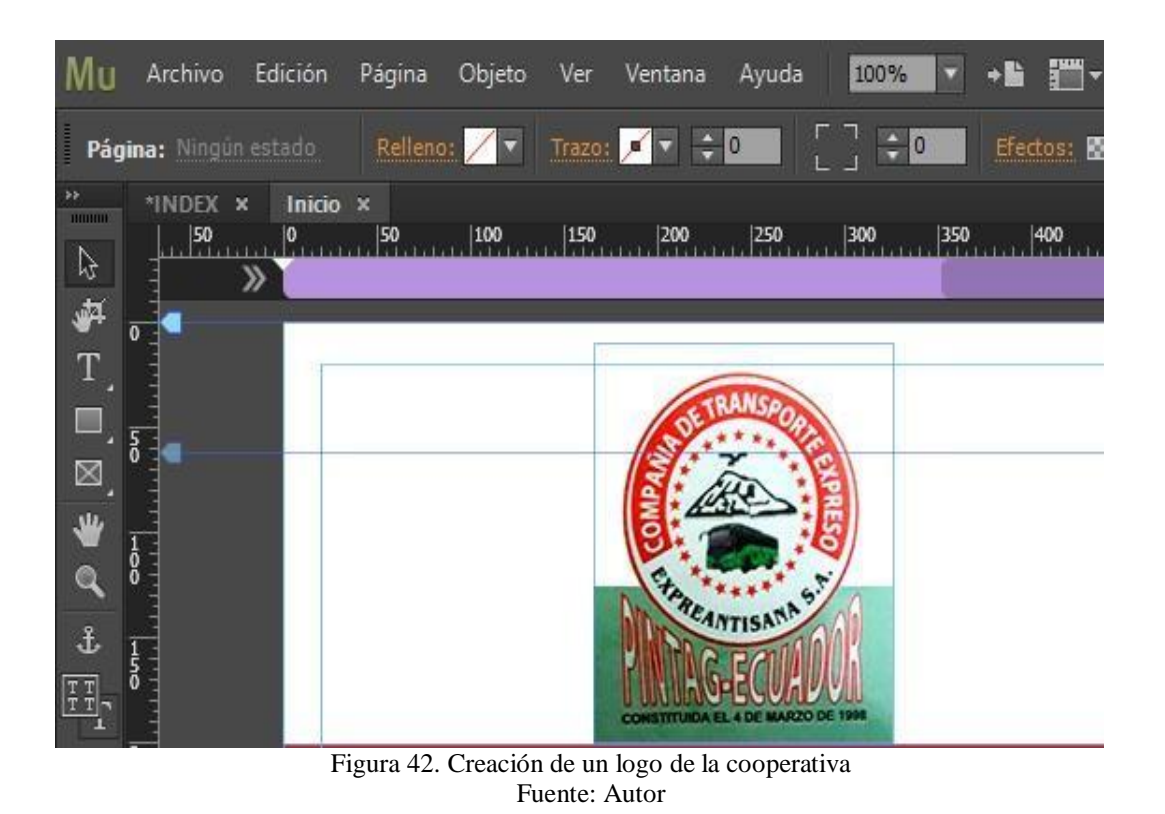

2. Habilitación de los iconos como se observa en la Figura 42.

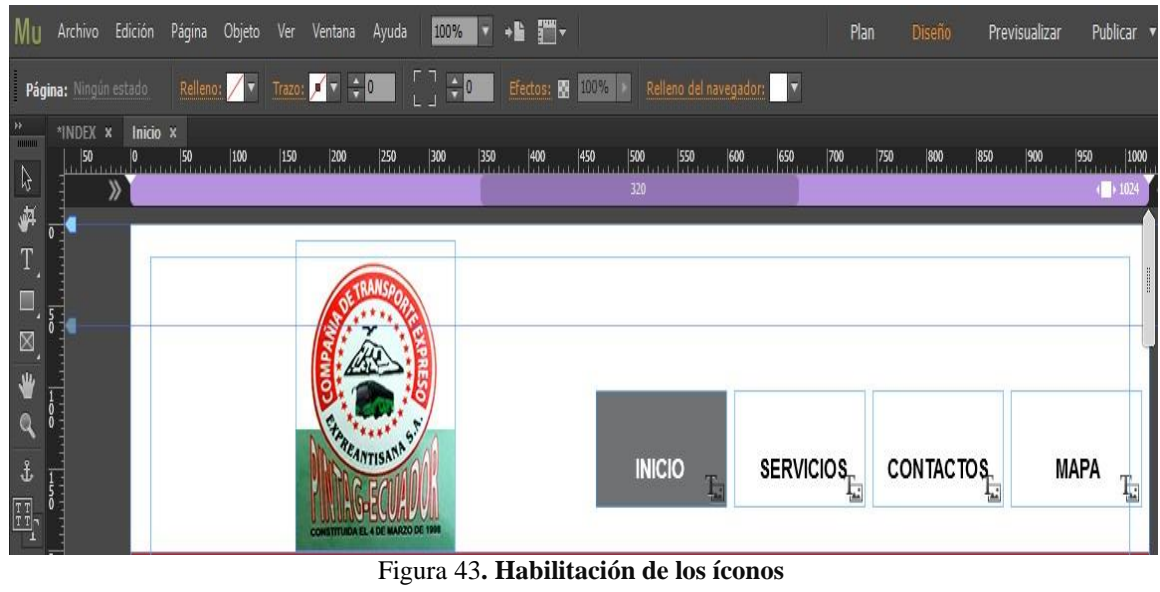

**Fuente:** Autor

- 3. Botón inicio
- a. Al dar click en inicio veremos la siguiente pantalla que se observa en la Figura 43.

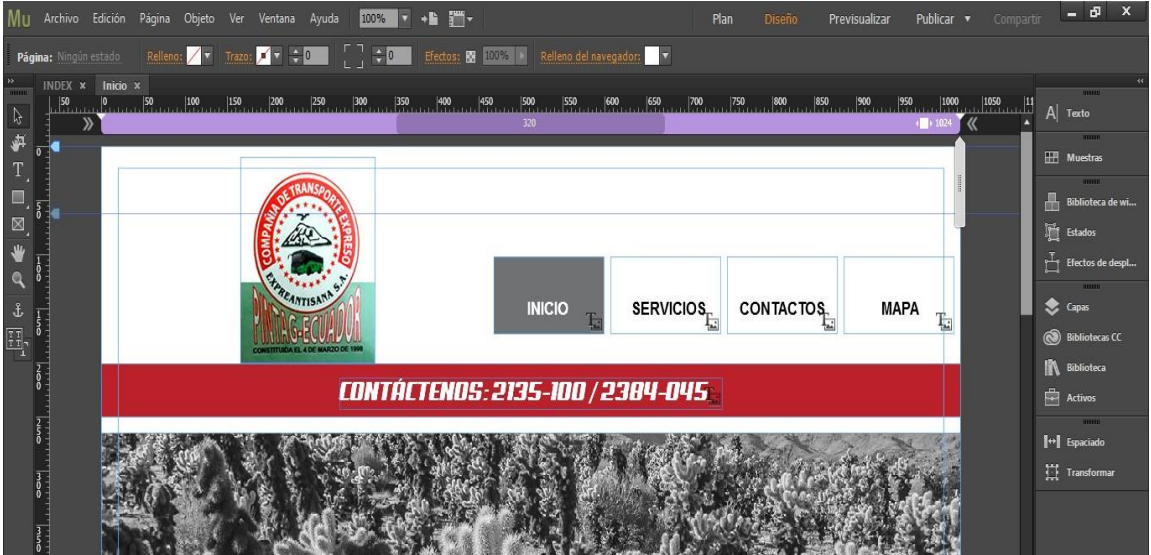

Figura 44. Diseño de la página de inicio de la página web Fuente: Autor

b. En la Figura 44 se podrá observar servicios, frecuencias y oficinas.

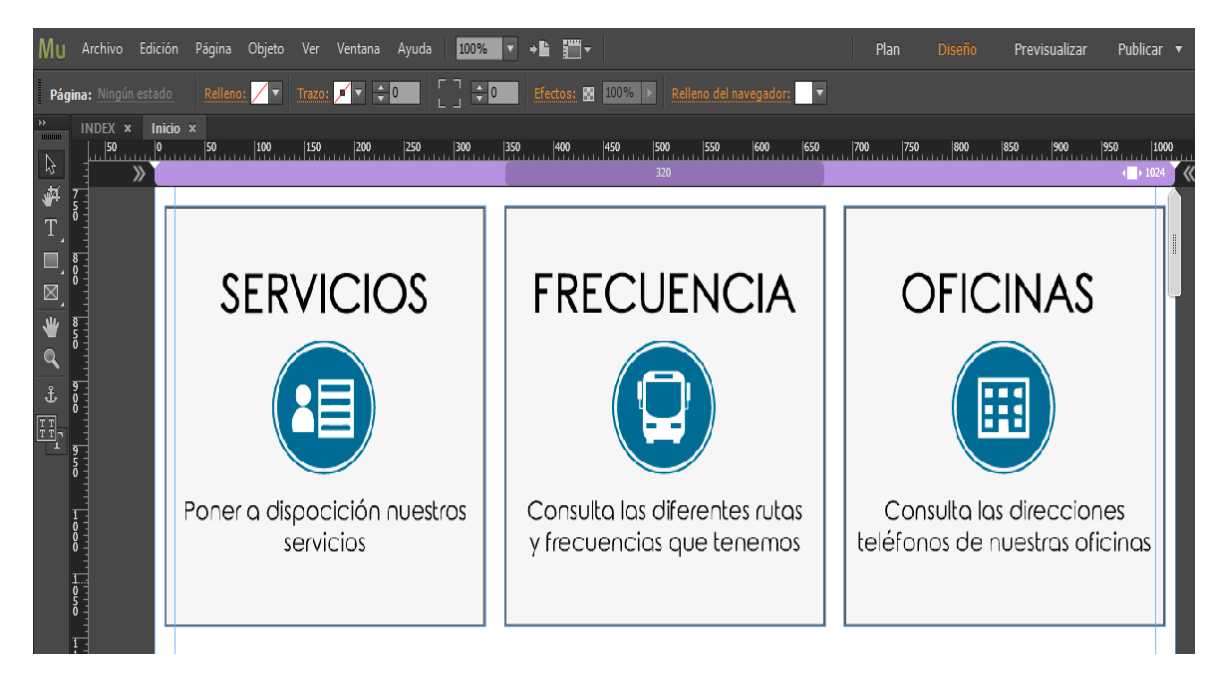

Figura 45. Diseño de los logos de Servicios, Frecuencias y Oficinas Fuente: Autor

4. Al dar click en servicio de podrá observar los servicios que brinda la compañía como se indica en la Figura 45.

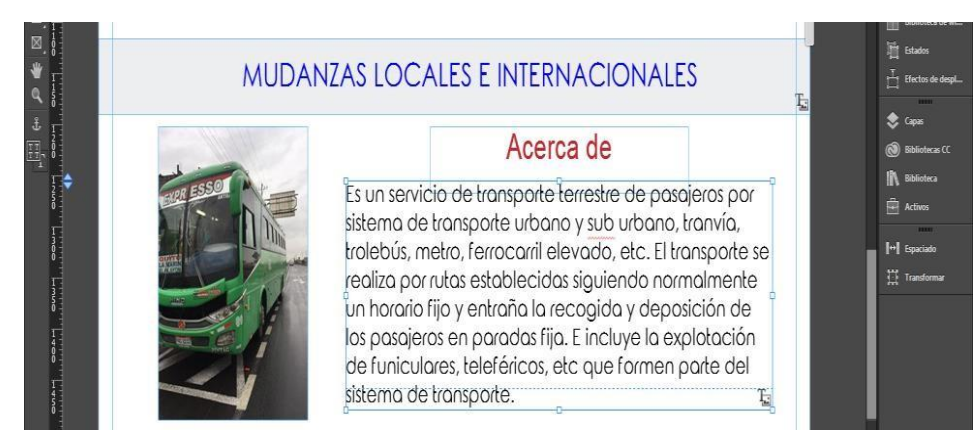

Figura 46. Servicios que brinda la compañía Fuente: Autor

5. Al dar click en contactos se podrá ver la siguiente pantalla que se muestra en la Figura 46.

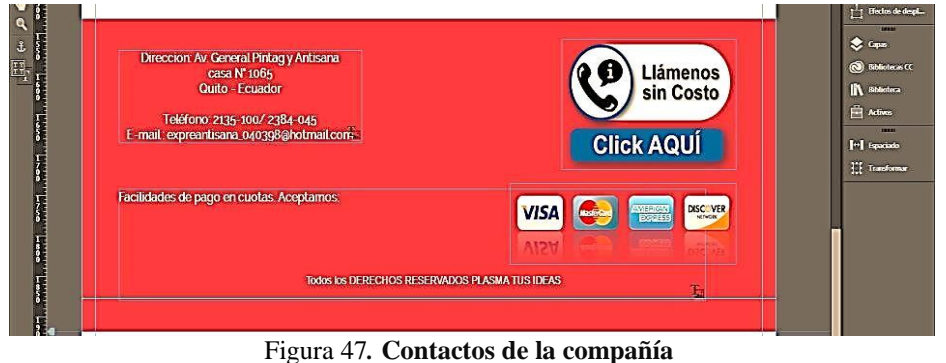

**Fuente:** Autor

6. Al dar click en mapa nos lleva al enlace del mapa de la ruta como se observa en la Figura 47.

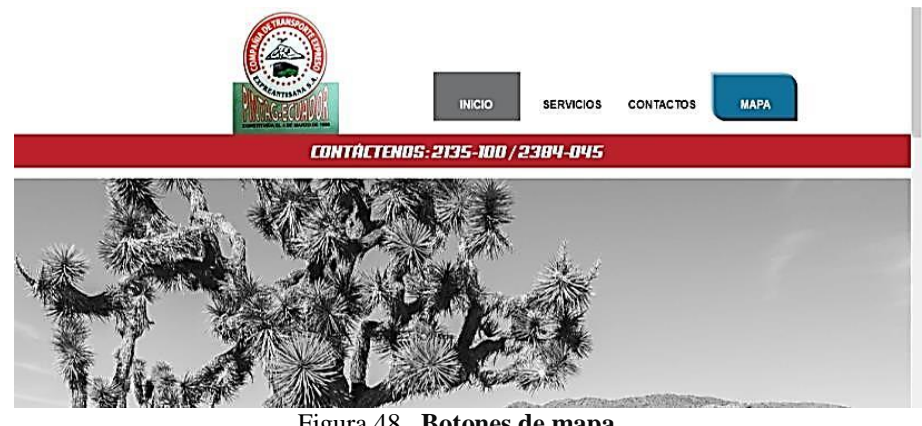

Figura 48**. Botones de mapa Fuente:** Autor

7. Al dar click visualizar en el programa adobe ilustrador se podrá ver la siguiente pantalla ya finalizada como se muestra en la Figura 48.

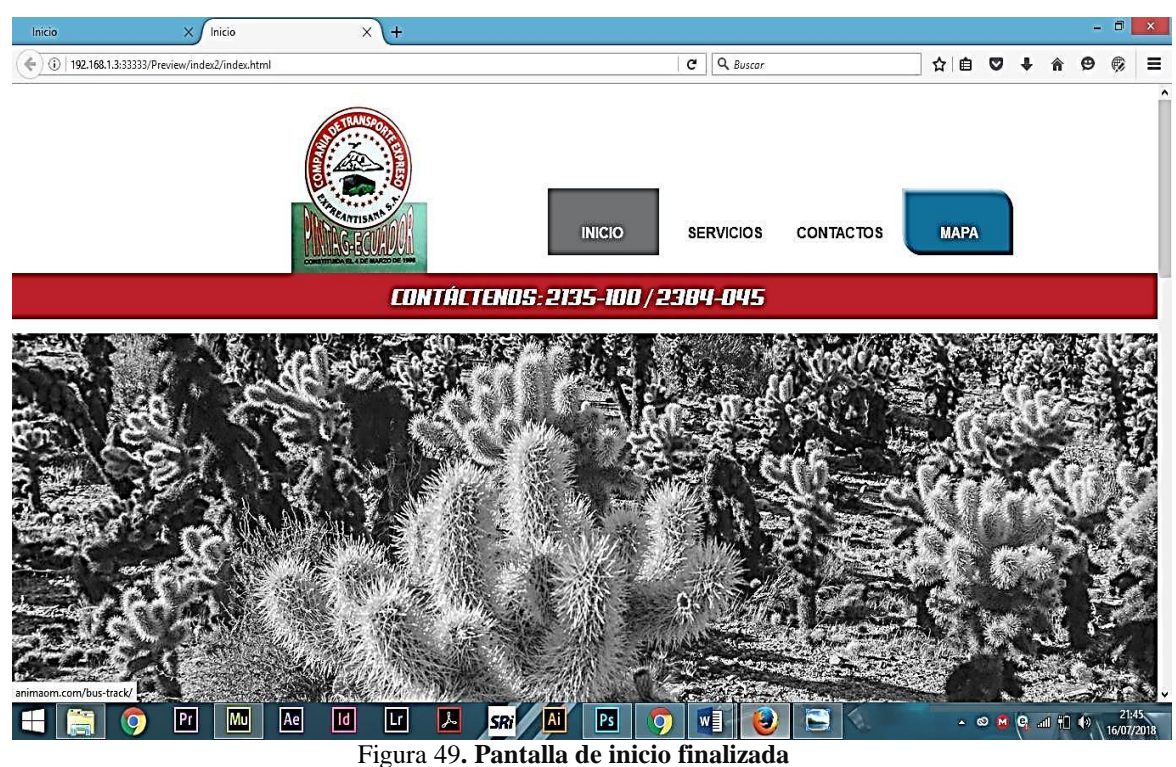

**Fuente:** Autor.

8. Por último se tendrá la pantalla que se muestra en la Figura 49.

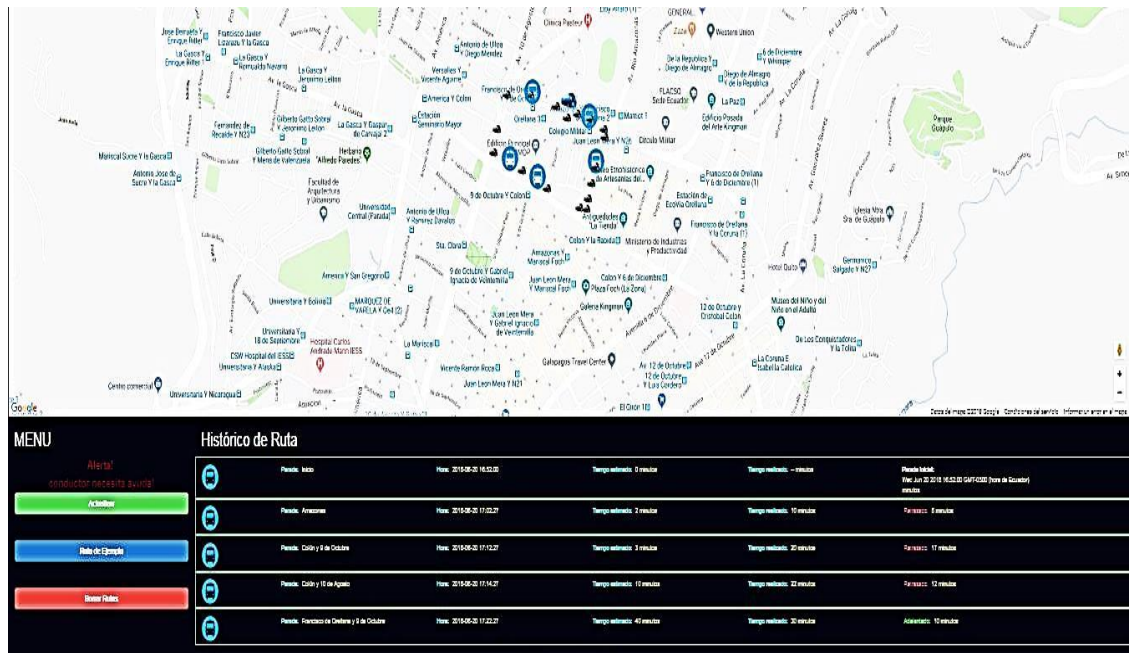

Figura 50. Pantalla de localización de los vehículos Fuente: Autor

9. Información de símbolos que se va a visualizar en el mapa de recorrido de la ruta como se muestra en la Figura 49.

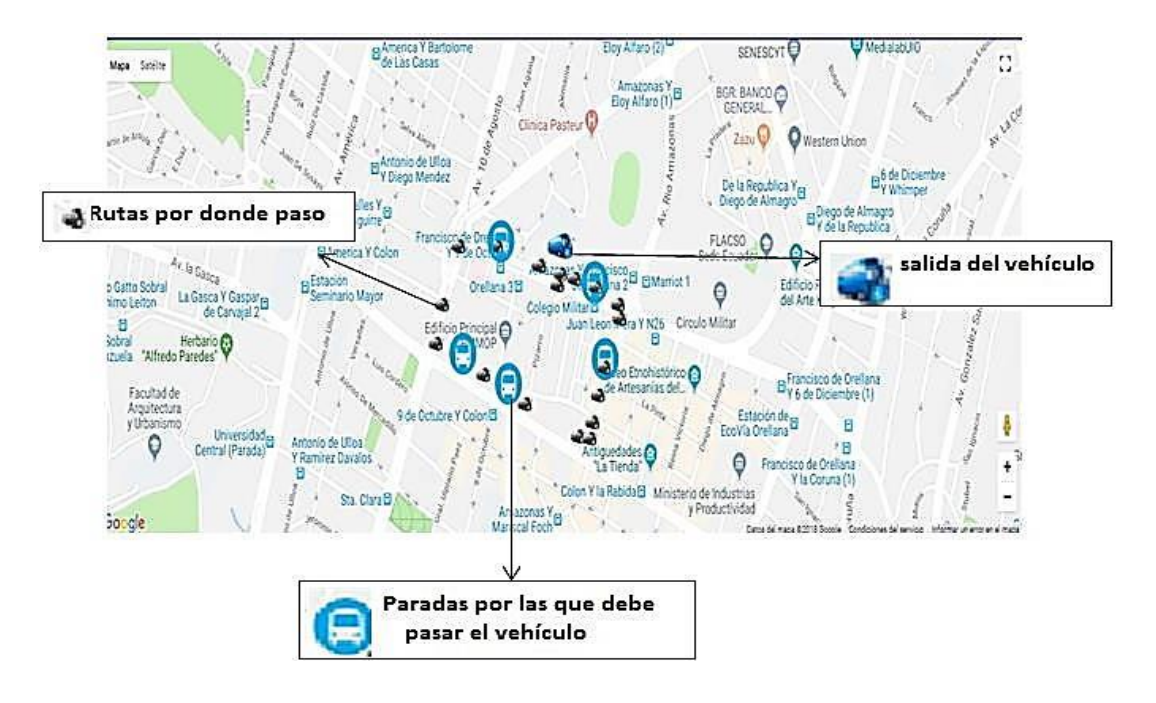

Figura 51. Símbolos que se visualizan en el recorrido Fuente: Autor

9. En la Figura 50 se muestra el símbolo del vehículo que va a hacer el recorrido de la ruta y en donde se encuentra el hardware la cual se podrá visualizar en el mapa de la web

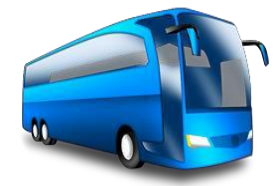

Figura 52. Símbolo del vehículo que va a hacer el recorrido de la ruta Fuente: Autor

10. En la Figura 51 se muestra el símbolo por la cual paso el vehículo ya realizando el recorrido

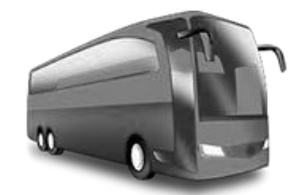

Figura 53. Símbolo que indica que el vehículo ya ha realizado el recorrido Fuente: Autor

10. En la Figura 52 se muestra el símbolo de asignación de paradas por la cual el vehiculó debe pasar para que envié la señal que llego con el tiempo o si existiera algún retraso.

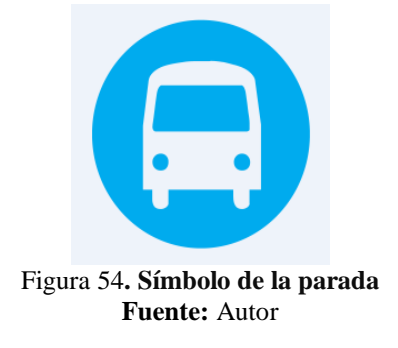

# **3.3 Proceso de armado del hardware**

Ya con el diseño hecho en *Proteus* y con la programación echa en Arduino se procede a instalar y realizar la implementación con las respectivas pruebas de rutas asignadas.

1. Colocamos el chip de la operadora CNT, con el número 0960440863, como se muestra en la figura 53.

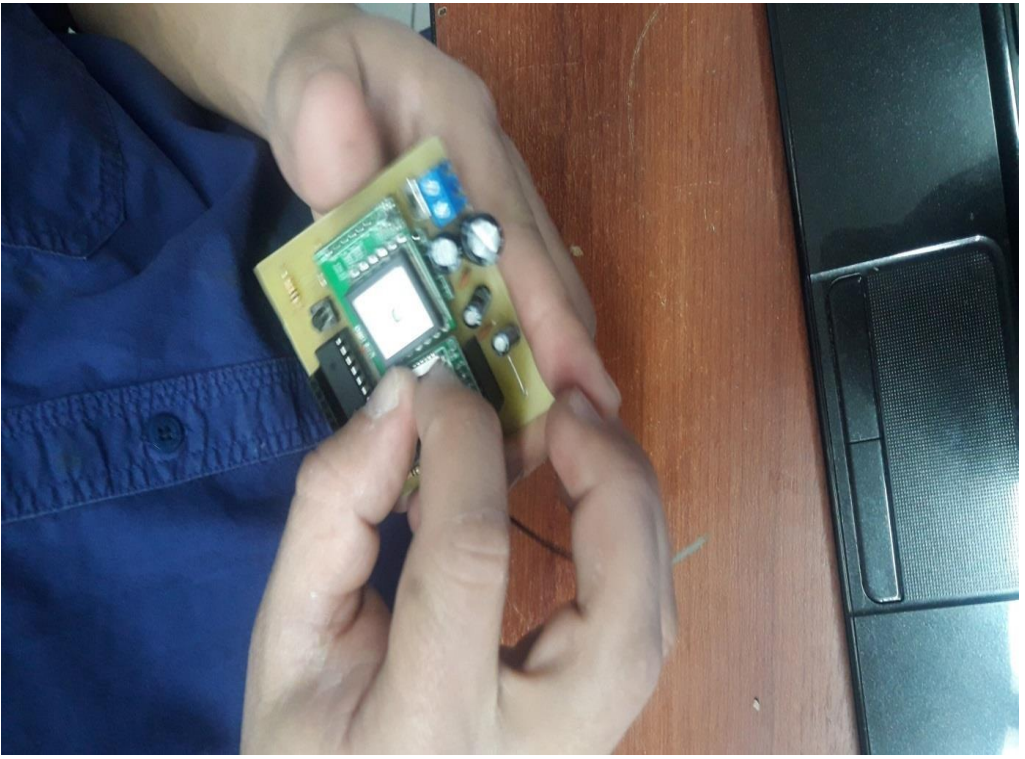

Figura 55. Colocación de la tarjeta SIM en el módulo Fuente: Autor

2. Como se observa en la Figura 54 Se coloca en la caja de diámetro 15cm x 7cm.

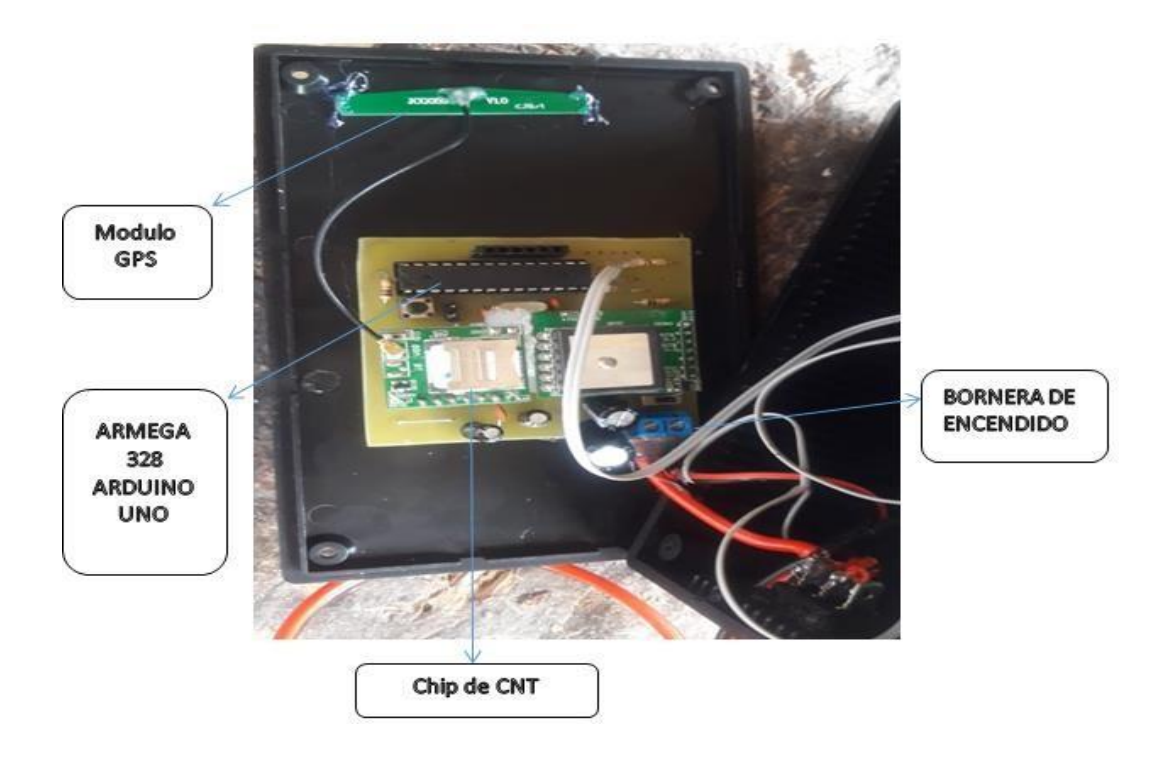

Figura 56. Descripción de las partes del circuito implementado **Fuente:** Autor

3. En la figura 55 se observa el interruptor para el encendido del sistema

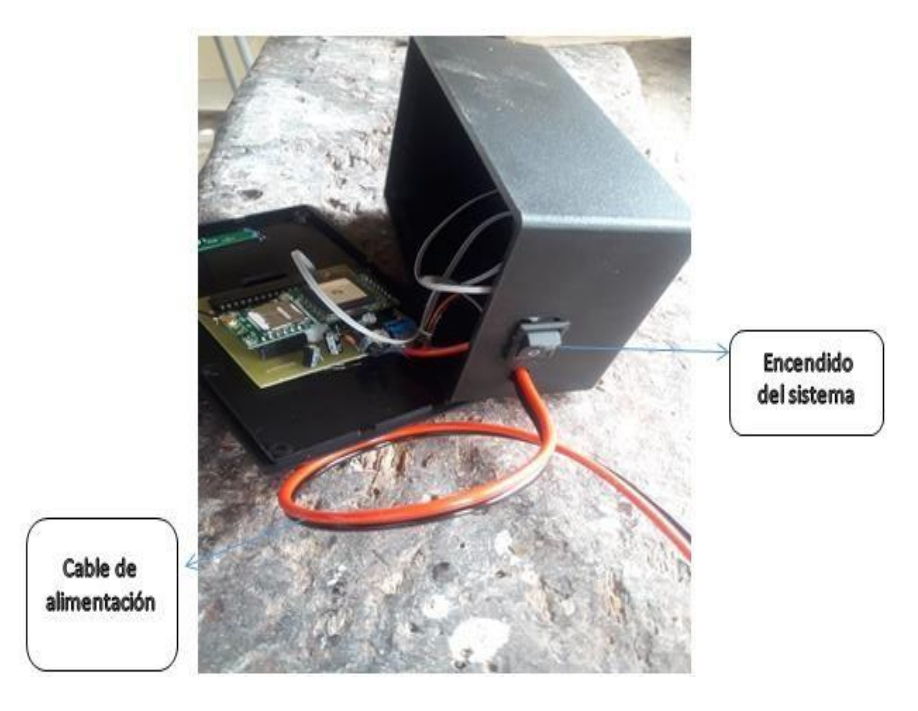

Figura 57. Colocación del switch en el circuito Fuente: Autor

4. En la Figura 56 se muestra la salida del cable para botón de pánico y luz de encendido

# del sistema

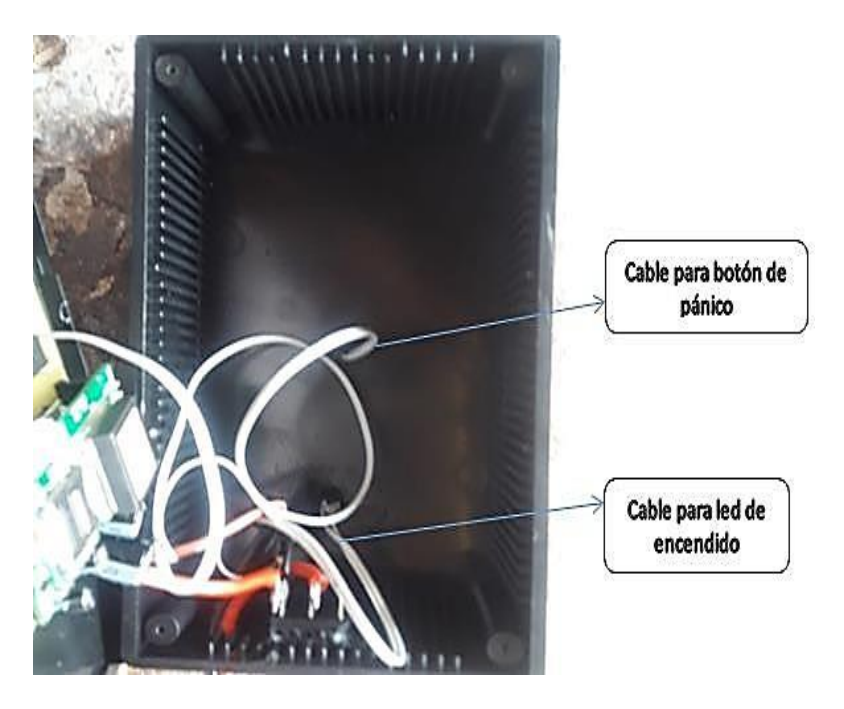

Figura 58**. Botón de pánico Fuente:** Autor

5. En la Figura 57 se muestra el cierre de la caja

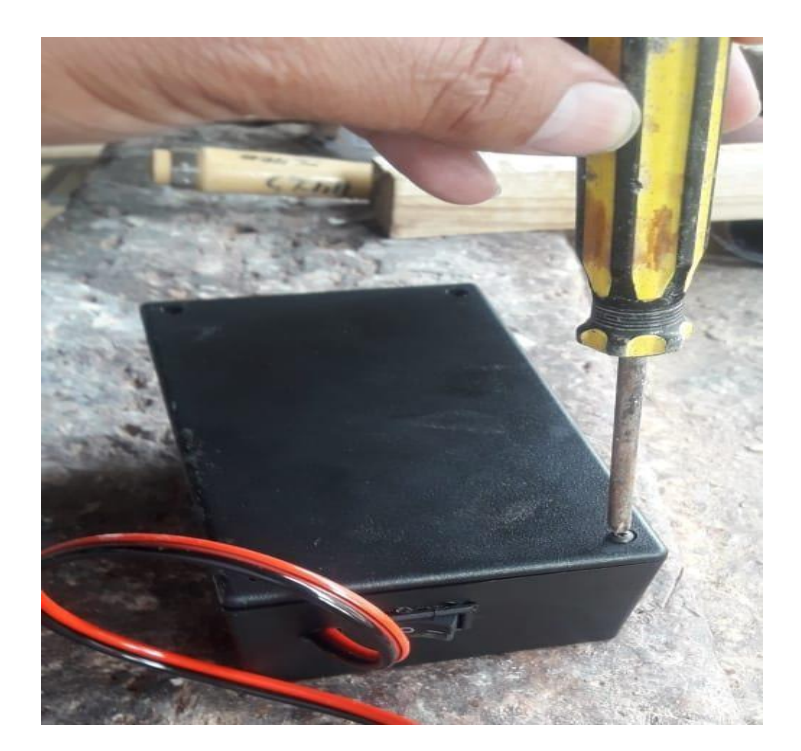

Figura 59**. Cierre de la caja Fuente:** Autor

6. En la Figura 58 se muestra el sellado del foco de encendido led

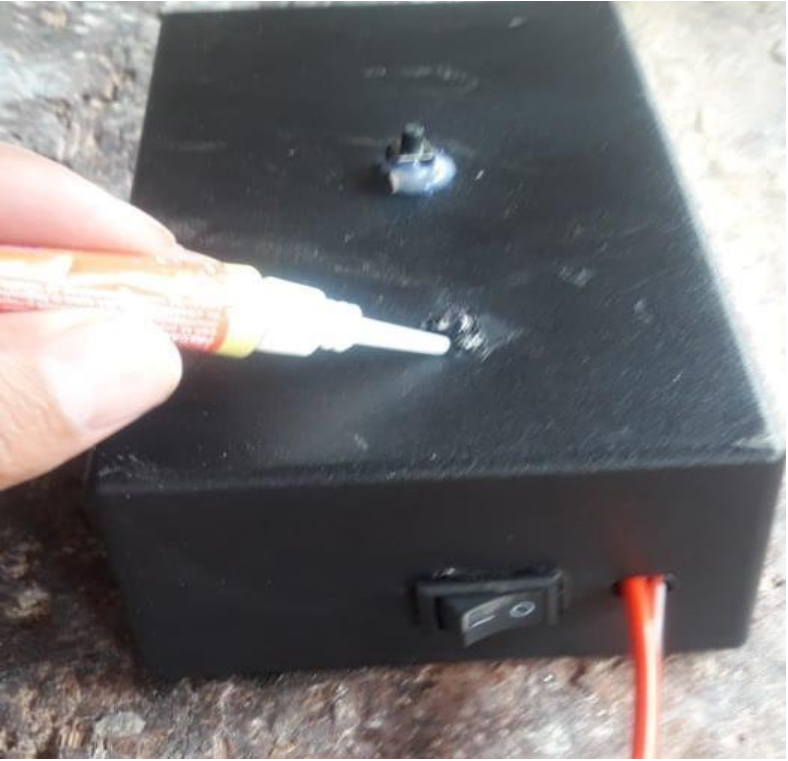

Figura 60**. Sellado del led Fuente:** Autor

7. En la Figura 59 se muestra el adaptador para la conexión de alimentación del vehículo al sistema.

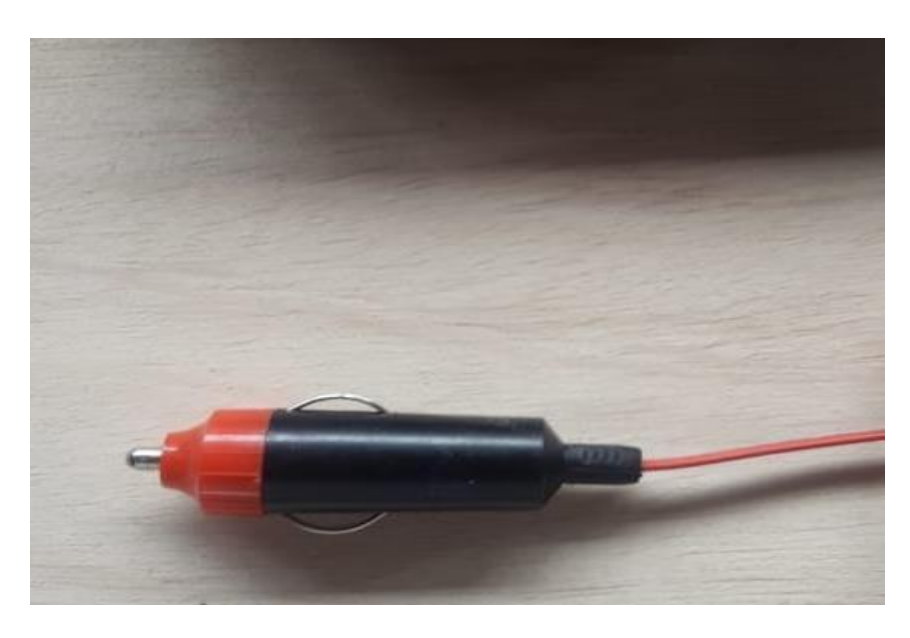

Figura 61. Adaptador para la conexión de alimentación del vehículo al sistema Fuente: Autor

8. En la Figura 59 se muestra la señalización de botón de pánico y luz de encendido.

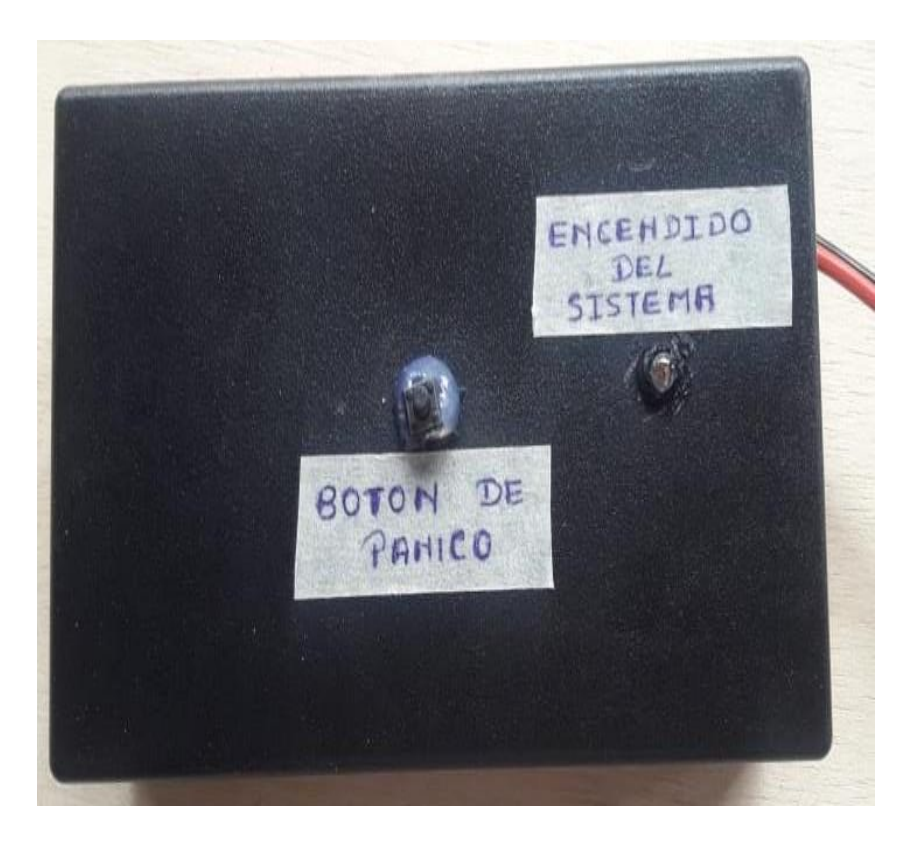

Figura 62. Botón de pánico y luz de encendido Fuente: Autor

9. En la Figura 60 se muestra la señalización de encendido del sistema

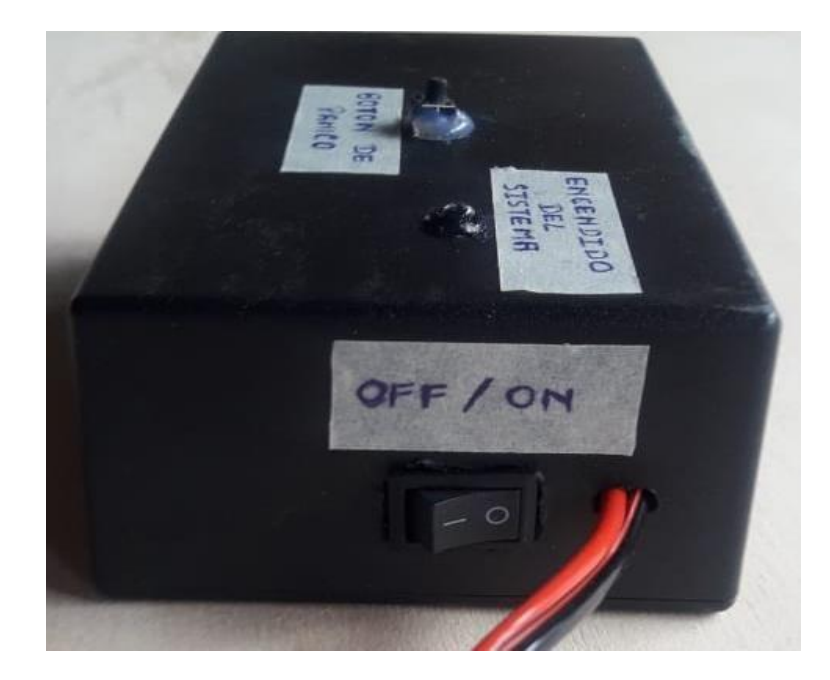

Figura 63. Señalización del botón de pánico, del switch de encendido y apagado y del led indicador Fuente: Autor

# **3.4 Proceso de Funcionamiento**

1. Una vez encendido el vehículo, se procede a colocar el adaptador en el vehículo, para asi obtener alimentación en CC como se observa en la Figura 61.

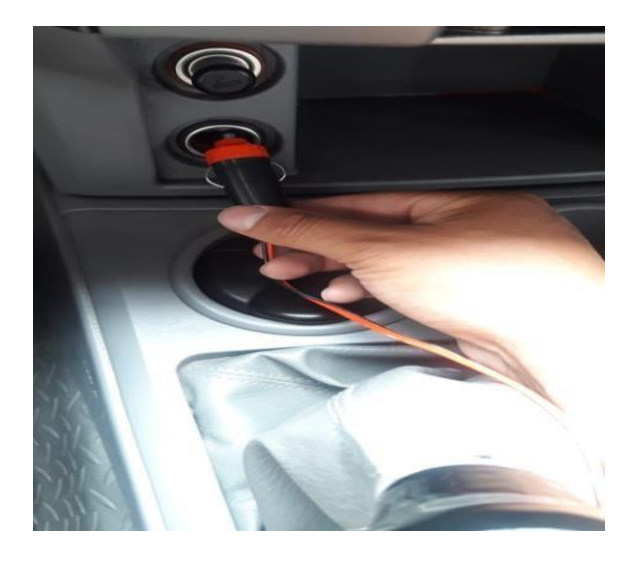

Figura 64. Instalación del adaptador en el vehículo Fuente: Autor

2. Colocamos la caja del circuito en la parte frontal, para así tener cobertura del GSM como se observa en la Figura 62.

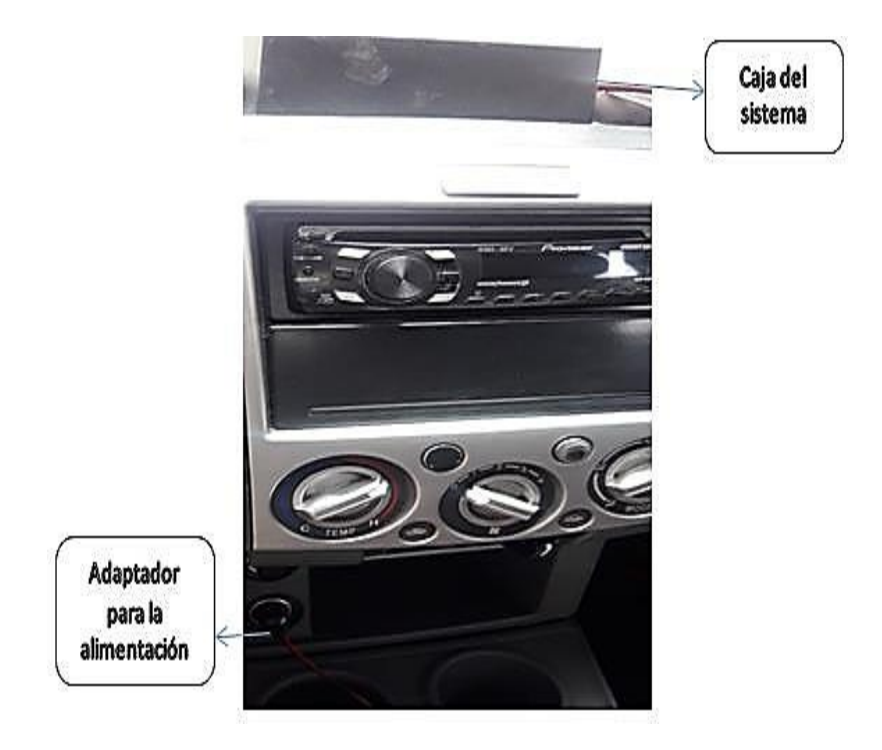

Figura 65. Ubicación del sistema en el vehículo Fuente: Autor

3. Se procede a encender el sistema como se observa en la Figura 63.

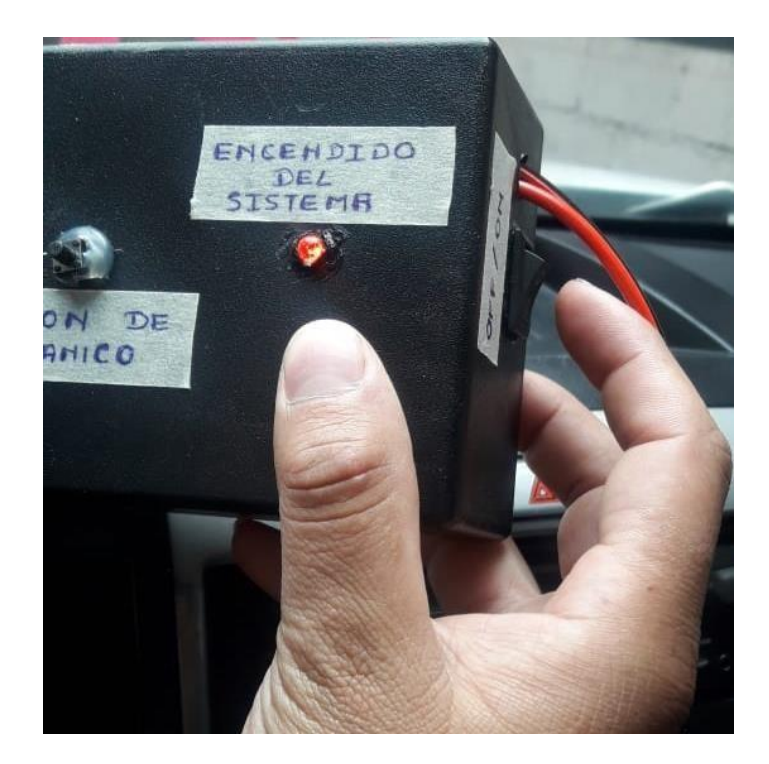

Figura 66**. Encendido del sistema Fuente:** Autor

4. En la Figura 64 se muestra el encendido del sistema.

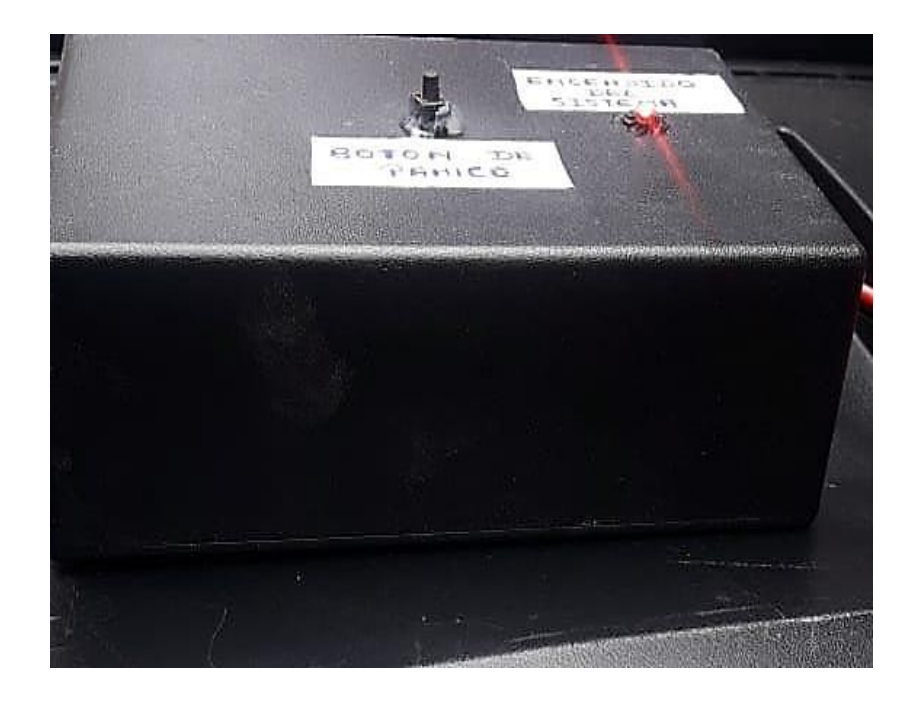

Figura 67**. Sistema encendido Fuente:** Autor
# **CAPITULO IV**

# **PRUEBAS DEL SISTEMA**

En este capítulo se indicaran las pruebas realizadas al sistema indicando su correcto funcionamiento.

# **4.1 Mapa de ruta del vehículo**

A continuación, se procede a ingresar a la página para poder visualizar el recorrido del vehículo

- 1. Ingresamos a la página web [www.expreantisana.com](http://www.expreantisana.com/)
- 2. Se verifica la siguiente pantalla

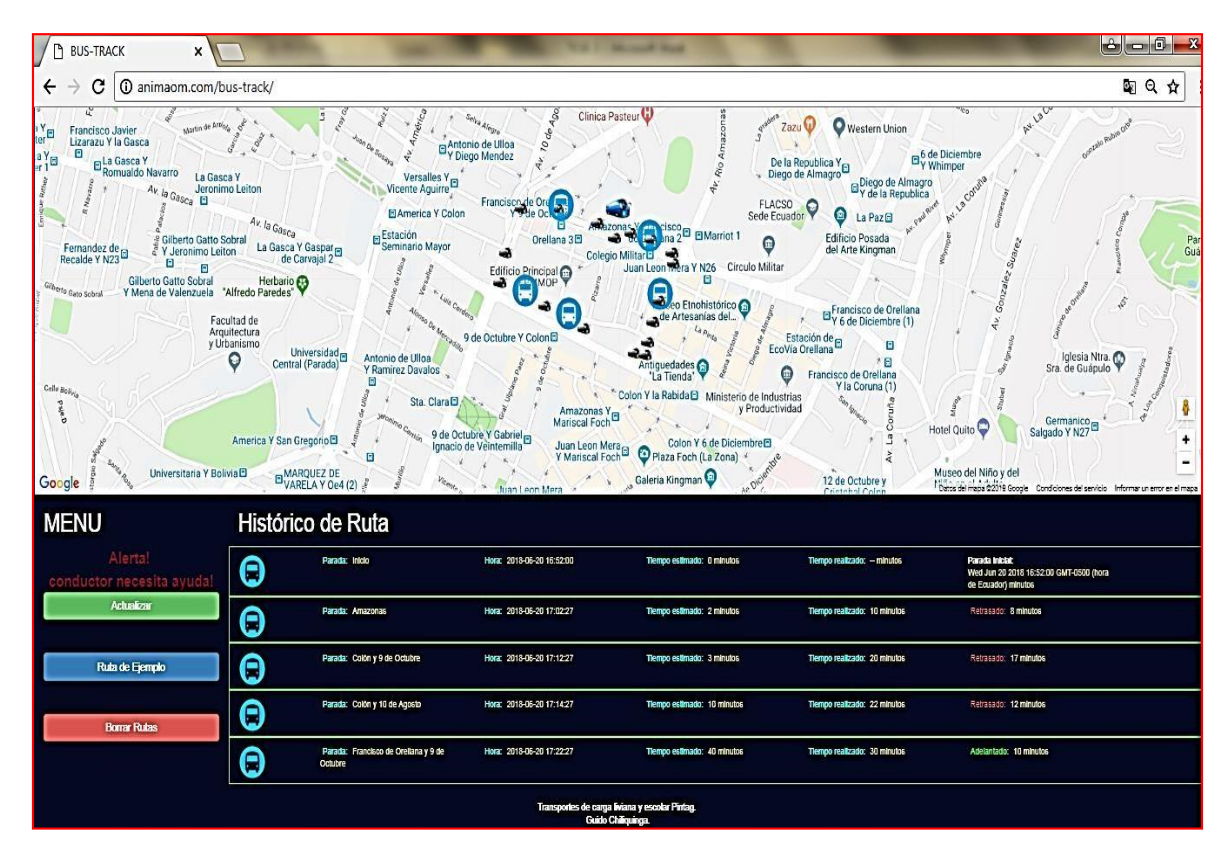

Figura 68**. Pantalla de las rutas Fuente:** Autor

3. Al dar *click* en el icono borrar rutas de color rojo inmediatamente el sistema se actualizará y borrara las rutas que fueron tomas como se muestra en la Figura 66 con el objetivo de inicializar el sistema.

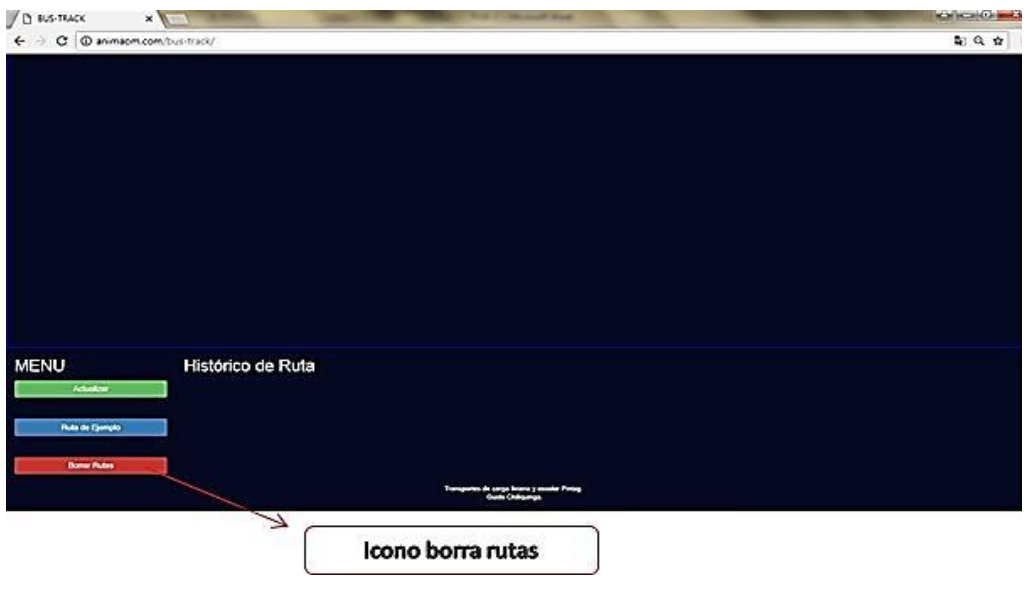

Figura 69**. Botón para borrar rutas Fuente:** Autor

4. Luego de dar *click* en borrar rutas, se procede a dar *click* en actualizar (ver Figura 67) e inmediatamente ya nos despliega el recorrido del vehículo saliendo de la primera parada.

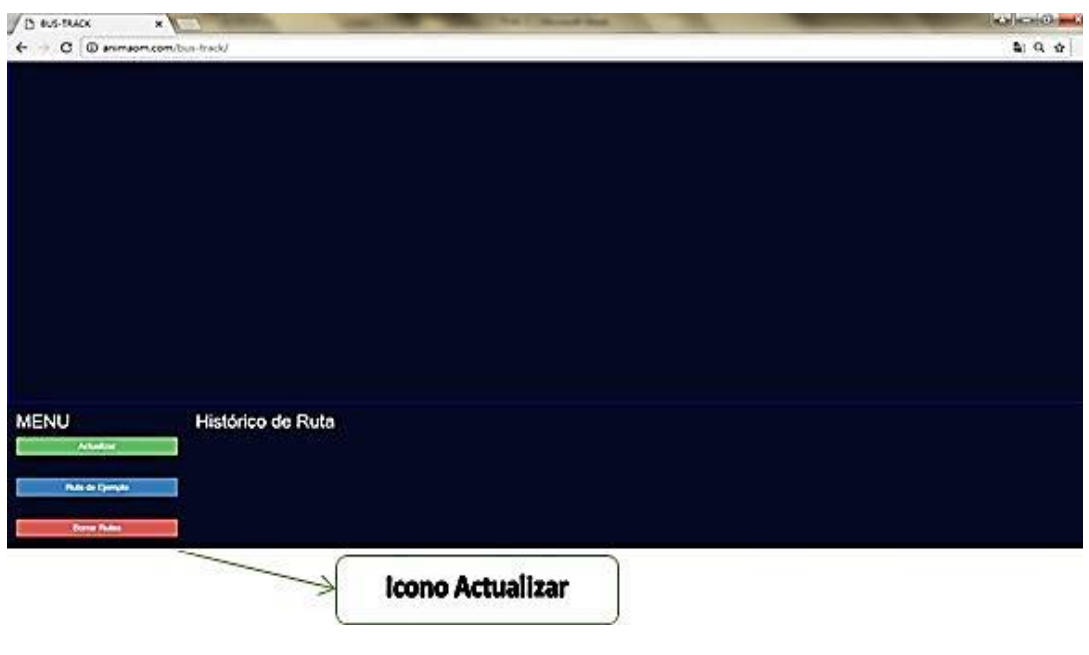

Figura 70**. Botón para actualizar rutas Fuente:** Autor

5. Al dar *click* en el botón ruta de ejemplo, inmediatamente saldrá la siguiente pantalla que se muestra en la Figura 68 indicando un ejemplo que se tomó antes de dar la ruta ya establecida por la cooperativa.

| с                                                                                                    |                                                                                                    |                                                                                                    |                                                                                                    |                                                                                                    |                                                                                                    |                                                                                                    |
|----------------------------------------------------------------------------------------------------|----------------------------------------------------------------------------------------------------|----------------------------------------------------------------------------------------------------|----------------------------------------------------------------------------------------------------|----------------------------------------------------------------------------------------------------|----------------------------------------------------------------------------------------------------|----------------------------------------------------------------------------------------------------|
|                                                                                                    | @ animacm.com/bus-track/                                                                                                    |                                                                                                    |                                                                                                    |                                                                                                    |                                                                                                    | 9. 章                                                                                                    |
| <b>District of Janet</b><br>Jв<br>Licensed Y la George<br>$\mathbf{a}$<br>Ťш<br>D <sup>ia Co</sup> cay<br><b>Automatic Newport</b><br>George El<br>Fernandist of Light<br>$\mathbf{u}$<br>Subjects Cable Scientif<br><b>Road Land Striker </b><br>ă. | Le Gasca Y<br><b>Jersenholders</b><br>Gilberto Gatto Sofinal<br>Y January Links<br>n<br><b>Herbarn O</b><br>V Mend the Valenciums - Alfredo Patedes"<br>Facultatile<br>Aresterium<br>#1/Carlismo<br>o<br>Atward For Capitalit | Senates T <sub>13</sub><br>Vicenta Aguara<br><b>El America Y Covin</b><br><b>ulman</b><br>Seminano Maste<br>La Gasha V Casper (p)<br>de Carreira 7<br><b>Universidad</b><br>Armme de Lti (d.<br>Central (Purada)<br>Y Randour Danalos<br>$\alpha$<br>The Direct Av.<br>当 | <b>Jeffizings SeltRide</b><br>F Diego Mendet<br><b>Figscloo</b><br>Orthwide 315<br>÷<br><b>Collection</b><br>Latina Pressure O<br>er-<br>5 de Ortubre V ColorO<br>Maracai Fact<br><b>Fitz</b> School # Salzieligy<br>Just Leon Mars.<br>Ignacio de Vitima e alla | <b>Environment</b><br><b>Cirica Partico O</b><br><b>CI galvening</b><br>o<br><b>Amien Wysvos Coun Mite</b><br>12.20<br>A<br><enterno o<br="">de Artesanias del <br/><b><i><u>All questioner</u></i></b><br/>"La Tamsfa"<br/>Culton V la Rafa de La Meleonolo de Industrial<br/><math>-1.8</math><br/>+ Productiveslast<br/>: Caron V Kyle Elizerment5<br/>Charatterhill o'clone)</enterno> | <b>SOUTH Y</b><br><b>Zanco</b><br><b>Q</b> involves Linear<br>De la Richardina Y<br>L'Oeso de Almagra<br>The 14 Sepablica<br>TEACSO.<br><b>Tede Frauette</b><br>La-Pao D<br>Edition Pounds<br><b>Bill John Kelsenant</b><br>Francisco de Orellana<br><b>Hys de Department (1)</b><br>Finished Wat<br>e<br>$+11$<br>o<br>Francisco de Dreitana<br>Y la Canara (1) | .gre<br><b>D</b> F Warrent<br>$\frac{1}{2} \sum_{i=1}^{n} \sum_{i=1}^{n} \frac{1}{n} \sum_{i=1}^{n} \sum_{j=1}^{n} \frac{1}{n} \sum_{i=1}^{n} \frac{1}{n} \sum_{i=1}^{n} \frac{1}{n} \sum_{i=1}^{n} \frac{1}{n} \sum_{i=1}^{n} \frac{1}{n} \sum_{i=1}^{n} \frac{1}{n} \sum_{i=1}^{n} \frac{1}{n} \sum_{i=1}^{n} \frac{1}{n} \sum_{i=1}^{n} \frac{1}{n} \sum_{i=1}^{n} \frac{1}{n} \sum_{i=1$<br>Lelando V.Ng/IT<br><b>HOMEDUM</b> |
| Go gir<br><b>MENU</b><br>Alama)                                                                                                    | <b>Linkwortella Y Bullwrith</b>                                                                                                    | MARSHZ OF<br><b>IP LUMERY ON TO</b><br>Histórico de Ruta<br>Farella, Pitta                                                                                                    | $-4$<br>date Like<br>was grounded with the                                                                                                    | <b>Colorado Virginian O</b><br><b>Tempo antiquate: E regular</b>                                                                                                    | TZ de Ochitte e<br>Terms results in Window                                                                                                    | Museo del NAtividad.<br>The big main \$270 page. Continues as an lot. Informa of this is a man<br><b>STATISTICS</b>                                                                                                    |
| con necesita synda                                                                                                    | Θ                                                                                                    |                                                                                                    |                                                                                                    |                                                                                                    |                                                                                                    | Wed on 20 2018 Hitch DeT-0000 third<br><b>MITGARY MOVE</b>                                                                                                    |
| <b>Athenium</b>                                                                                                    | Θ                                                                                                    | <b>Paula Anglica</b>                                                                                                    | <b>Has 2010/2/17227</b>                                                                                                    | <b>Tempo delibrante</b> 2 horische                                                                                                    | Terran Hally AND TO HOUSE                                                                                                    | Assessed Libraries                                                                                                    |
| <b>Rub on Ejempio</b>                                                                                                    | Θ                                                                                                    | Parents: Control of the Column                                                                                                    | NAME AND DESCRIPTIONS                                                                                                    | <b>Superintendo Statute</b>                                                                                                    | <b>Templo restrator di Atriche</b>                                                                                                    | <b>SECURE 17 INVARI</b>                                                                                                    |
|                                                                                                    | Θ                                                                                                    | Feste Grove this syste-                                                                                                    | <b>Has 220 of 25 (Field)</b>                                                                                                    | Tempo dell'insidere di Militardo                                                                                                    | Templi regionali: 22 APMai.                                                                                                    | SECURE CREAT                                                                                                    |
| <b>Done Rober</b>                                                                                                    | Θ                                                                                                    | <b>Parent Formato de Domeseg 6 de</b><br><b>Sylutes</b>                                                                                                    | <b>NW BRAILE IF IT IT</b>                                                                                                    | <b>Simple Authority - All Atlanta</b>                                                                                                    | Tempo materiale: 33 minutes                                                                                                    | American VI returns                                                                                                    |
|                                                                                                    |                                                                                                    |                                                                                                    |                                                                                                    | Transporters die sterge Britishe z worden Phillips                                                                                                    |                                                                                                    |                                                                                                    |
|                                                                                                    |                                                                                                    | -71                                                                                                    |                                                                                                    |                                                                                                    |                                                                                                    |                                                                                                    |
|                                                                                                    |                                                                                                    |                                                                                                    | Ruta de ejemplo                                                                                                    |                                                                                                    |                                                                                                    |                                                                                                    |

Figura 71**. Ruta de ejemplo Fuente:** Autor

6. La barra histórica de rutas (ver Figura 69) por ser la más importante ya que es aquídonde la operadora podrá visualizar el tiempo, hora y fecha por la cual paso la unidad en cada parada ya con el tiempo establecido.

| Histórico de Ruta                               |                           |                             |                              |                                                                                      |
|-------------------------------------------------|---------------------------|-----------------------------|------------------------------|--------------------------------------------------------------------------------------|
| Parada: Inicio                                  | Hora: 2018-06-20 16:52:00 | Tiempo estimado: 0 minutos  | Tiempo realizado: - minutos  | Parada Inicial:<br>Wed Jun 20 2018 16:52:00<br>GMT-0500 (hora de Ecuador)<br>minutos |
| Parada: Amazonas                                | Hora: 2018-06-20 17:02:27 | Tiempo estimado: 2 minutos  | Tiempo realizado: 10 minutos | Retrasado: 8 minutos                                                                 |
| Parada: Colón y 9 de Octubre                    | Hora: 2018-06-20 17:12:27 | Tiempo estimado: 3 minutos  | Tiempo realizado: 20 minutos | Retrasado: 17 minutos                                                                |
| Parada: Colón y 10 de<br>Agosto                 | Hora: 2018-06-20 17:14:27 | Tiempo estimado: 10 minutos | Tiempo realizado: 22 minutos | Retrasado: 12 minutos                                                                |
| Parada: Francisco de<br>Orellana y 9 de Octubre | Hora: 2018-06-20 17:22:27 | Tiempo estimado: 40 minutos | Tiempo realizado: 30 minutos | Adelantado: 10 minutos                                                               |

Figura 72**. Histórico de ruta Fuente:** Autor

7. No contando desde la primera parada se tendrá 4 paradas por la que cada una de ellas tiene un nombre, por la cual el vehículo tendrá que pasar para que envié la señal que llego a cada destino asignado como se observa en la Figura 70.

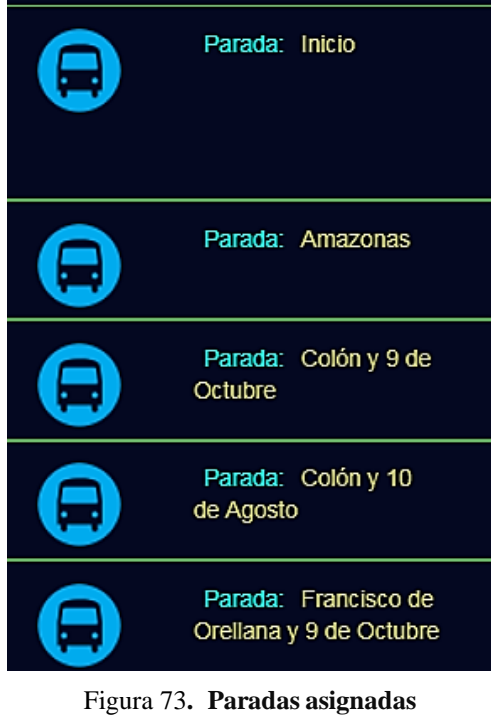

**Fuente:** Autor

8. Esta barra indica la hora, minutos y segundos, por la que paso el vehículo, además el año, mes y día que paso el mismo vehículo (ver Figura 71).

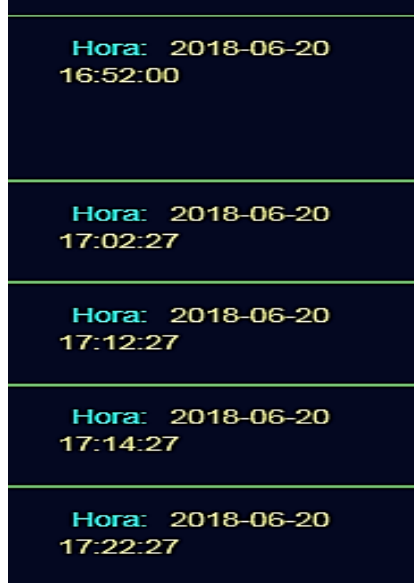

Figura 74. Fecha y hora de llegada del vehículo a las diferentes paradas Fuente: Autor

9. Esta barra indica el tiempo real que tiene que pasar el vehículo desde la primera parada hasta la fina no desde parada a parada, tomando como un ejemplo 40 minutos que se toma la unidad en total en recorrer la ruta (ver Figura 72).

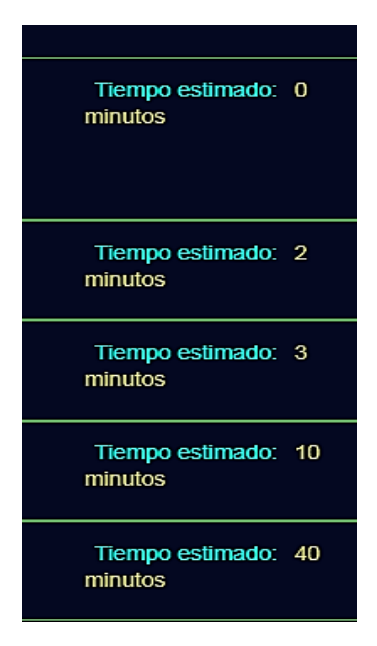

Figura 75**. Tiempo estimado de llegada Fuente:** Autor

10. A continuación en la Figura 73 se indica el tiempo que el vehículo se hizo al recorrer cada parada.

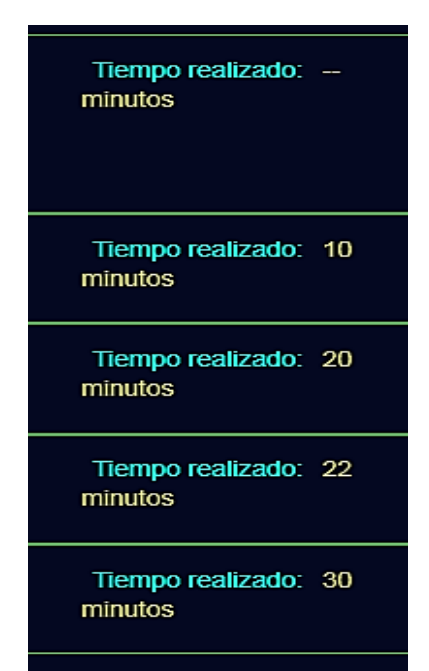

Figura 76. Tiempo que el vehículo hizo en recorrer cada parada Fuente: Autor

11. El cuadro másimportante del proyecto en donde la operadora tomar en cuenta las paradas que indicaron cuantos minutos se atrasaron con un mensaje de color rojo "Retrasado", la operadora tomara notas de los retrasos, para proceder la multa por minuto de 0,25 ctv. Como está asignado por la compañía en el caso de retraso, siendo el pago de los retrasos para que se la pueda asignar el turno (ver Figura 74).

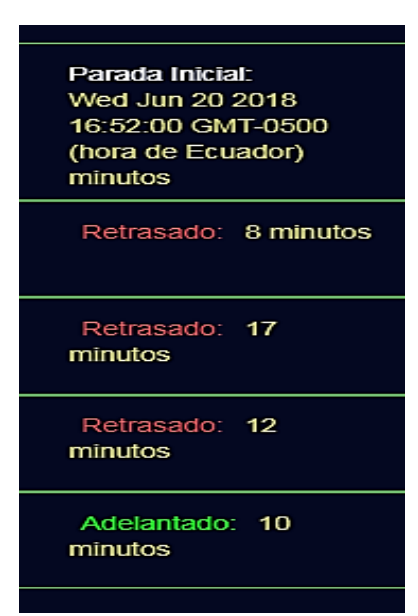

Figura 77. Retrasos u adelantos del vehículo durante su recorrido Fuente: Autor

#### 4.2 **Mensaje de alerta**

Cuando este mensaje aparezca en la pantalla del mapa, la operadora procederá a llamar al chofer o ayudante, para saber cuál es su problema y de acuerdo con eso la operadora toma una medida, ya que existen 4 señales por lo que la compañía esta implementado para este tipo de emergencias como son:

# **4.3 12. 1 Falla mecánica**

En el caso de falla mecánica la operadora llamara al Sr. Manuel Pozo quien tiene un vínculo con la compañía para remolque o asistencia mecánica, la operadora se comunicará al Telf. 2383201, para que así se atienda de emergencia la señal y con el respectivo justificativo que fue falla mecánica la operadora tomara nota para que el asista alguna unidad cercana y así no tener multa.

# 4.4 **Asistencia médica**

Si en el caso de que el chofer, controlador o alguna persona que estuviese en el vehículo sufriere alguna emergencia como: Infartos, desmayos, mareos, etc. Para este tipo de casos la operadora comunicara al 911 para que le asista de emergencia al individuo que pase alguna emergencia médica.

# 4.5 **Robo del vehículo o alguna pertenencia**

Si en el caso de que el chofer deja el vehículo o estando parqueado el vehículo el chofer o ayudante ira al centro de cómputo más cercano para tener internet y presiona el botón con la novedad de robo del vehículo o alguna pertenencia : La operadora se comunicara a la aseguradora en este caso chevi estar para que el vehículo lo bloquen donde quiera que estese, y en caso de alguna pertenencia la operadora llamara al 911 para que lo asista una unidad policial la más cercana que se encuentre en el hecho.

#### **4.6 Varios**

Par este caso como puede ser: tráfico, asfaltos en las vías, batidas, etc., la operadora llamara y el chofer tendrá que justificado por evidencias del chofer siendo constatado la operadora justificara su retraso.

### **4.7 Mensaje de alerta conductor necesita ayuda**

Este será el mensaje que se podrá visualizar en la pantalla del mapa, para que la operadora tome la alerta de acuerdo a los casos antes mencionados y proceda a ayudar al conductor, como se muestra en la figura 75.

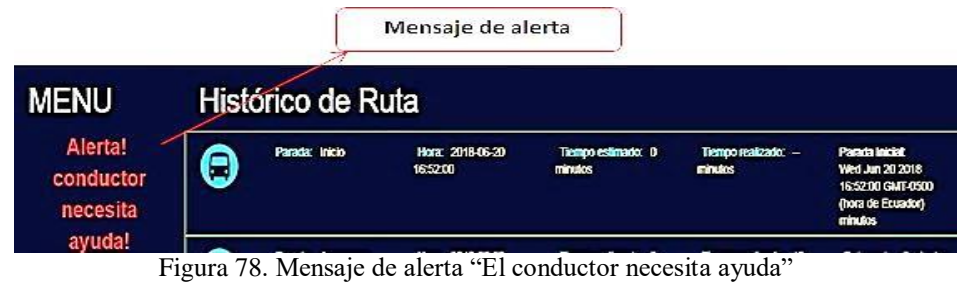

Fuente: Autor

#### **CONCLUSIONES**

El reto en Desarrollar un sistema de monitoreo, para identificar el tiempo de llegada de una unidad de servicio de transporte público de la cooperativa Expreso Antizana a cuatro paradas y generar alertas en caso de incidentes, constituyo un desafío para el investigador de este proyecto lo cual implico desarrollar estrategias y determinar que dispositivo podría cumplir con este propósito.

Para ello el investigador estableció que Arduino Uno es el dispositivo ideal para ello este dispositivo cumplió efectivamente con esto, dio respuestas favorables en cuanto a las mediciones de traslado de un punto a otro, en las 4 paradas en las que se tomó la muestra. El dispositivo implementado mostro una estadísticas en el cual las unidades promediaron tiempos entre 3 a 4 minutos por paradas tomadas.

El diseñar un sistema de localización permitió identificar el tiempo de llegada a cuatro paradas de una unidad de la Cooperativa Expreso Antizana mediante el uso de un módulo GPS (GPRS) y Arduino Uno.

El funcionamiento del GPS mediante una señal satelital funciono de forma óptima, los pulsos en paquetes de subida y bajada fueron constantes y sin perdida en los mismos, mantuvieron un flujo normal en lo que se refiere a este tipo de transferencia de datos.

Al crear una aplicación web facilito de manera fácil y sencilla registrar los tiempos de llegada de la unidad a las cuatro paradas, para que la operadora pueda monitorear y aplicar sanciones en el caso de retrasos.

Esta aplicación web implementada cumple de manera correcta su propósito, ya que muestra en pantalla los intervalos de estadía en las paradas de cada unidad de transporte. Se realizaron pruebas de funcionamiento del sistema de localización, de la aplicación de la web, en tiempo real constatando que el dispotivo funciono de forma correcta.

Los objetivos propuestos fueron alcanzados mediante la concepción de un sistema de monitoreo por redes GSM/GPRS mediante Arduino Uno.

Se logró diseñar un prototipo de un sistema de monitoreo GPS en el cual Arduino Uno,

estableció comunicación inalámbrica para obtener información sobre el estado actual del mismo soportado en GSM/GPRS existente en Ecuador.

Se seleccionó un adecuado protocolo de comunicación como fue el GSM/GPRS siendo una tecnología competitiva ofreciendo fiabilidad de datos de bajo costo trabajando con las cuatro bandas existentes en el país, el cual permitió comunicar los diferentes dispositivos en el interior del vehículo.

#### **RECOMENDACIONES**

Para futuras actualizaciones del prototipo se recomienda utilizar una placa de Arduino más compacta y de esta manera economizar espacio y dar espacio al desarrollo de un sistema de alimentación de energía autosustentable, a través de la reutilización de energía, un ejemplo sería utilizar la energía solar u otra energía renovable.

El código se puede mejorar para que también se pueda implementar cámaras de seguridad en los vehículos y una vez activado el botón de pánico se pueda transmitir video y determinar cuál es la emergencia.

Otra mejora al prototipo implicaría recolectar la información de las rutas y tiempos durante el día y almacenarla en una base de datos, realizar un estudio estadístico de la información para poder determinar el motivo de atrasos de los vehículos a las paradas y poder buscar una solución.

En caso de implementarse el prototipo en un bus se puede integrar al sistema de conteo de pasajeros y poder determinar, cuando una unidad está a punto de llenarse y poder determinar cuál es la cantidad necesaria de buses y a qué hora y de esta manera brindar un mejor servicio a la comunidad.

Se recomienda realizar una aplicación Android para los choferes de los vehículos y ellos puedan conocer su ubicación en tiempo real y si se encuentran atrasados o retrasados a determinada parada.

# **BIBLIOGRAFÍA**

Andorobots. (18 de 09 de 2017). *Andorobots*. Obtenido de [http://www.andorobots.com](http://www.andorobots.com/)

Antonio. (11 de 09 de 2014). *GPS de montaña*. Obtenido de [http://www.gpsdemontaña.es](http://www.gpsdemontaña.es/)

Aprendiendoarduino. (2017). *https://aprendiendoarduino.wordpress.com.* https://aprendiendoarduino.wordpress.com/tag/esquemas-electricos/.

Arduino. (2018). *Arduino*. Obtenido de https://store.arduino.cc

Autodesk. (02 de 04 de 2015). *Instructables*. Obtenido de [http://www.instructables.com](http://www.instructables.com/)

Babiloni, A. (29 de 10 de 2015). *Tuexperto.com*. Obtenido de https:/[/www.tuexperto.com](http://www.tuexperto.com/)

Easton, R. (2018). *Para que sirve.* Obtenido de https://paraquesirve.tv

ECD. (05 de 07 de 2018). *El confidencial digital.* Obtenido de https:/[/www.elconfidencialdigital.com](http://www.elconfidencialdigital.com/)

*El GPS*. (15 de 02 de 2016). Obtenido de [http://esteeselmundodeelgps.blogspot.com](http://esteeselmundodeelgps.blogspot.com/)

Garcialuna, A. (2018). *Sildeshare*. Obtenido de https://es.slideshare.net

Garmin. (02 de 10 de 2018). *Bioweb*. Obtenido de https://colombia.bioweb.co

GARMIN. (s.f.). *GPS PORTÁTILES*. Recuperado el 27 de 06 de 2018, de http[:www.garmin.ec/gps](http://www.garmin.ec/gps)

*GPS de montaña*. (11 de 09 de 2014). Obtenido de [http://www.gpsdemontaña.es](http://www.gpsdemontaña.es/)

IPhone. (03 de 30 de 2018). *Ampligsm*. Obtenido de https:/[/www.ampligsm.com](http://www.ampligsm.com/)

M.Gurzman. (09 de 09 de 2015). *Unlock-Direct*. Obtenido de https://tendenciascelular.com

Mindiamart. (12 de 05 de 2012). *Mindiamart*. Obtenido de https:/[/www.indiamart.com](http://www.indiamart.com/) Nadu, T. (2014). *Mindiamart* . Obtenido de https:/[/www.indiamart.com](http://www.indiamart.com/)

PB, A. (11 de 09 de 2014). *GPS de montaña*. Obtenido de [http://www.gpsdemontaña.es](http://www.gpsdemontaña.es/)

Prometec. (2018). *Módulo GSM / GPRS*. Obtenido de https:/[/www.prometec.net](http://www.prometec.net/)

Robotshop. (2018). *Robotshop*. Obtenido de https:/[/www.robotshop.com](http://www.robotshop.com/)

Technologia. (2018). *Technologia*. Obtenido de<http://cdtechnologia.net/>

Tomtom. (10 de 05 de 2018). *Navegador GPS*. Obtenido de

https:/[/www.elcorteingles.es](http://www.elcorteingles.es/) torrent, K. (2015). *Rincon de la tecnologia.* Obtenido de

https://rincondelatecnologia.com Wikipedia. (2018). *Wikipedia*. Obtenido de

https://es.wikipedia.org

Yonghu, J. (22 de 12 de 2008). *About ZTE*. Obtenido de [http://wwwen.zte.com.cn](http://wwwen.zte.com.cn/)

# **ANEXO I: MANUAL TÉCNICO**

#### **OBJETIVO**

Proporcionar una guía para el mantenimiento actualización o revisión del Sistema GPS De Monitoreo De Tiempos Entre Paradas, Para Una Unidad De Transporte Público.

#### **CONTENIDO:**

Diagrama de flujo del sistema de monitoreo.

En la figura, se da a conocer en el flujograma como se encuentra estructurado el sistema de monitoreo entre paradas para una unidad de transporte que recorre una misma ruta los días laborables.

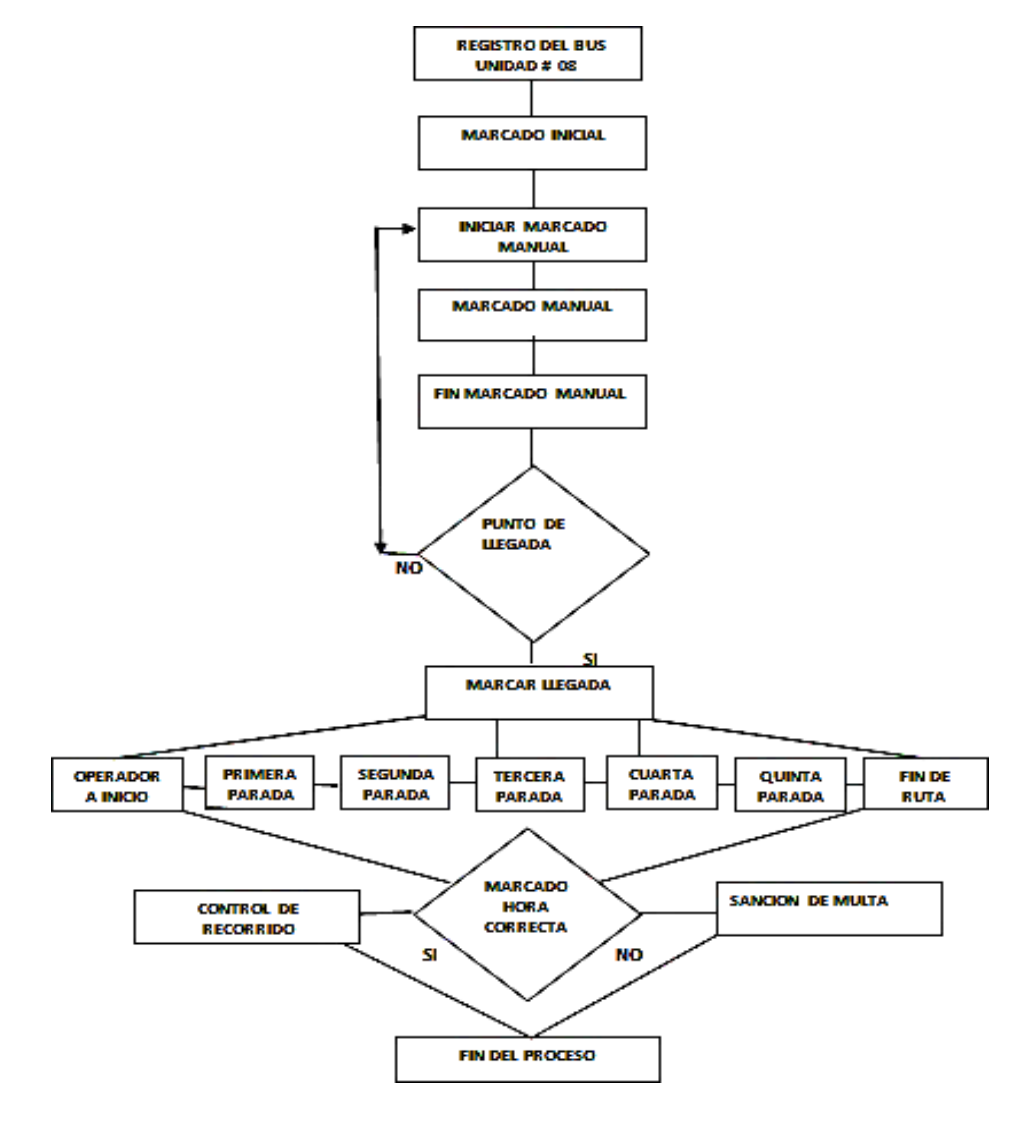

**Flujograma del sistema de monitoreo**

# **HARDWARE:**

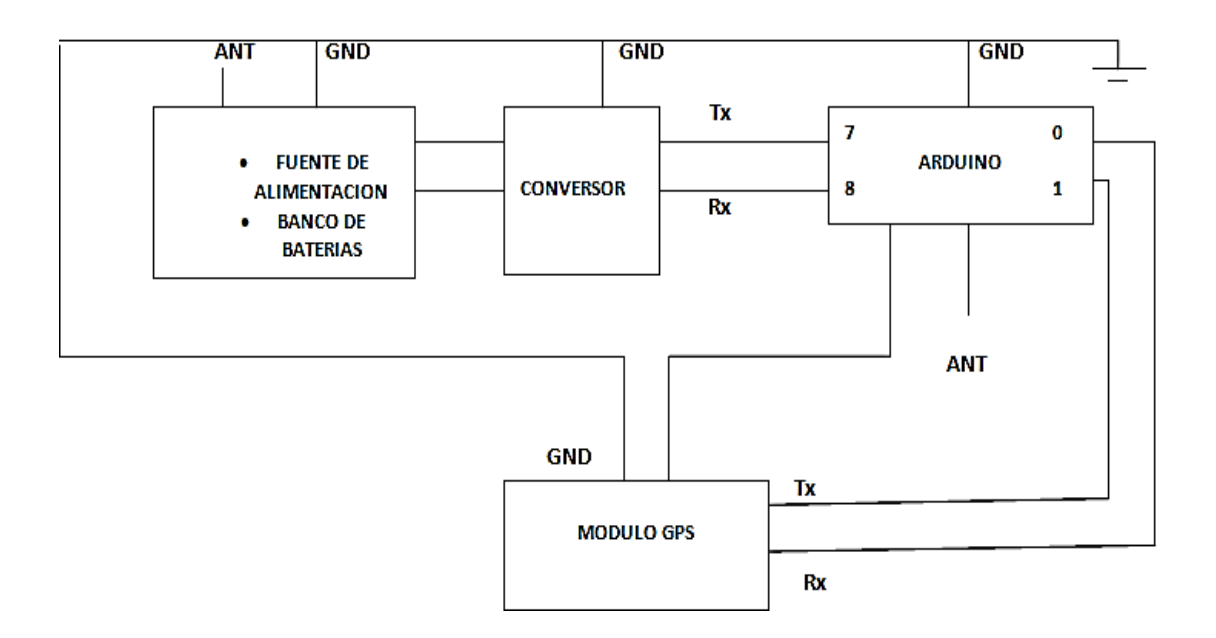

A continuación, se muestra mediante un diagrama de bloques los distintos componentes que conforman el hardware del sistema.

# **Estructura del sistema GPS**

El equipo remoto se encuentra estructurado por: una fuente regulada DC, un armega 328 del Arduino uno, un cristal del 16 MHz, un módulo sim 800I GPRS, un módulo GPS ublock v7, un pulsador y resistencias de 300k, teniendo en el microcontrolador el elemento principal del equipo remoto, en el cual se programa la interfaz enviados a la web.

La operadora central tendrá una PC donde se podrá visualizar en la web la trayectoria de una Unidad de transporte y el control de los tiempos de llegada por GSM de los diferentes tiempos asignados por la operadora central.

### **COMPONENTES:**

### Arduino (Atmega 328)

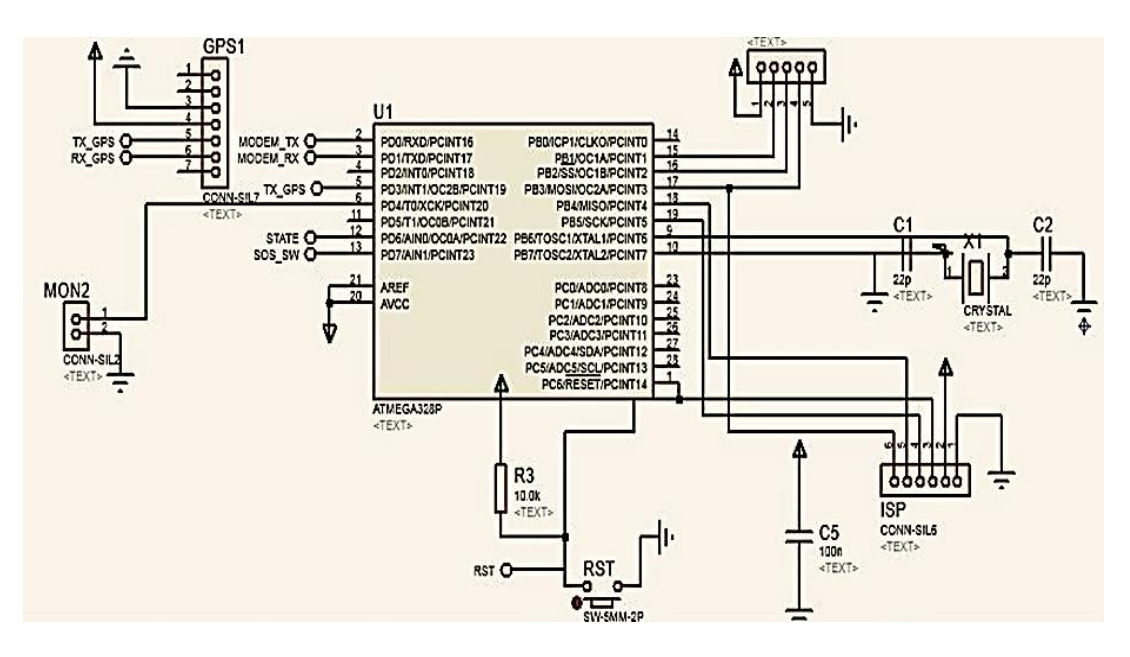

**Programación en el microcontrolador 328**

Mediante el Lenguaje Arduino se procede a dar variables a latitud y longitud para que por medio de la tarjeta SIM se pueda navegar en la web y tener comunicación hacia la operadora.

**Asignación de variables de longitud y latitud**

**Reporte de coordenadas**

Mediante el lenguaje Arduino se procede a tener la ubicación de la unidad de longitud y latitud como se observa en el siguiente código.

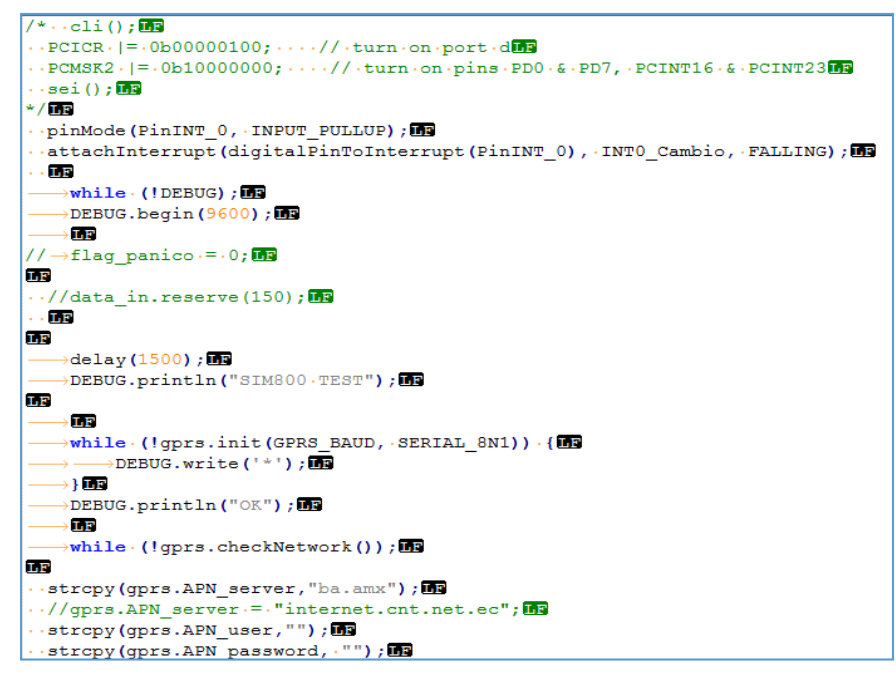

**Obtención de la latitud y longitud**

#### **Emisión de señal encontrada**

En el código 3 se encuentra, la finalización con el objetivo de reporte de cada parada asignada por el Google mapa con la localización longitud y latitud.

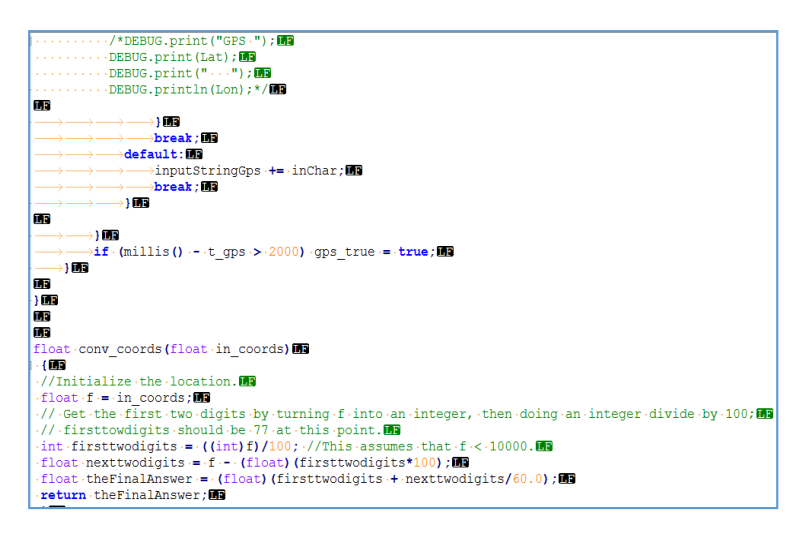

**Reporte de cada parada asignada**

**Botón de pánico**

Mediante el programa Arduino se procede a diseñar un botón de emergencia que se podrá visualizar en la web accionada por el chofer del vehículo cuando ocurra algún contratiempo y así la operadora tomar alguna acción de ayuda a la unidad que lo reporta.

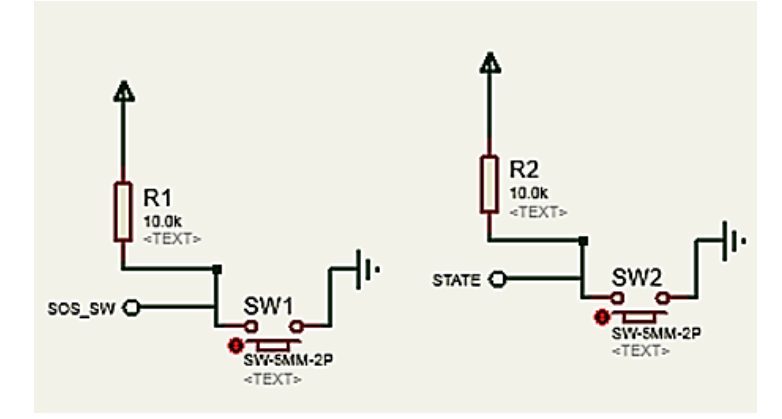

**Diseño del botón de pánico**

**Programación del botón de pánico**

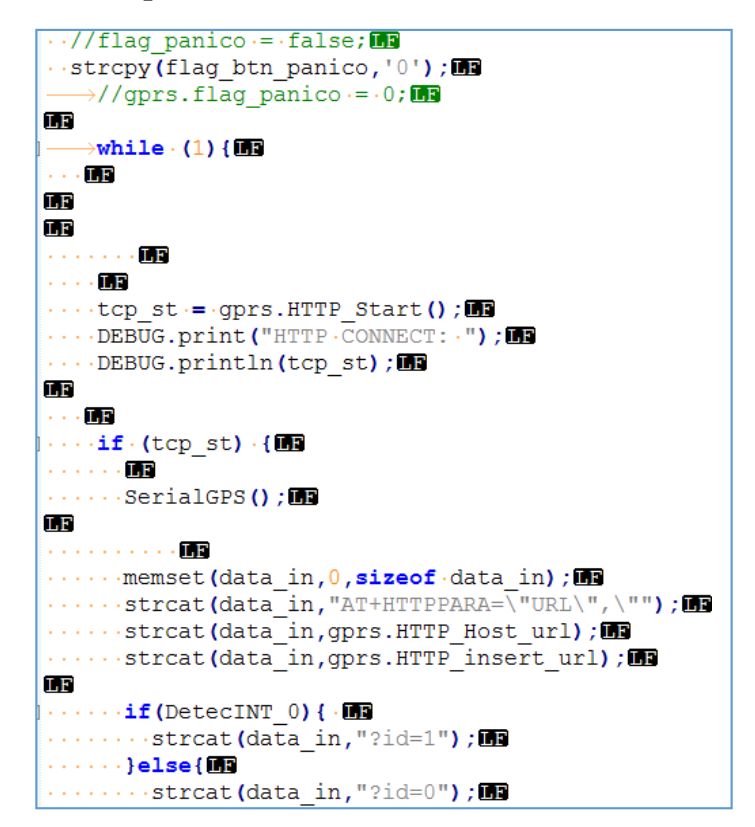

**Programación del botón de pánico**

**Fuente regulada para DC**

A continuación, se procede a diseñar una fuente DC, que pueda soportar un voltaje de 5 voltios hasta 24 voltios, para la alimentación por medio de un vehículo.

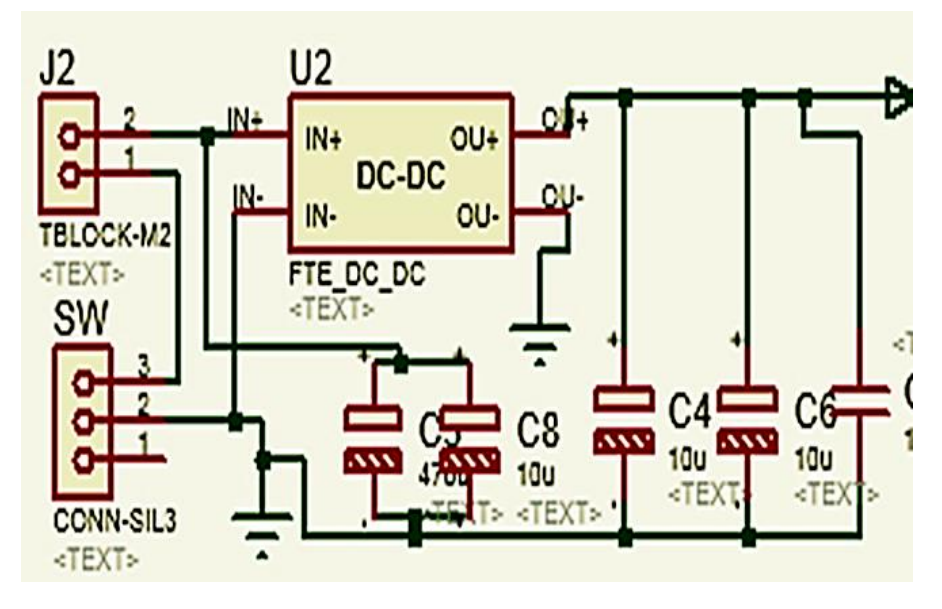

**Diseño de la fuente DC**

# **Módulo GSM / GPRS**

A continuación, se procede a diseñar con ayuda del programa arduino el módulo sim800I GPRS, para la comunicación con de la tarjeta SIM de la operadora CNT.

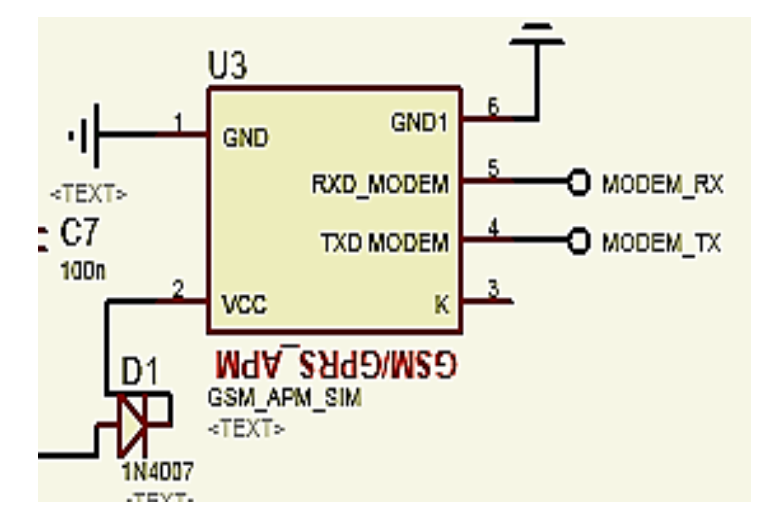

**Conexión del módulo sim800I GPRS**

**Programación GPRS**

Se procede a programar en Arduino la comunicación GPRS, utilizando la operadora CNT

```
#define.GPRS.SerialMT
#define.GPRS BAUD.960000
LE
LF
//const.char.*inputStringGps; 09
String inputStringGps=""; in
LE
int -flag_panico = 0;
Ins
float Latitud ..= 0; in
float Longitud = 0; in
LE
char data in [125];
char \cdot Lat[15];mchar\cdot Lon[15]:LЕ
Inc
CGPRS SIM gprs (GPRS, DEBUG) ; in
LE
LE
         Comunicación GPRS
```
**Diseño de la tarjeta electrónica**

La tarjeta se realizó en el programa Proteus, está diseñado para soportar un voltaje de 5 v hasta 24 Voltios en CC, con la ayuda del GSM servirá para la ubicación del vehículo y para la el GPRS con un chip instalado de la operadora CNT, en la figura 28 se observa la placa como queda antes de soldar.

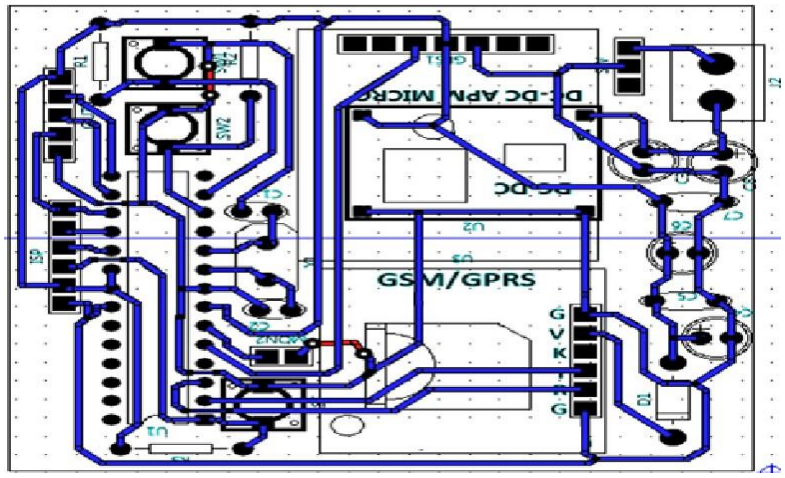

Diseño de la placa

# **SOFTWARE**

A continuación, se da a conocer funcionamiento para el Sistema de Control y

Monitorización, en transmisión remota continua y transmisión emitido hacia la web.

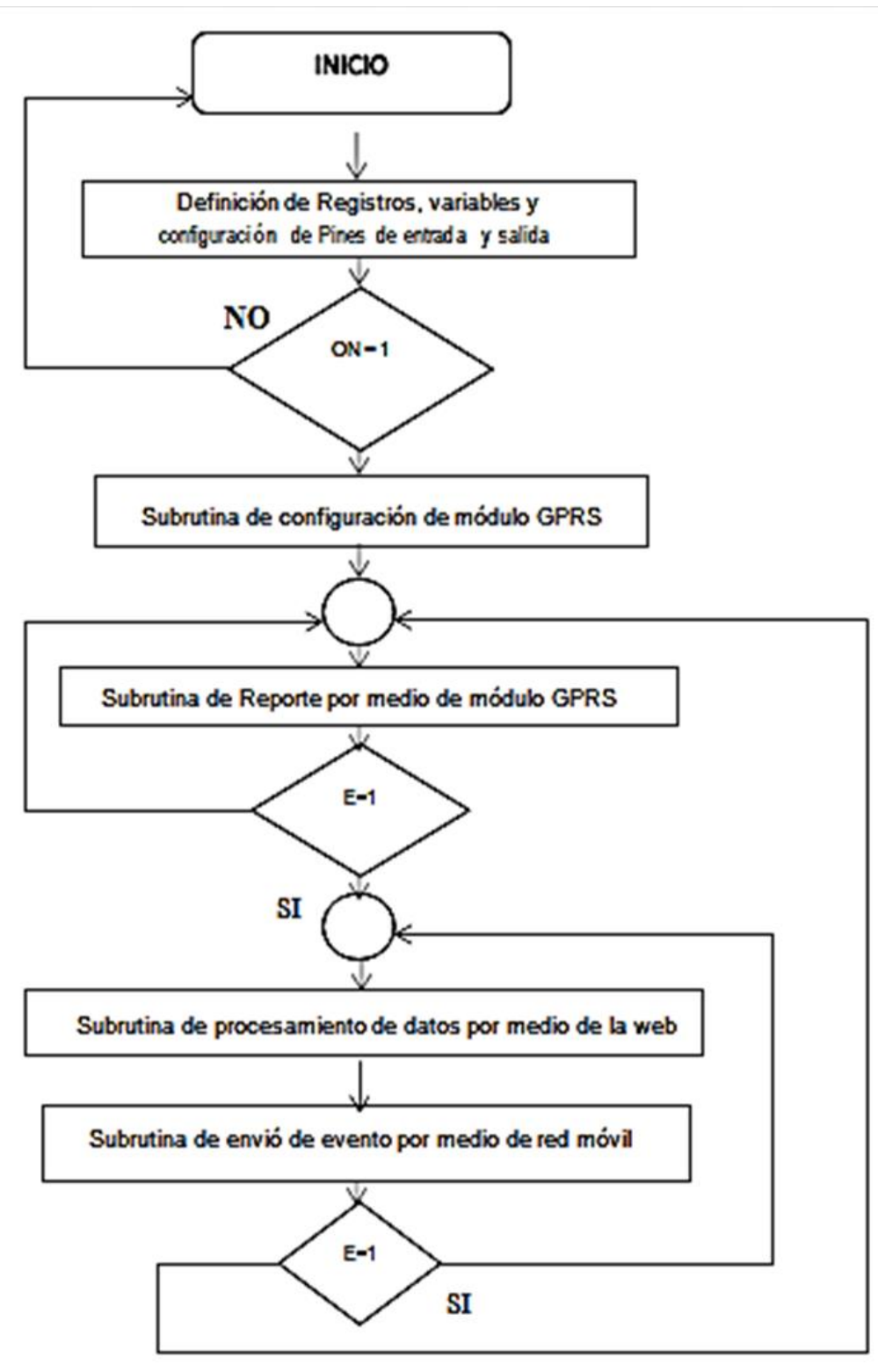

**Flujograma del Sistema de Control y Monitorización**

# **Lenguajes de programación utilizados**

La programación de la base de datos se las realizó en diferentes lenguajes como son; lenguaje HTML, lenguaje PHP, lenguaje CSS, lenguaje JavaScript y lenguaje MySQL y en ciertos casos existen interfaces que transforman la programación en BASIC a lenguaje ensamblador.

# **Programación para envió de reporte de llegada y salida del vehículo**

A continuación, se procede a realizar la programación en la cual se puede observar el lugar de llegada a la parada, para la visibilizarían en la web.

```
\exists<?php\blacksquareinclude 'session.php'; in
 œ
 Ssuccess = \cdot '';m
 丽
 Œ
\mathsf{hit} \cdot (\mathbf{isset}(\S \ \mathsf{GET}[\text{ 'id'}])) \cdot \{\mathsf{im}}\cdotsecho\cdotsok"; Ila
 \cdot $carro id = $ GET['id'];
 \cdot$track lat = \frac{1}{5} GET['lat'];
 \cdot$track lng = - $ GET['lng'];
 m
 ..if. ($resultin = $mysqli->query ("INSERT INTO 'track'ING
 \cdots ('track carro id', \blacksquare....'track lat',明
      . track lng')
    \cdots VALUESING
       ('$carro id',画
      ·'$track lat', 图
        $track lng'); 圖
      \langle \cdot, \cdot \rangle ) \rightarrow (Fig.
            $success -- 'si'.echo · "quardado"; In
     \cdot}else{im
      \cdots Serrorsql = Smysqli->error;
   \cdots} in \blacksquare丽
   ext();
```
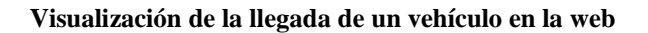

**Conexión a la base de datos**

A continuación, se procede a realizar la programación con los datos de conexión a la base de datos.

```
\exists<?php\Boxīп
$host="localhost";
$port=3306;
$socket="";
\frac{2}{3} mysqluser="sdfhg(/\frac{2}{3}". \frac{1}{3}";
Smysqlpassword="fahry!"S&/FAGW435667";画
$dbname="fad!$"/%#""; ina
LE
2 > 102
```
#### **Conexión a la base de datos**

#### **Programación de coordenadas**

Aquí se realizó la programación respectiva para la ubicación del vehículo, para esto se utilizó latitud y longitud con la ayuda del Google mapas, nos da los respectivos números.

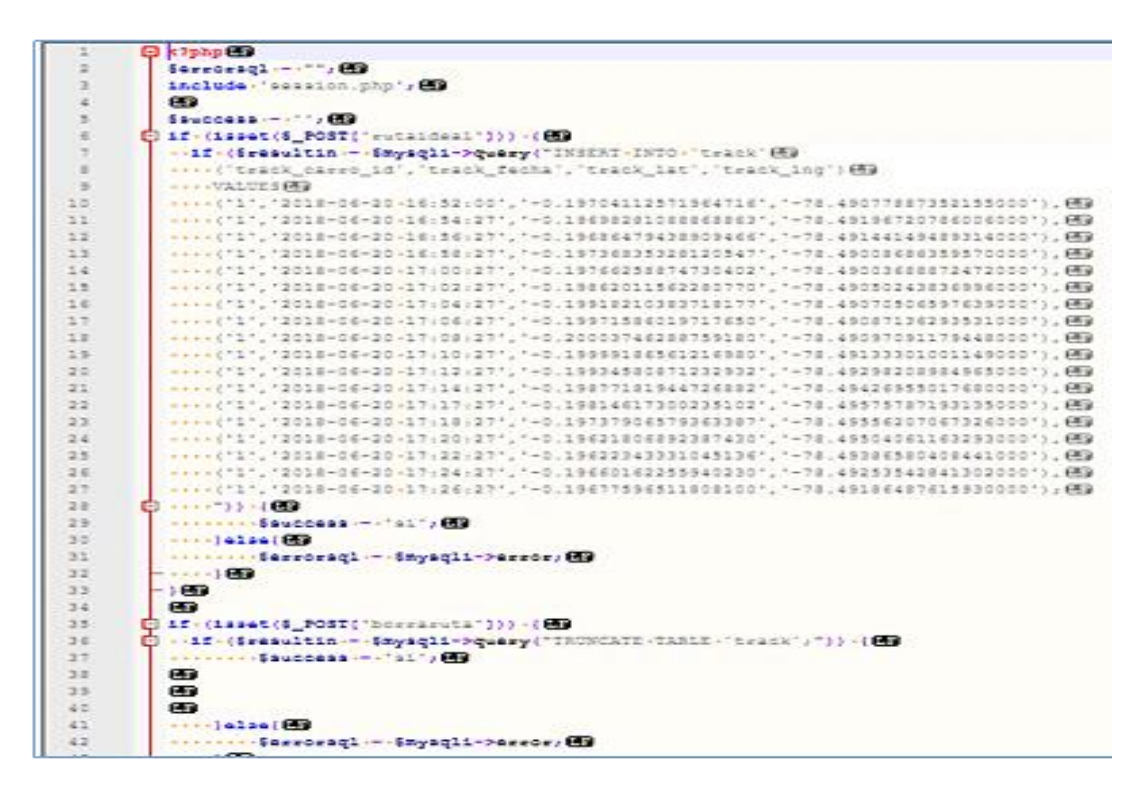

**Programación para la ubicación del vehículo**

**Dirección en donde se alojó el software**

Con la ayuda del Google expis se puede alojar el software diseñado para que por medio de la web se lo pueda ver en tiempo real el recorrido del vehículo por la que pasa en las diferentes paradas a los tiempos asignados.

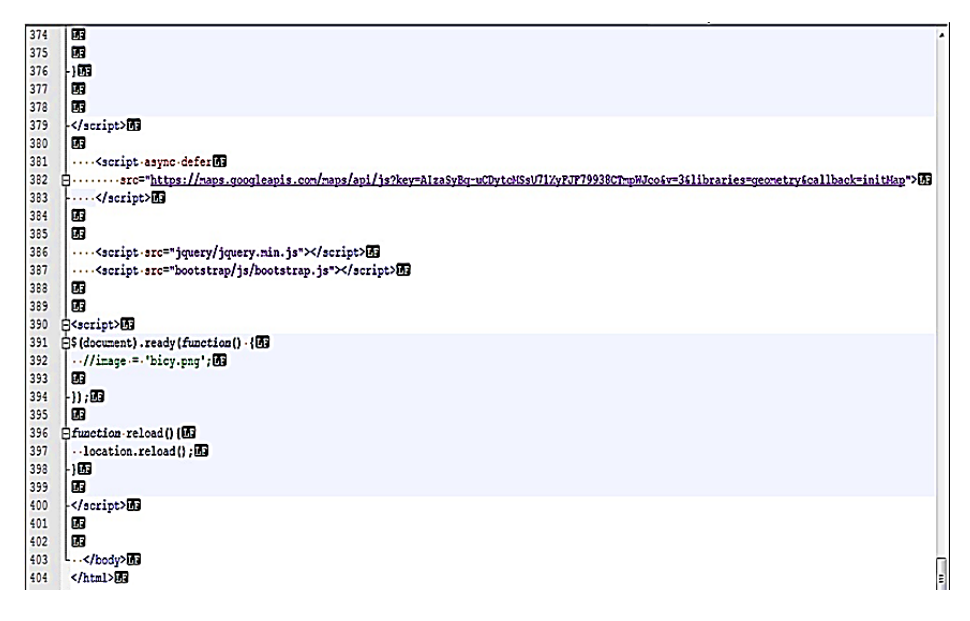

**Visualización en tiempo real del vehículo**

**Habilitación de los iconos**

| Mu                                        | Archivo                                                | Edición                 | Página   | Objeto | Ver    | Ventana              | Ayuda                             | 100%                        |     | $\cdot$ B | Ë'                |
|-------------------------------------------|--------------------------------------------------------|-------------------------|----------|--------|--------|----------------------|-----------------------------------|-----------------------------|-----|-----------|-------------------|
| <b>Burning</b>                            | Página: Ningún estado                                  |                         | Relleno: |        | Trazo: | $\div 0$             |                                   | $\Gamma$ 7<br>$rac{2}{3}$ 0 |     |           | Efectos: <b>K</b> |
| $\boldsymbol{\nu}$<br><b>THURSE</b><br>分钟 | *INDEX<br>150<br>Ě                                     | Inicio x<br>×<br>0<br>≫ | 50       | 100    | [150   | 200                  | 250                               | 300                         | 350 |           | 1400              |
| ц,                                        | $\overline{0}$<br>$\overline{\overline{\overline{6}}}$ |                         |          |        |        |                      |                                   |                             |     |           |                   |
| ⊠<br>264                                  | $\frac{1}{0}$<br><b>The Second</b>                     |                         |          |        |        |                      |                                   |                             |     |           |                   |
|                                           | $\frac{1}{5}$                                          |                         |          |        |        | <b>CARREANTISANA</b> | CONSTITUIOA EL 4 DE MARZO DE 1998 |                             |     |           |                   |

**Creación de un logo de la cooperativa**

**Desarrollo de la página web**

Con la ayude del programa de Adobe ilustrador se realizó la página web donde se podrá ver los diferentes servicios que ofrece la cooperativa de transporte Expreso "Antizana", a continuación, se procede a enlistar los pasos para el desarrollo de la página web

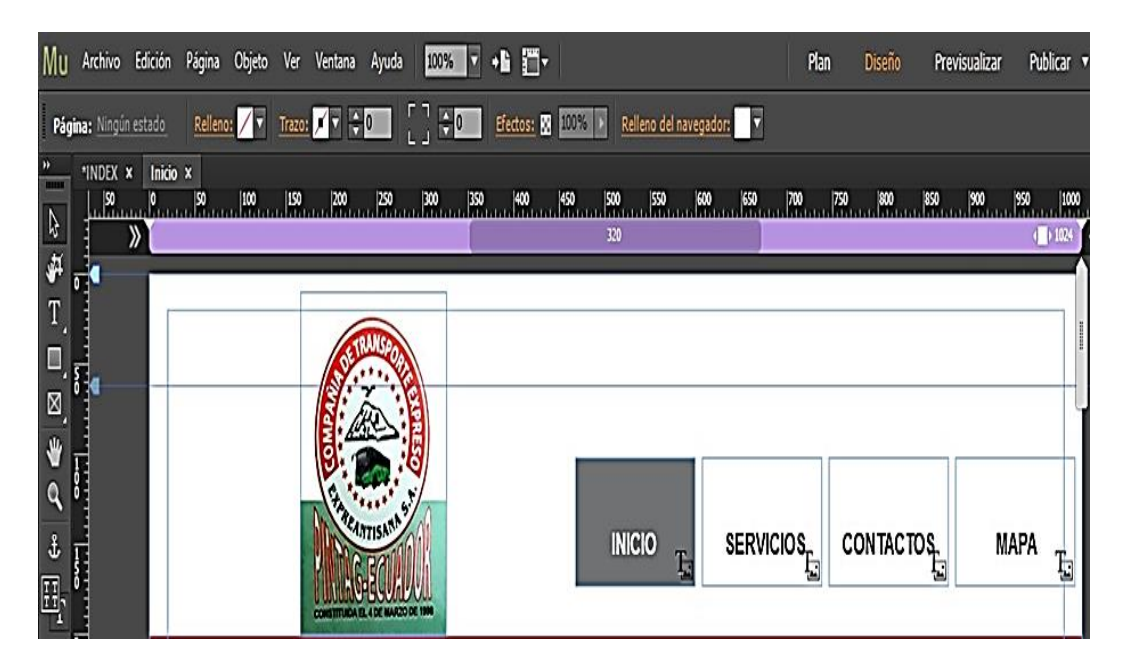

**Habilitación de los íconos**

# **Botón inicio**

a. Al dar click en inicio veremos la siguiente pantalla.

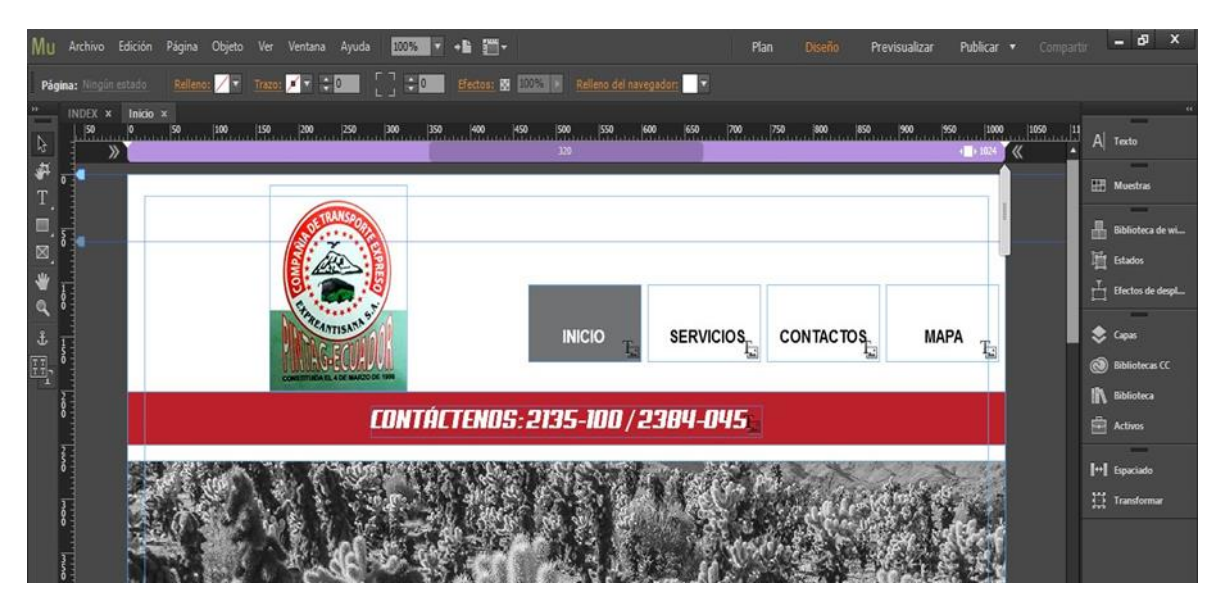

**Diseño de la página de inicio de la página web**

b. Más abajo se podrá observar servicios, frecuencias y oficinas.

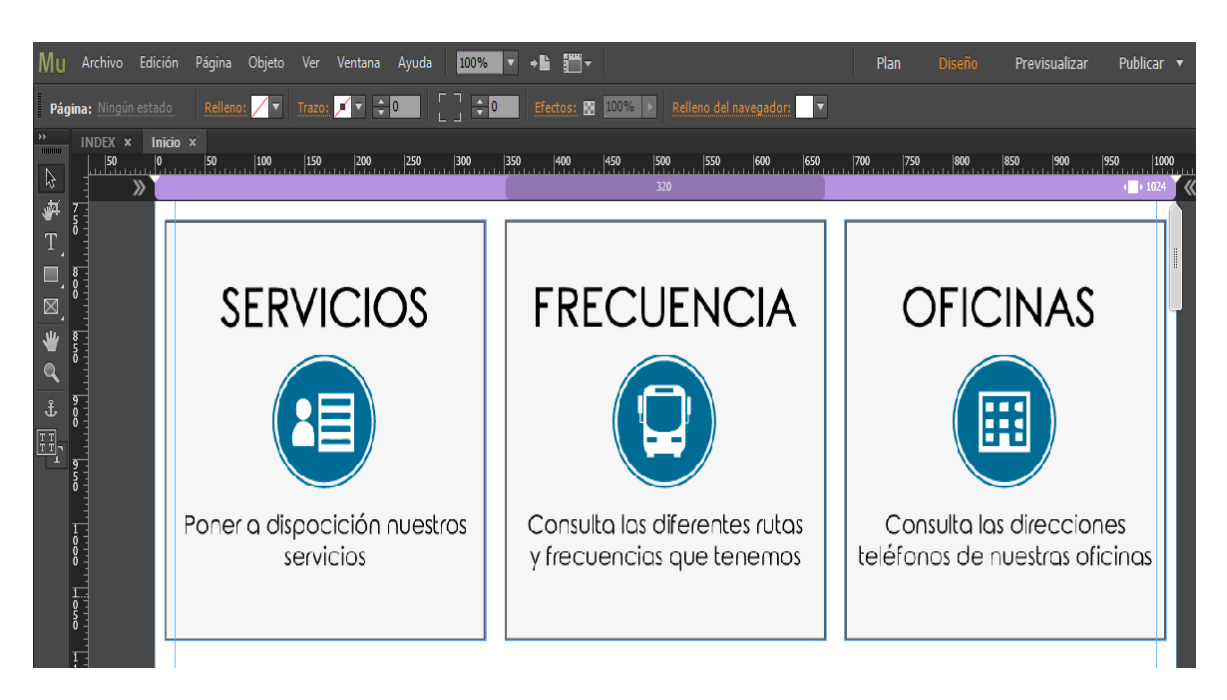

**Diseño de los logos de Servicios, Frecuencias y Oficinas**

4. Al dar click en servicio de podrá observar los siguientes servicios que brinda la compañía

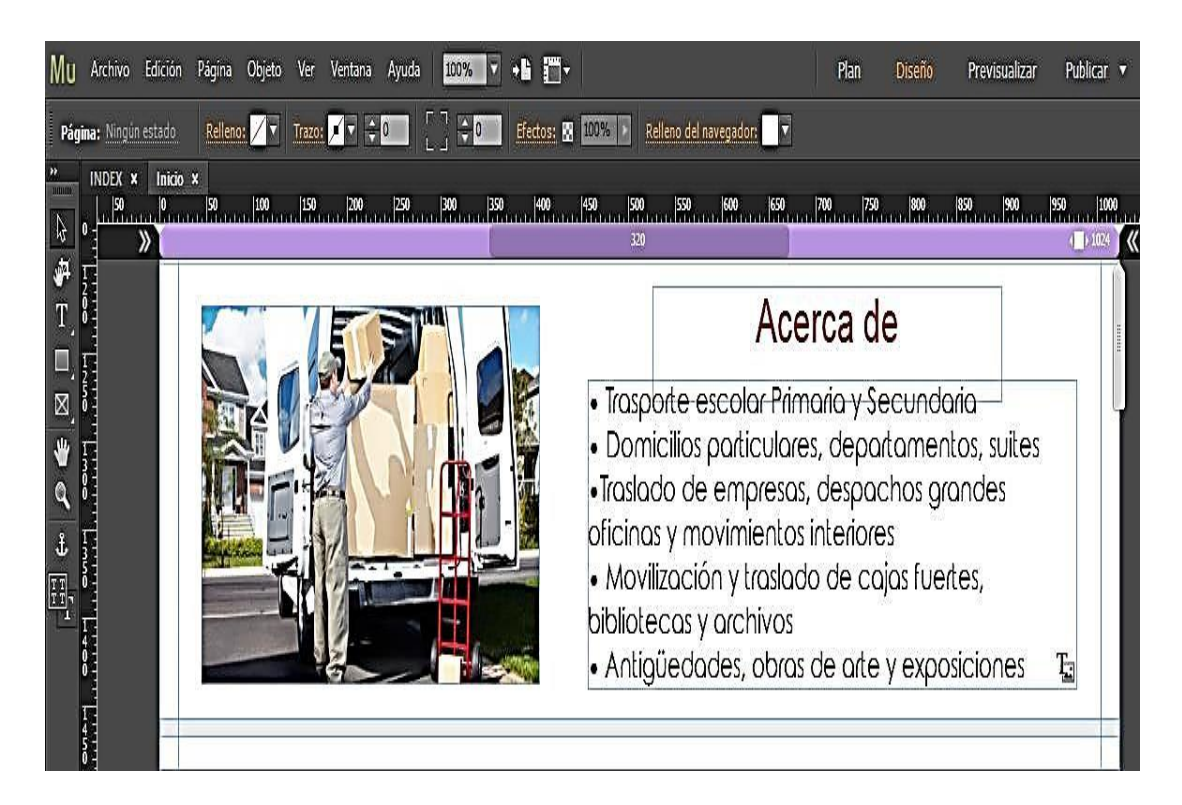

**Servicios que brinda la compañía**

5. Al dar click en contactos se podrá ver la siguiente pantalla

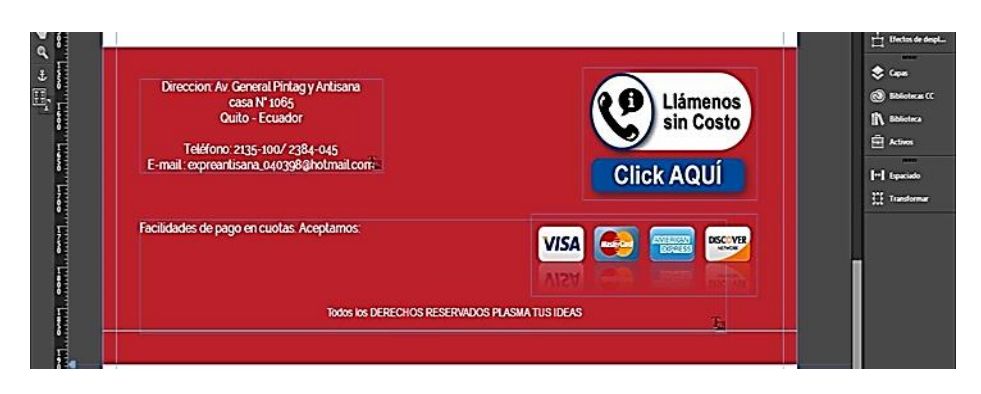

**Contactos de la compañía**

6. Al dar click en mapa nos lleva al enlace del mapa de la ruta

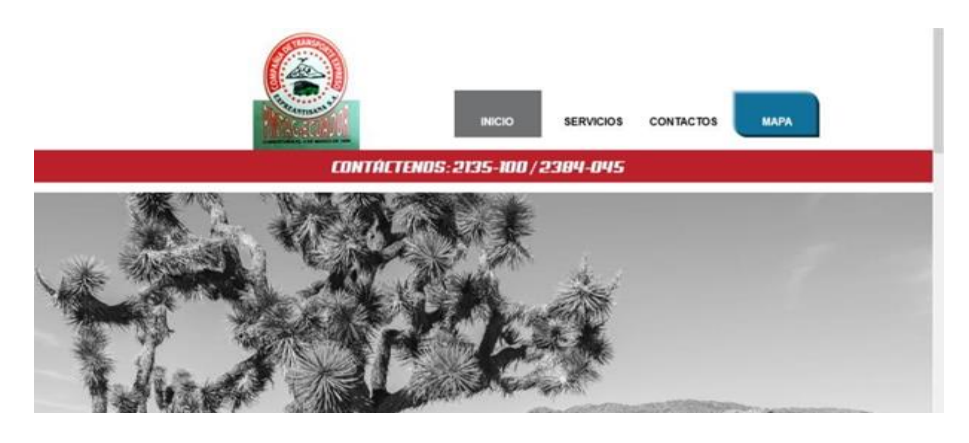

**Botones de mapa**

7. Al dar click visualizar en el programa adobe ilustrador se podrá ver la siguiente pantalla ya finalizada

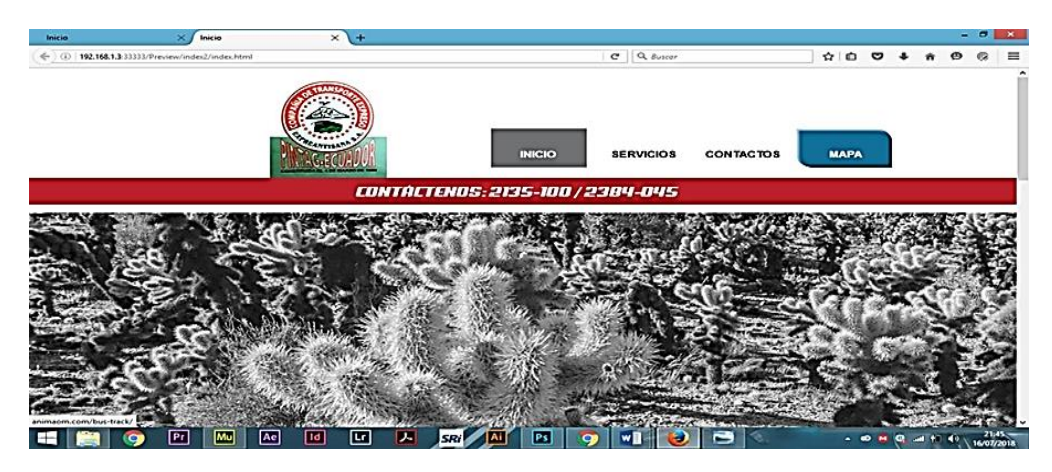

Pantalla de inicio finalizada

8. Por último tendremos la pantalla así.

|                                        |                                                                                                  |                                       | ٠<br><b>The was in</b><br>GOVERN. T<br>Decation/Q<br>$\sim 0$ | $\mathcal{P}^n$<br><b>Q</b> Actes area             |                                                                        |
|----------------------------------------|--------------------------------------------------------------------------------------------------|---------------------------------------|---------------------------------------------------------------|----------------------------------------------------|------------------------------------------------------------------------|
| Inclusions<br>tates at                 | Forcisco Janer<br>Loras Flasca<br>Đ                                                              | Ankway de Ullea<br>Cory Membe         |                                                               | pichboner<br>Pithoge                               |                                                                        |
| <b>Drophes!</b>                        | Elsüscaf<br>Korunbilean<br>LiGHC3Y                                                               | Vesdes f <sub>m</sub>                 | <b>Sulmana</b><br>. Degrift Airland                           | Distribution                                       |                                                                        |
|                                        | <b>Argentin Jelma</b><br>$-24.8$                                                                 | <b>Scrib Agenc</b><br>EAnerca 1 Colon | 9,430<br>Sch Enady                                            |                                                    |                                                                        |
| <b>Juan</b>                            | <b>Those</b>                                                                                     | e Estecim<br>Semma o Meya             | <b>CMJTOT!</b>                                                | LiPz10<br>Longo Pasca                              | Page                                                                   |
|                                        | ildetsürbörra Latassittasarsi<br>Fransesiale latassittasarsi<br>Terante: Arg<br>Reade 1.822<br>e | (Horn<br>real O                       | and date syre                                                 | of interview                                       | <b>Guinea</b>                                                          |
| Decept French West                     | <b>Sitems Galle School</b><br><b>Hetmog</b><br>Tiletade tulmania (Mieda Faedes)                  | Θ                                     | в<br><b>Mathematica</b>                                       |                                                    | L¢,                                                                    |
| Astona Jose St.<br>Such Via Cassa      | f salad fr<br>Awards                                                                             |                                       | de Arbeitenze del                                             | <b>Funcico de Oviena</b><br><b>Fred Doeman (1)</b> | 64500                                                                  |
|                                        | 1 young<br>Character<br>Contact lamp<br>٥                                                        | Shout Y condition<br>Antonio de Ulica | Ecorios de H                                                  | a<br>٠t                                            | <b>Desa Via A</b>                                                      |
|                                        | <b>LA LL</b>                                                                                     | Vous bon<br>N                         | Angelski ()<br><b>Lives</b>                                   | Transported the funny<br>Yu Coura Fi               | Sa de Supply T                                                         |
|                                        |                                                                                                  | Even ut                               | comunications of Cubasillation<br>sPoductrical<br>Amazones?   |                                                    |                                                                        |
|                                        | America V San Gregoro C.                                                                         | Sacon (Cad-<br>Igracio de Scienciala  | Version.<br>Cabs # 6 & Scotter<br>Justice Veu<br>Y Venedico   | Grand g<br><b>Poster</b>                           |                                                                        |
|                                        | CHARLA FORD<br><b>Contact proferently</b>                                                        |                                       | Oheafechilatore !<br>Seretanen O                              | Mises 33 M/c rdd<br>12 octobra y                   |                                                                        |
|                                        |                                                                                                  | Juniors Very<br><b>Tichelgard</b>     |                                                               | Nes shel Adults<br>tronta una<br>Q<br>o            |                                                                        |
|                                        | <b>University of the</b><br>Heats Cres<br><b>Jeduk Wm ESS</b>                                    | to income<br>Le Meirce Di             |                                                               | De test Competitiones<br>Titi dita                 | use                                                                    |
|                                        | ESK Hospital del ESSE<br>Esta Marcarett                                                          | <b>Crostones</b><br>п                 | <b>Groom rac Cata</b><br>和特点的协调                               | elaConna£<br>Elezhia Labica                        |                                                                        |
| Generato                               | Azura<br>University of Alexandra B                                                               | Jey Ley Mea 1921                      | the Octon<br>٥                                                |                                                    |                                                                        |
| Čo će.                                 | <b>ROACH</b><br>14.8                                                                             | $-77.5$                               | > 80mH                                                        |                                                    | Institute III Sept. Continued and the movement rest                    |
| MENU                                   | Histórico de Ruta                                                                                |                                       |                                                               |                                                    |                                                                        |
| Alerta.<br>tritologich necesits suicis | Θ<br><b>STATISTICS</b>                                                                           | <b>In Fight Med</b>                   | <b><i>Continued States</i></b>                                | <b>Tary Adolf, Artists</b>                         | <b>The Second Second</b><br>the as 2 2/4 st.C.2 Call City box a County |
| <b>Abide</b>                           |                                                                                                  |                                       |                                                               |                                                    | <b>CONTRACT</b>                                                        |
|                                        | Θ<br><b>Faste America</b>                                                                        | Pos. 2153-217-27                      | <b>Surge subscribe 3 modes</b>                                | <b>Tory relate Vents</b>                           | <b>Service Experts</b>                                                 |
| <b>Risk Coupe</b>                      | Θ<br><b>Finds Colt 14 Octar</b>                                                                  | Not 2163-217/12                       | <b>Surge advance 3 routes</b>                                 | Torp estate. 2 style                               | <b>Symphony</b> <i>The Angles</i>                                      |
|                                        | Press Color II de Agosto                                                                         | Post 2153-217.K.T                     | <b>Targe admits 10 modes</b>                                  | Torp salests 2 mode                                | <b>School Constant</b>                                                 |
| <b>Bandler</b>                         | 0                                                                                                |                                       |                                                               |                                                    |                                                                        |
|                                        | Θ<br>Pents, Forcisco da Debre y Eda Doldre                                                       | <b>Post 210-3-2 (F.2.3)</b>           | <b>Tory about 4 mode</b>                                      | <b>Terpentials 2 state</b>                         | <b>Joseph Caluba</b>                                                   |
|                                        |                                                                                                  |                                       | Template is cap him y scale Pring.<br>$-1000$                 |                                                    |                                                                        |

**Pantalla de localización de los vehículos**

- ö ٥ Rutas por donde paso salida del vehículo  $\Theta$ Facultad di<br>Arquitectur<br>y Urbanism  $\ddot{\mathbf{0}}$ 6 **boogle** Paradas por las que debe pasar el vehículo
- 9. Información de símbolos que se va a visualizar en el mapa de recorrido de la ruta.

**Símbolos que se visualizan en el recorrido**

9. Símbolo del vehículo que va a hacer el recorrido de la ruta y en donde se encuentra el hardware la cual se podrá visualizar en el mapa de la web

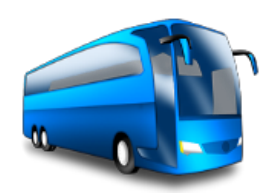

10. Símbolo por la cual paso el vehículo ya realizando el recorrido

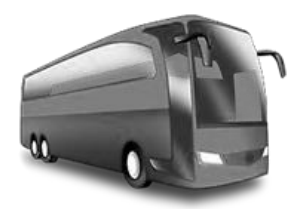

11. Símbolo de asignación de paradas por la cual el vehiculó debe pasar para que envié la señal que llego con el tiempo o si existiera algún retraso.

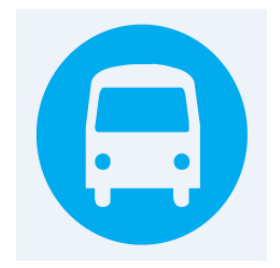

## **ANEXO II: MANUAL DE USUARIO**

# **OBJETIVOS**

Proporcionar una guía a los usuarios del Sistema GPS De Monitoreo De Tiempos Entre Paradas, Para Una Unidad De Transporte Público.

# **CONTENIDO:**

A continuación, se describen los pasos para el uso del sistema desarrollado

En la siguiente figura se observa la parte electrónica del sistema, como está señalizado, se puede observar el botón de encendido y apagado, el botón de pánico y el led indicador.

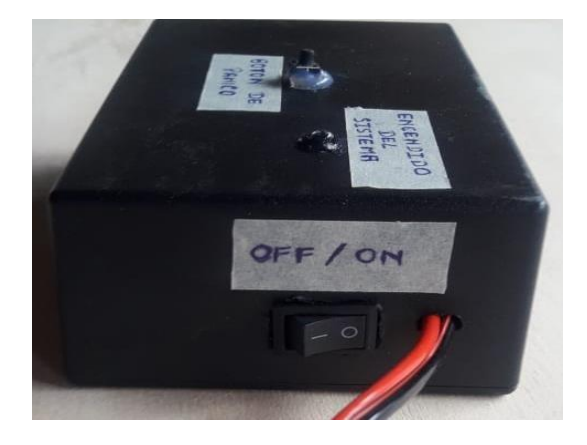

# INSTALACIÓN EN EL VEHÍCULO

Para poder conectar el sistema el vehículo debe estar encendido y colocado el adaptador que se observa en la siguiente imagen para obtener alimentación en corriente continua

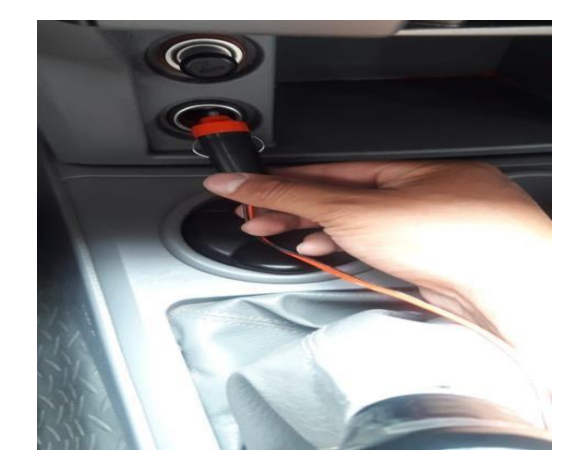

Es importante colocar la caja en la parte frontal cerca de una ventana, porque es importante recordar que los módulos GSM necesitan línea de vista a los satélites.

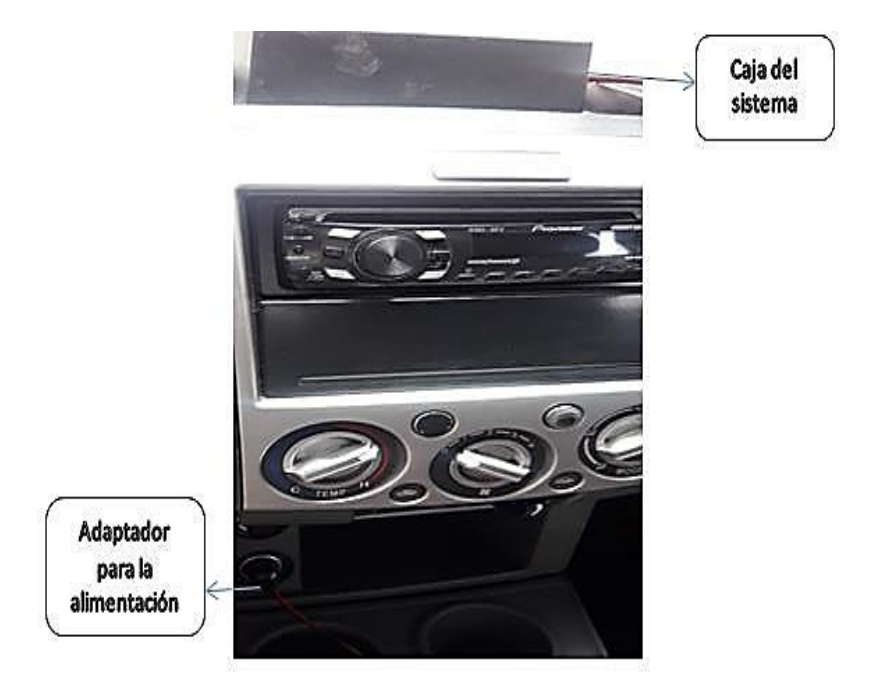

# INICIACIÓN DEL SISTEMA

Se procede a encender el sistema, y se verifica el estado a través del led indicador.

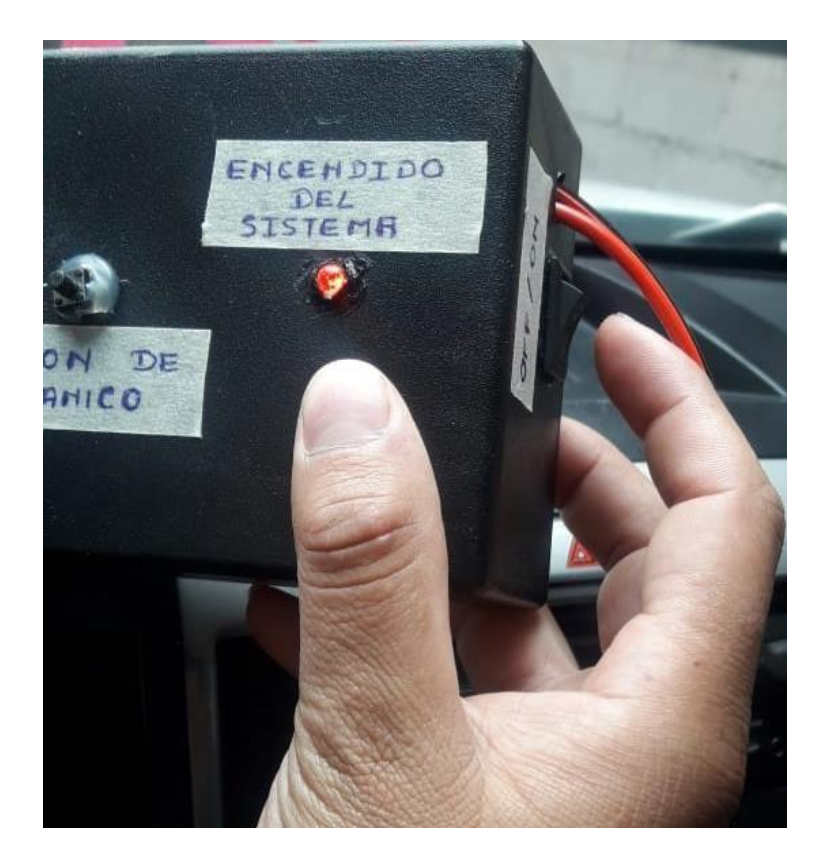

### UTILIZACIÓN DEL SISTEMA EN LA OPERADORA

A continuación, se procede a ingresar a la página para poder visualizar el recorrido de cada vehículo en el cual está conectado el dispositivo.

# 1. Ingresamos a la página web [http://expreantisana.com](http://expreantisana.com/)

2. Al ingresar a esa dirección nos van a re direccionar a la siguiente pantalla en la cual observamos las rutas de los vehículos conectados.

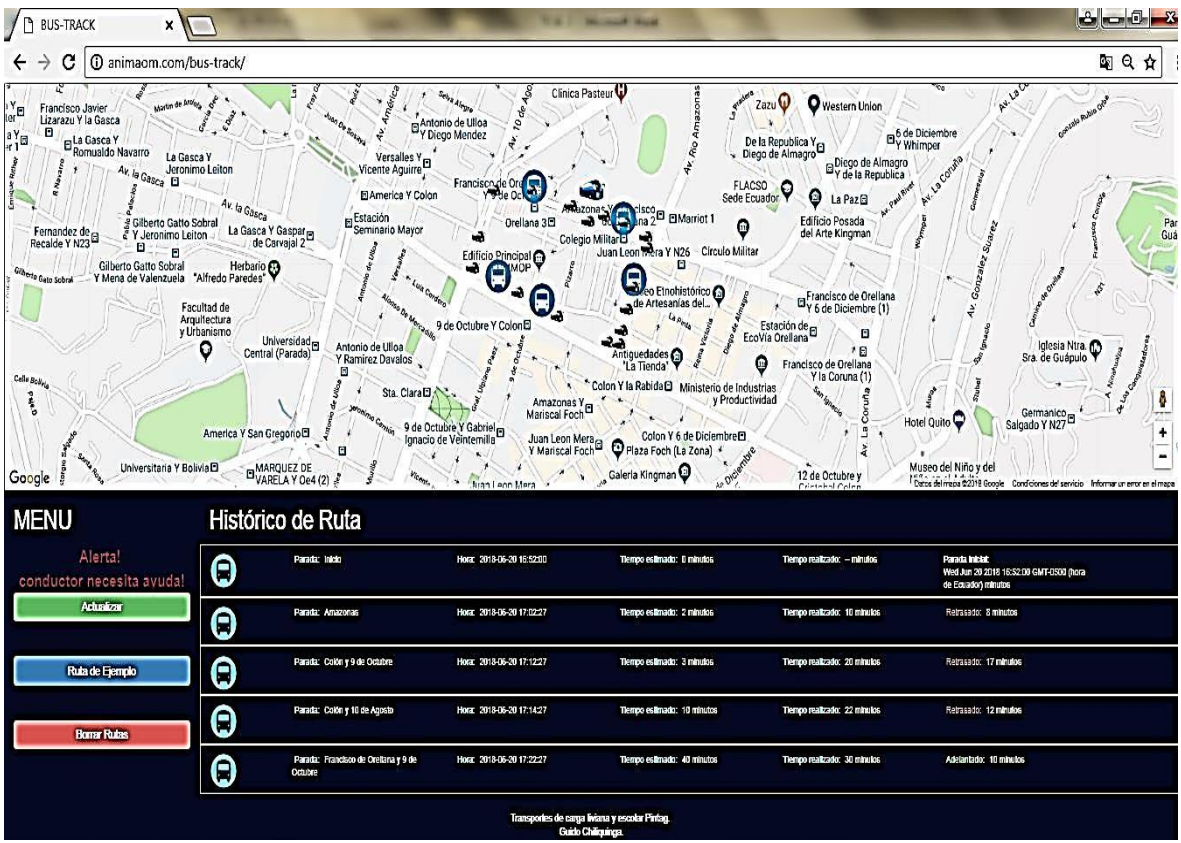

3. Para empezar un nuevo control de rutas, se puede seleccionar el botón borrar rutas para actualizar el sistema. Esta funcionalidad se encuentra en la parte inferior izquierda como se muestra en la pantalla.

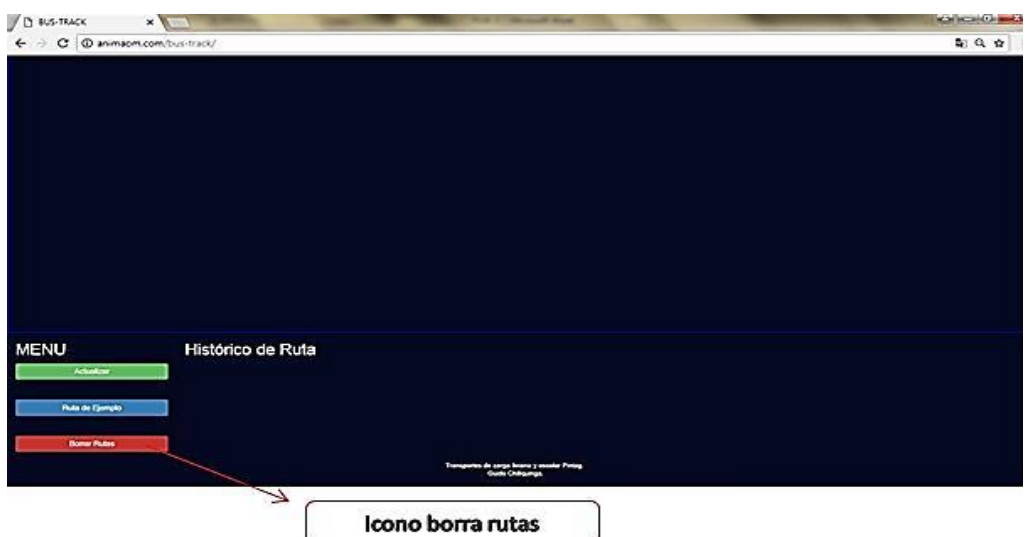

4. Luego de realizar el borrado de las rutas, se procede a actualizar la información, para lo cual en la parte inferior izquierda de la pantalla se encuentra el ícono actualizar Rutas.

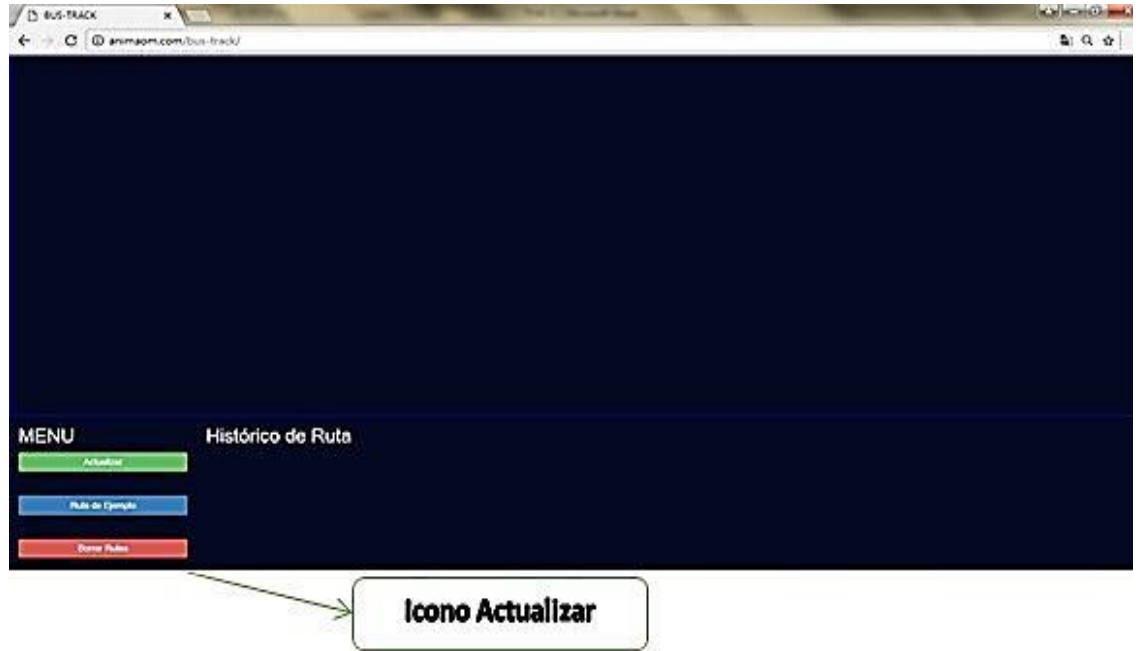

5. Por motivos didácticos también existe una opción de mostrar un ejemplo de las rutas, para acceder a esta opción se debe dar click en el botón correspondiente ubicado en la parte inferior izquierda como se indica en la siguiente figura

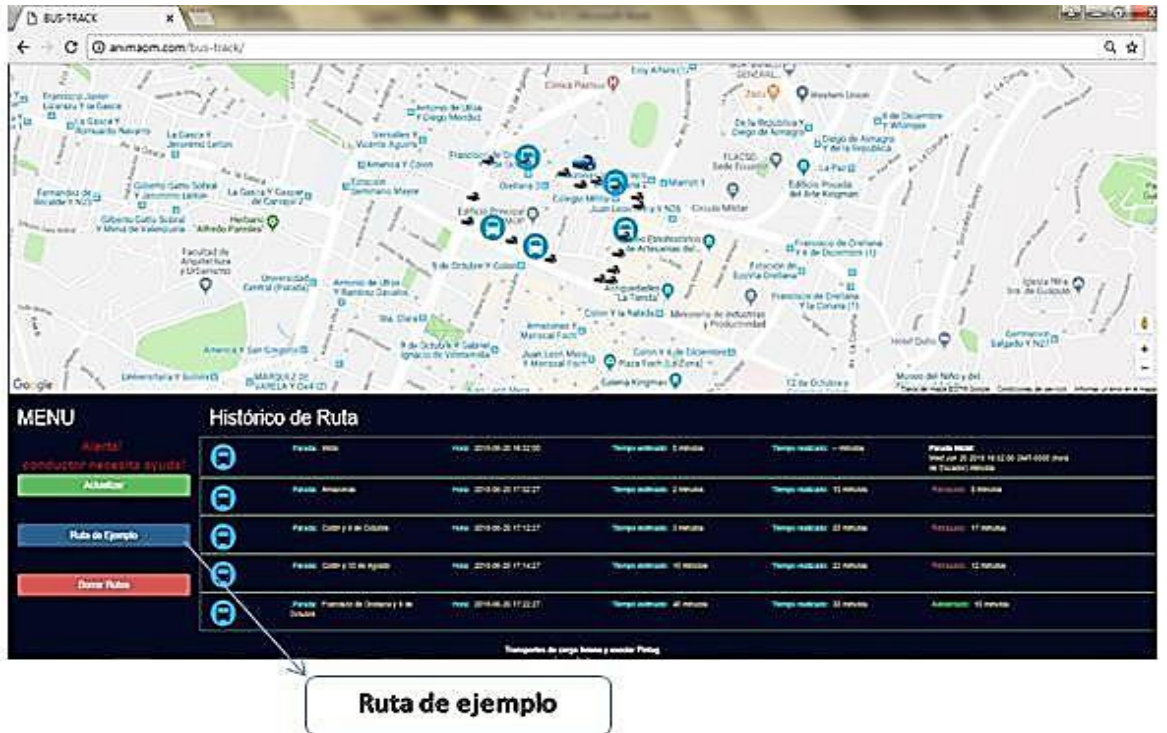

6. Es importante observar la barra histórica de rutas ubicada en la parte inferior de la pantalla. Aquí se puede visualizar el tiempo, hora y fecha de cada unidad, como se muestra en la siguiente imagen.

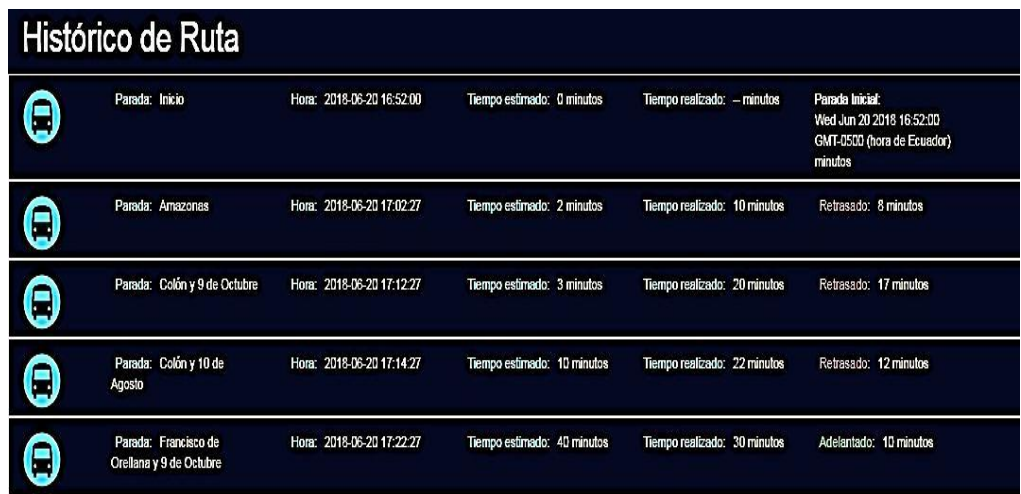

7. No contando desde la primera parada se tendrá 4 paradas por la que cada una de ellastiene un nombre, por la cual el vehículo tendrá que pasar para que envié la señal que llego a cada destino asignado. En la siguiente imagen se pueden observar las paradas establecidas.

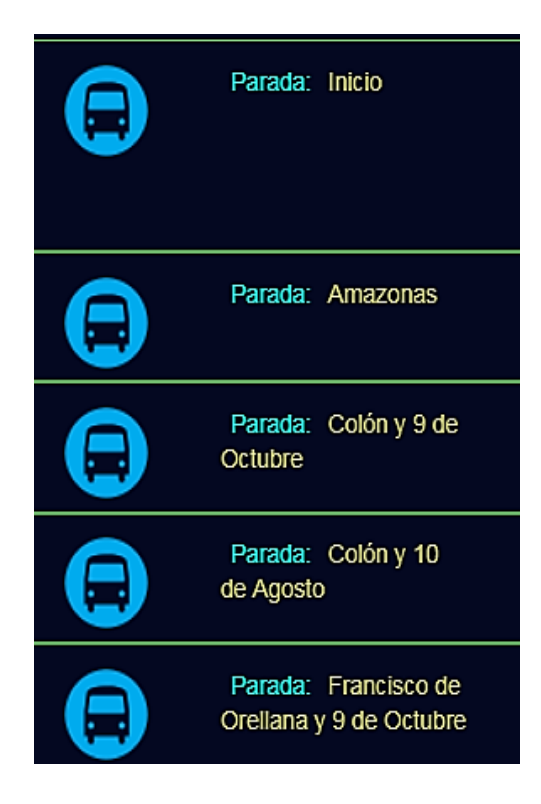

8. La siguiente barra indica la hora, minutos y segundos a la que paso el vehículo, además el año, mes y día que paso el mismo vehículo, por las paradas descritas anteriormente.

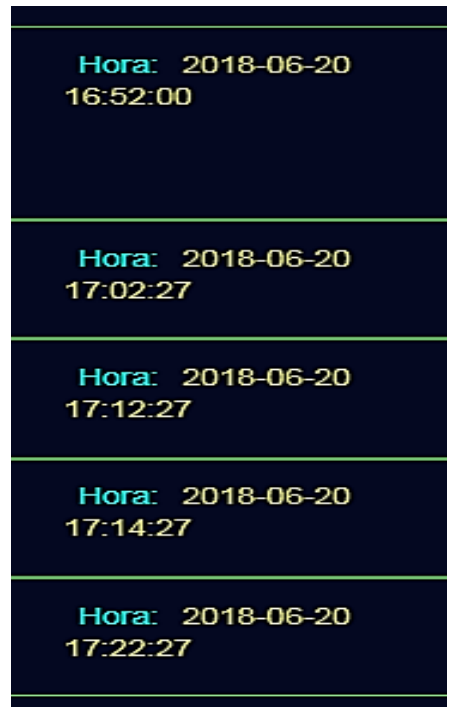

9. En la siguiente barra se encuentra el tiempo estimado que deberá demorarse el vehículo en cada una de las paradas, esto es estimando el mayor tráfico.

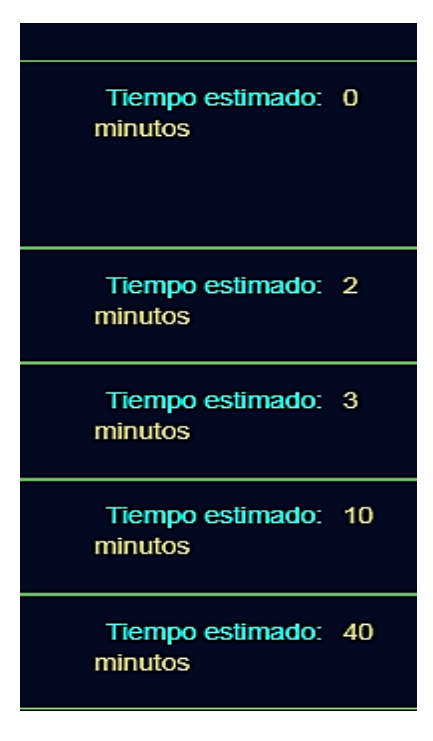

10. A continuación se observa el tiempo que realizó el vehículo en recorrer, en cada una de las paradas, como se indica en la siguiente imagen.

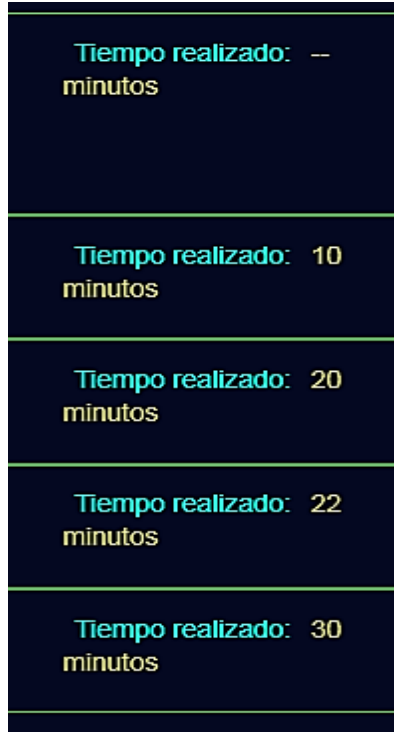

11. La columna másimportante esla siguiente, en esta la operadora puede observar el tiempo de retraso de cada vehículo a las paradas establecidas. Aparecerá un mensaje en color Rojo que indicará que está atrasado el vehículo y el tiempo de retraso. Esto es para tomar las medidas respectivas como multas o sanciones dependiendo del caso.

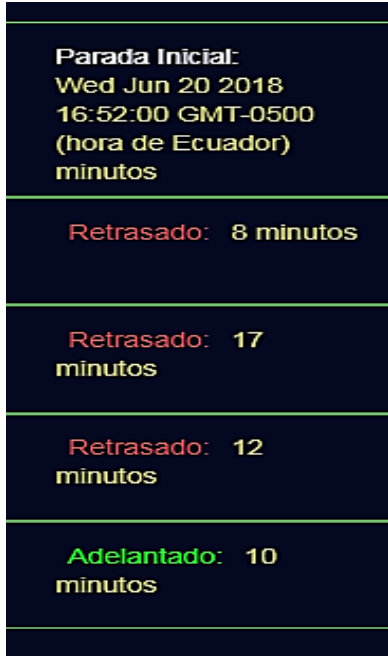
## **ANEXO III**

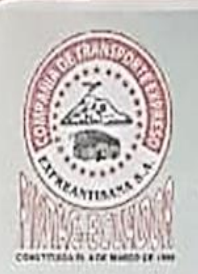

## COMPAÑÍA DE TRANSPORTE EXPREANTISANA S.A. "EXPREANTISANA S.A."

Constituida el 19 de Enero, Aprobado el 18 de Febrero e Inscrita el 4 de Marzo(de 1998.

Oficio Nº 023-CTEA-DC

Pintag. 01 de agosto del 2017

Schores

UNIVERSIDAD "ISRAEL DEL ECUADOR"

Presente -

De mi consideración:

Ante el requerimiento formulado por el señor GUIDO RUBEN CHILIQUINGA CUICHAN, con cedula de ciudadania Nº 1718644550, es preciso mencionar que la compañía a la cual represento concede el auspicio para que el mencionado señor desarrolle el proyecto denominado Sistema GPS de monitoreo de tiempos entre paradas para una unidad de transporte público para lo cual estamos prestos a facilitar la información necesaria para su ejecución.

Por la atención que se digne en dar al presente anticipo mi agradecimiento.

Atentamente,

 $17<sup>o</sup>$ Sr. S. Héctor Freire Vasco

**GERENTE GENERAL** 

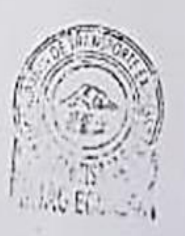

## **ANEXO IV**

Pintag 02 de Agosto del 2018

Sr.

**Héctor Freire** 

Gerente General de la compañía de transporte Expre Antizana

Presente.

Yo Guido Rubén Chiliquinga Cuichan con C.I 1718644550, por medio de la cual hago la entrega del proyecto SISTEMA GPS DE MONITOREO ENTRE PARADAS, PARA UNA UNIDAD DE TRANSPORTE PUBLICO, la cual se firmó al acuerdo el dia 01 de Agosto del 2017, agradezco por confiar en mí y como Pinteño mi intención es sacar adelante a mi Parroquia, por medio de la cual hago la entrega de:

· El domino y hostin www.expreantisana.com en la cual incluye para el manejo de la base datos

> Dominio: expreantisana.com Dirección JP: 192.185.196.32 (Compartido) Acceso a la CGI: Habilitado Nombre de usuario: expreantisana Contraseña: cíko<sup>4</sup>G59Cl@I cPanel Plantilla: paper\_lantern Raiz del directorio principal: /home Cuota: 500 bytes Correo electrónico de contacto: guido1065@hotmail.com Paquete: Linux\_Intermedio Lista de características: default Configuración regional: es\_es

Equipo electrónico físico para la unidad de transporte

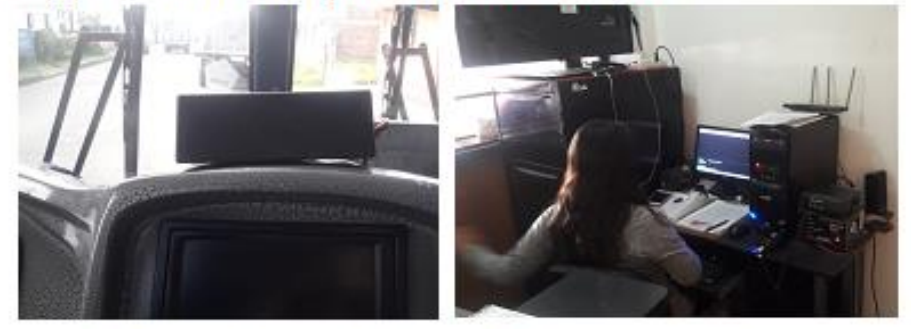

Nota: El proyecto tiene 1 año de garantía, en la cual pueden llamarme para cualquier duda

**ATENTAMENTE** 

Guido Chiliquinga

TH. 0995033012

**ANEXOV** 

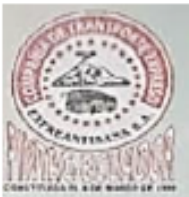

**COMPAÑÍA DE TRANSPORTES EXPREANTISANA, S. A** 

Constituido el 19 de Enero, Aprobado el 18 de Febrero e inscrito el 4 de Marzo del 1998

Oficio Nº 070-CTEA-DC

Pintag 02 de Agosto del 2018

Señor.

Guido Rubén Chiliquinga Cuichan

Presente

De mis consideraciones

Ante el requerimiento suyo acordado el 01 de Agosto del 2017, de realizar el proyecto de tesis Ilamado SISTEMA GPS DE MONITOREO ENTRE PARADAS, PARA UNA UNIDAD DE TRANSPORTE PUBLICO en nuestra compañía de transporte urbano, por medio de la cual recibimos del proyecto: Contraseña y Usuario de la Pagina web, Hosting y dominio propio de la misma llamado www.expreantisana.com, el aparato electrónico que se instalara en la Unidad de transporte y además el usuario y contraseña para el acceso de toda la base de datos que conforma el proyecto con profunda alegría recibimos el sistema que avudara al usuario a saber en dónde se encuentra la unidad de transporte, y gracias a esto poder ver si se puede incrementar para las 60 Unidades que cuenta la Compañía Expreso Antizana.

Por medio de la cual agradezco el proyecto y le deseó muchas bendiciones

**ATENTAMENTE** Sr. Héctor Freire